# Welcome in DashlopA

**L**egal **R**elationship **M**anagement

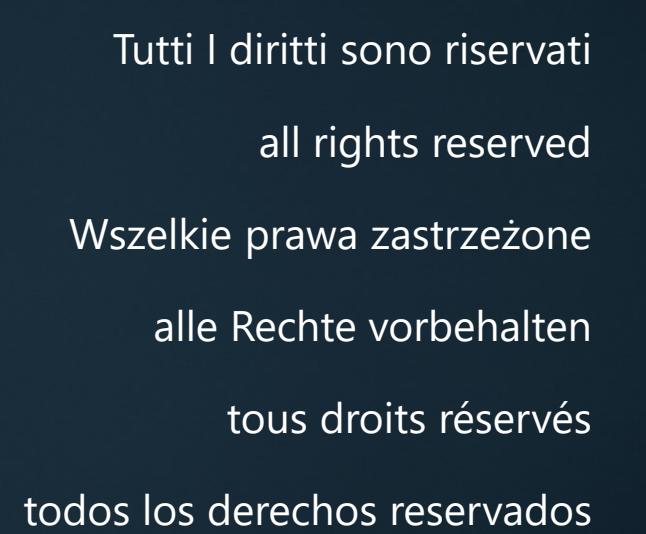

C

#### Ciao,

 $\overline{\phantom{0}}$ 

**© Manuale d'uso DashloPA**

benvenuta/o nel manuale operativo Dashlo**PA**

Qui troverai tutto quello che ti occorre sapere per costruire e gestire il tuo ufficio affari legali on-line.

Dashlo**PA** è un amico **potente** per il tuo lavoro. Studiato per consentirti di ottimizzare tutti i flussi di informazione, corrispondenza, conoscenza, documenti e di

progressione per ogni singola disputa, il tutto per rendere molto più **semplice** ed **immeditato** il lavoro quotidiano del tuo ufficio.

Archivia questo documento e consultalo quando vuoi; è comunque a tua disposizione on-line sempre aggiornato.

E se non trovi quello che stai cercando, noi siamo qui per te

team Dashlo**PA** 

#### Per chi non conosce il C.R.M.

Il CRM acronimo di Customer Relationship Management, **è una strategia per la gestione** di tutti i rapporti e le interazioni di un'azienda che hanno luogo con i clienti potenziali ed esistenti.

Un sistema CRM registra le informazioni di contatto con i clienti, come indirizzo e-mail, numero di telefono, profilo sui social media, e molto altro. Può anche ottenere automaticamente altre informazioni, come notizie recenti sull'attività dell'azienda, e può memorizzare dati quali le preferenze personali dei clienti sulle comunicazioni (meglio via e-mail o via telefono?, etc.).

Il sistema CRM organizza queste informazioni per offrirti un resoconto completo su persone e aziende, in modo che tu possa meglio comprendere l'evoluzione della rete di interazione della sua azienda.

Il software CRM migliora la gestione dei rapporti con i clienti creando una visione a 360 gradi del cliente, registrando le loro interazioni con l'azienda e mettendo a disposizione le informazioni necessarie per avere con loro conversazioni più fruttuose.

(fonte: *[Customer Relationship Management -](https://www.salesforce.com/it/learning-centre/crm/what-is-crm/) Salesforce* )

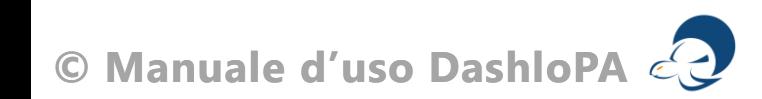

#### **Cos'è DashloPA?**

DashloPA, **è l'unico LRM** (acronimo di Legal Relationship Management) europeo, è una strategia per la gestione di tutti i rapporti e le interazioni che **un Ente, un'azienda, una organizzazione, un professionista** (escluso i professionisti del diritto) intrattengono con Avvocati e consulenti esterni, che curano gli interessi dell'Utente davanti all'Autorità giudiziaria.

Dashlo**PA** registra le informazioni di per ogni singola attività (legale, finanziaria, documentale o corrispondenza) che protocolla ed elabora aggiornando **in tempo reale** il report di aggiornamento che può essere condiviso tra tutti gli attori interessati. Abbiamo studiato e realizzato protocolli di controllo operativo che avvisano per tutti i termini, tutte le scadenze e tutte le decadenze che ogni singolo dossier sopporta.

Un LRM è **potente ed essenziale** anche per gli Avvocati. Essi infatti assolvono al loro obbligo deontologico di informazioni, e possono inoltre impiegare DashloPA per la gestione del loro ufficio.

Dashlo**PA** è la scelta che cambia il paradigma.

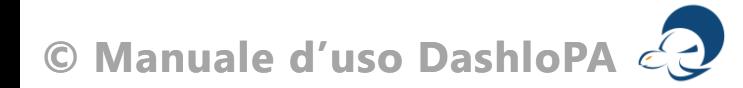

## Inizia la tua nuova, **potente**, esperienza

**© Manuale d'uso DashloPA**

## Configurazione di base

Dashlo**PA ha un processo di configurazione facile che ti aiuta ad iniziare subito la gestione del tuo nuovo ufficio affari legali**  Dashlo**PA**.

Il primo passo è inserire la tua email e la tua password per accedere gratuitamente ed essere riconosciuta/o da DashloPA

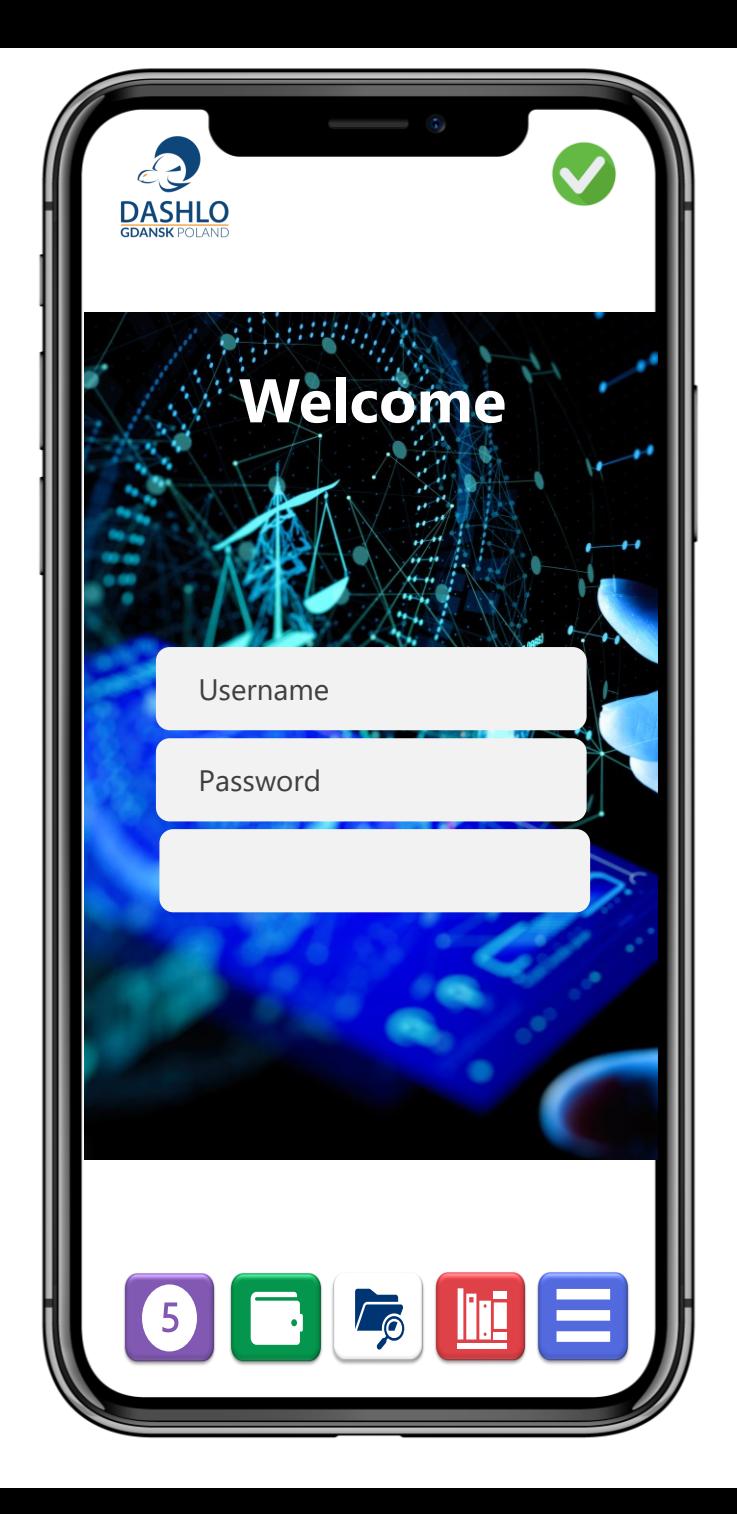

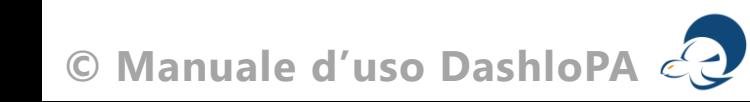

## iDashlo1

**iDashlo1 è l'identificativo assegnato all'amministratore.**

**Questo codice consente di gestire l'intera piattaforma, gli accessi ed ogni altra funzione operativa.**

Per ottenere iDashlo devi procedere con l'acquisto.

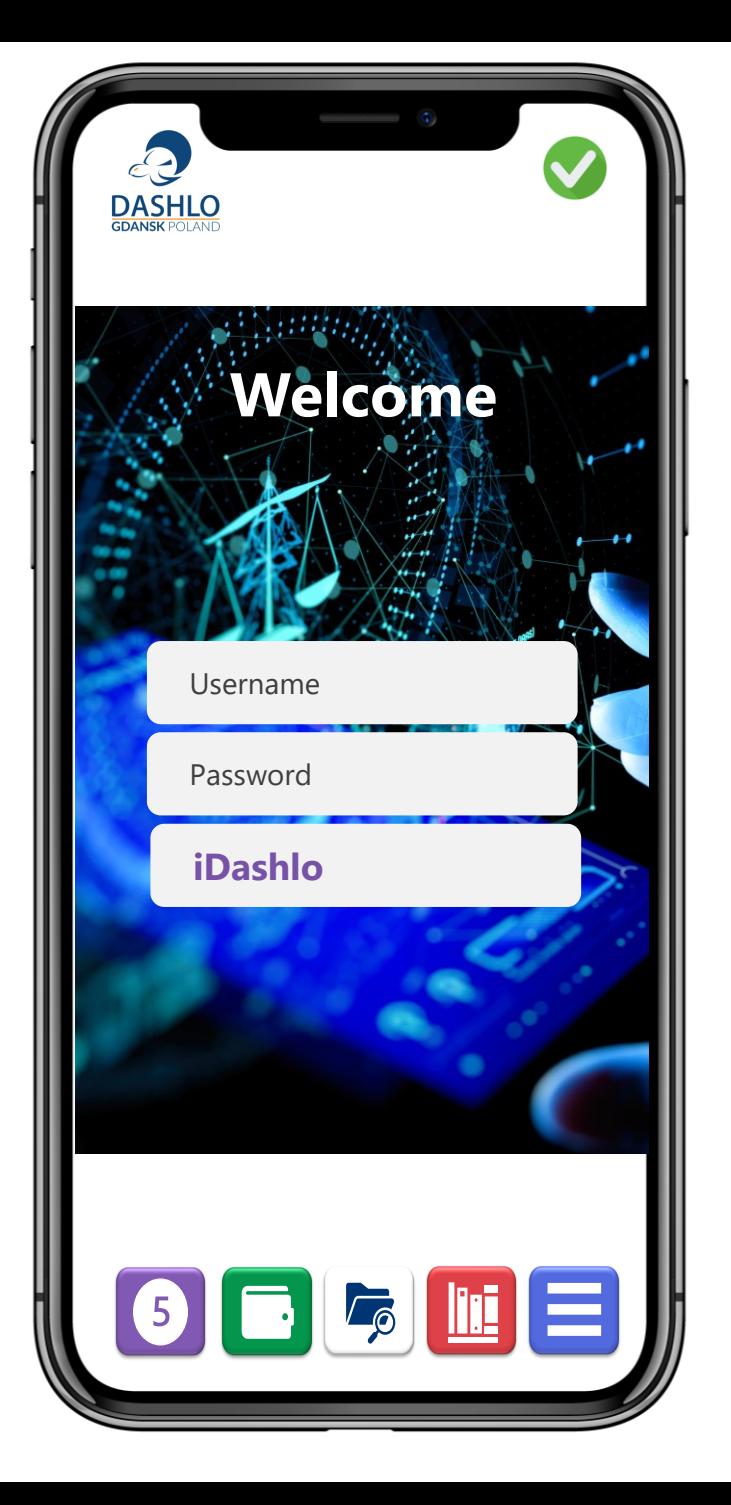

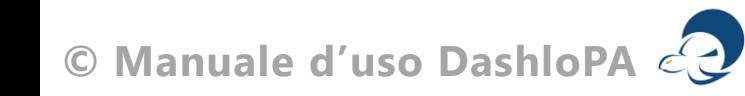

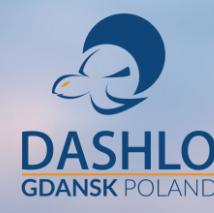

# **Everyday Dashlo**

Tutti i **dossier legali** in un unico ambiente Tutte le **informazioni** ti raggiungono Tutti i **controlli** su udienze, scadenze, attività Tutti i **documenti** legali con te Tutte le **spese** controllate Tutte le **statistiche** e le valutazioni Tutto è **tracciato** e diventa storia dell'Ente

### Struttura

**La struttura DashloPA è gerarchica ed è l'amministratore che decide quali e quante autorizzazioni rilasciare.**

Puoi acquistare e modificare le autorizzazioni in ogni momento.

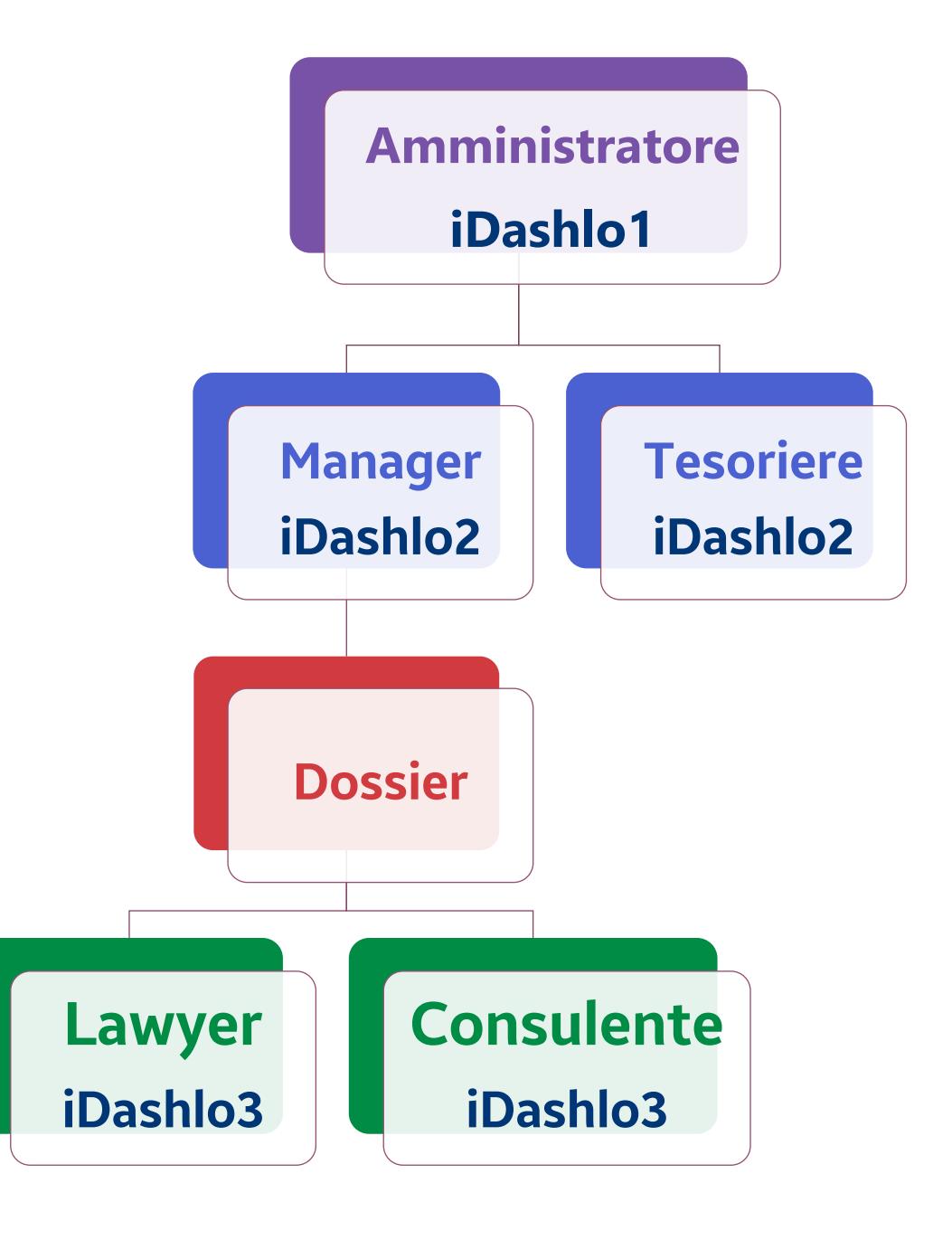

## Organizzazione

**Abbiamo stabilito 4 figure operative oltre all'amministratore:**  •

Manager (interna)

Tesoriere (interna)

Lawyer (esterna)

Consulente (esterna)

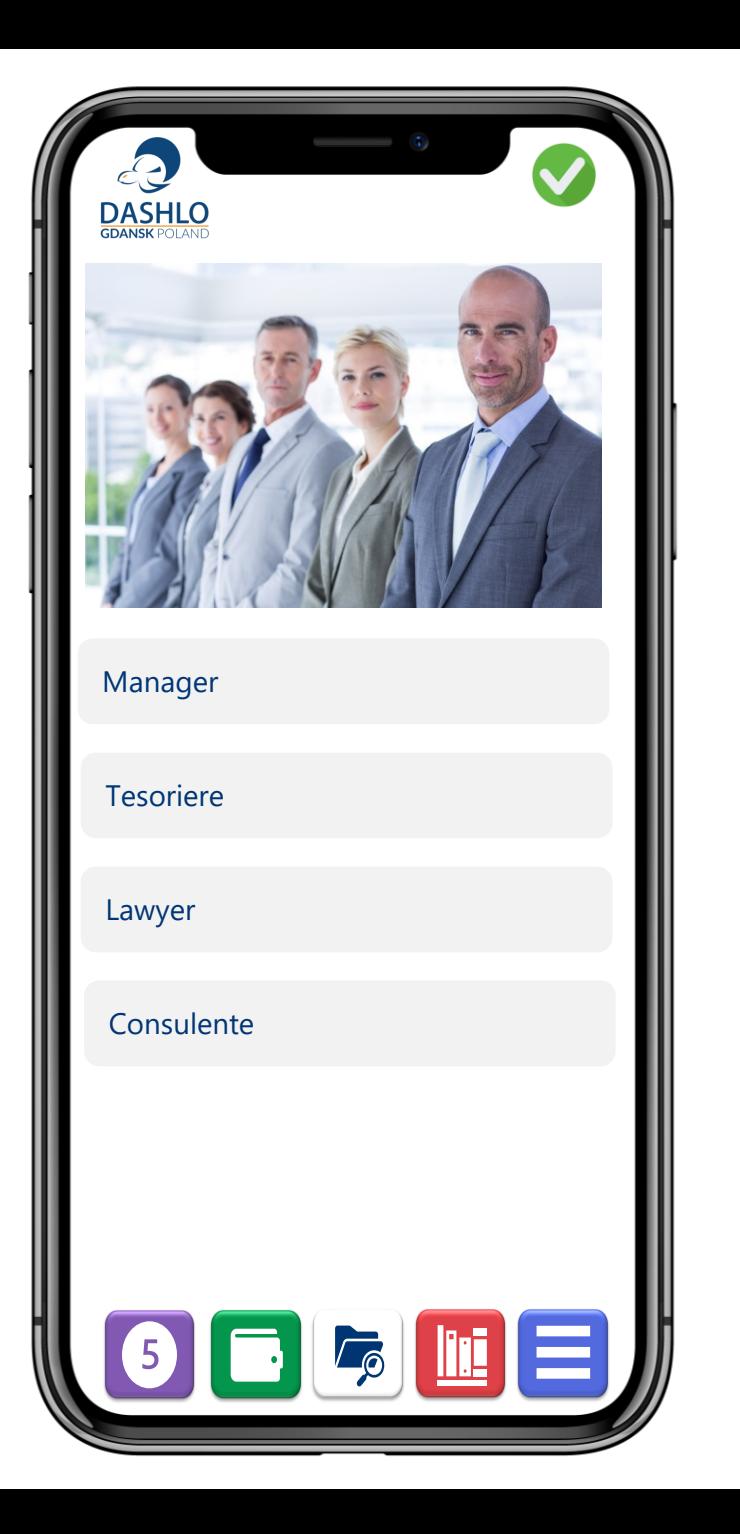

#### Dossier

**Il Dossier è una cartella virtuale che raccoglie tutta la documentazione, i dati e la corrispondenza del contenzioso.** 

I Dossier sono memorizzati ed archiviati sul cloud.

La tua licenza non ha limiti di spazio e potrai così caricare tutti i dossier del tuo Ente.

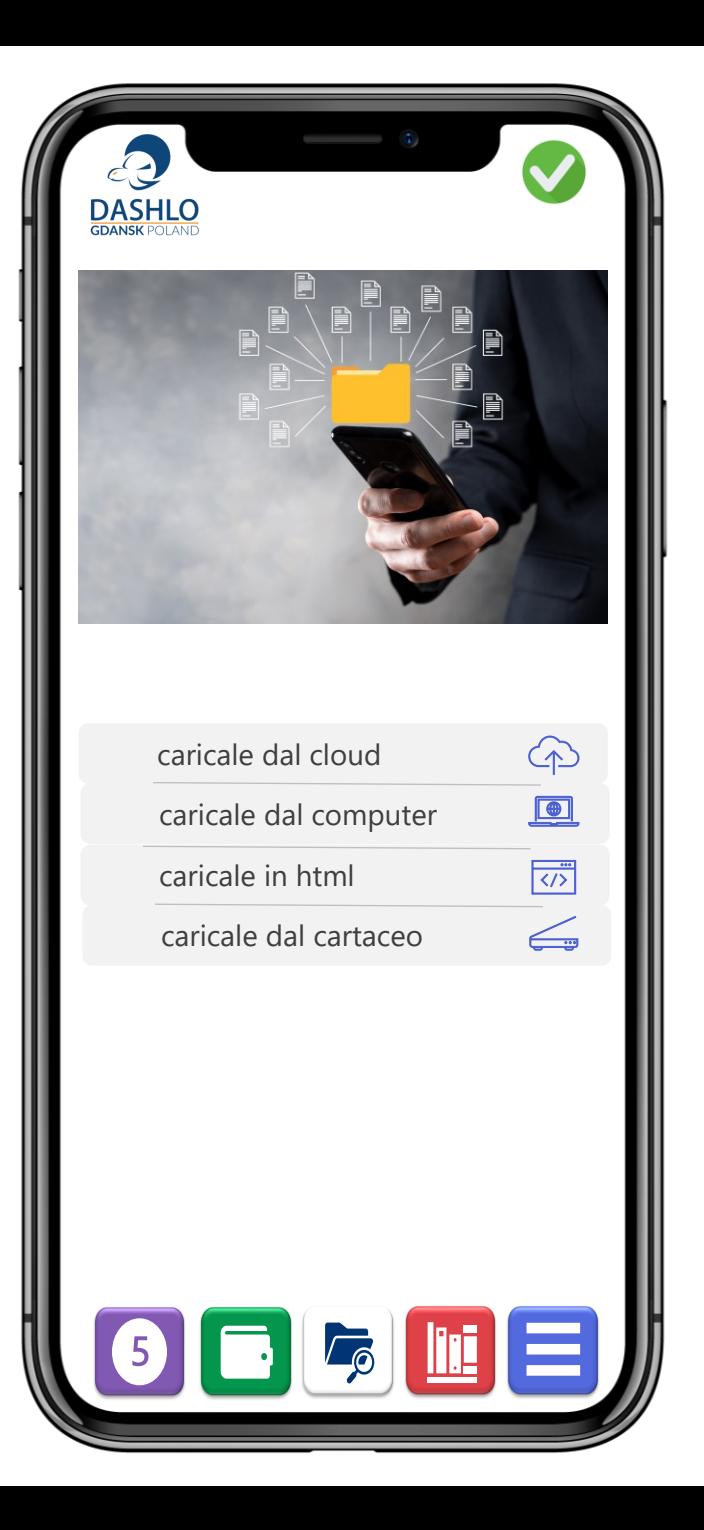

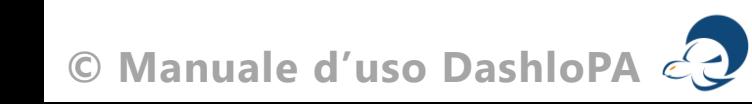

Codici

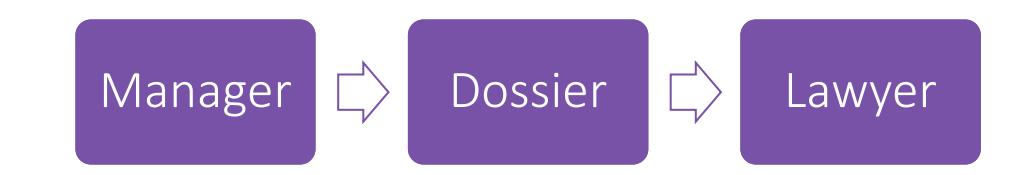

I Codici connettono l'Ente con il Dossier e questo con il Lawyer

Tracciamo, gestiamo e protocolliamo ogni attività

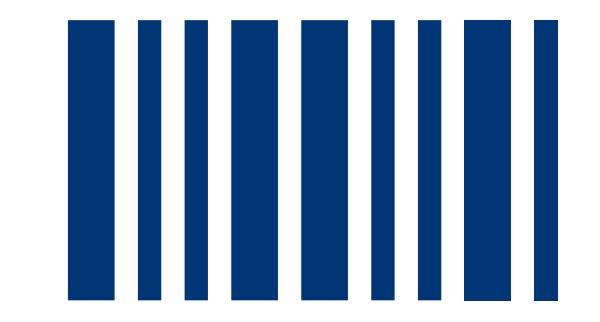

#### **Sicurezza**

#### **Ogni iDashlo (1, 2 e 3) è protetto da procedure uniche di accesso e chiavi di sicurezza.**

Ricorda che sei sempre responsabile dei tuoi dati di accesso.

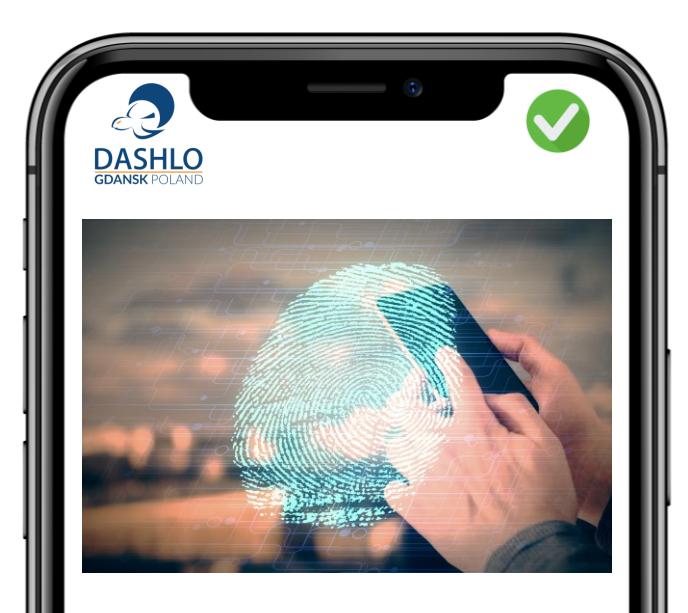

il primo degli obiettivi che ci siamo posti sia in termini di accesso dall'esterno che in termini di mancata sovrapposizione delle attività per una corretta attribuzione delle responsabilità.

Ogni incaricato è responsabile del proprio iDashlo

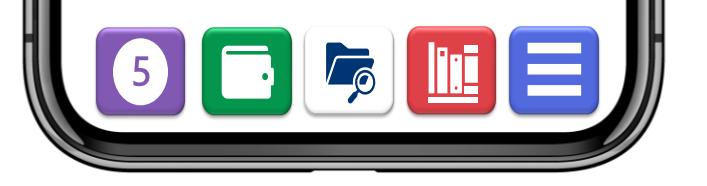

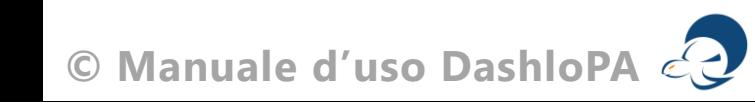

#### GDPR

#### **Sicurezza e privacy ai massimi livelli di protezione.**

Le nostre protezioni non ti esimono in ogni caso dalla necessità di assumere le necessarie autorizzazioni al trattamento quando si tratta di ''consumatori''.

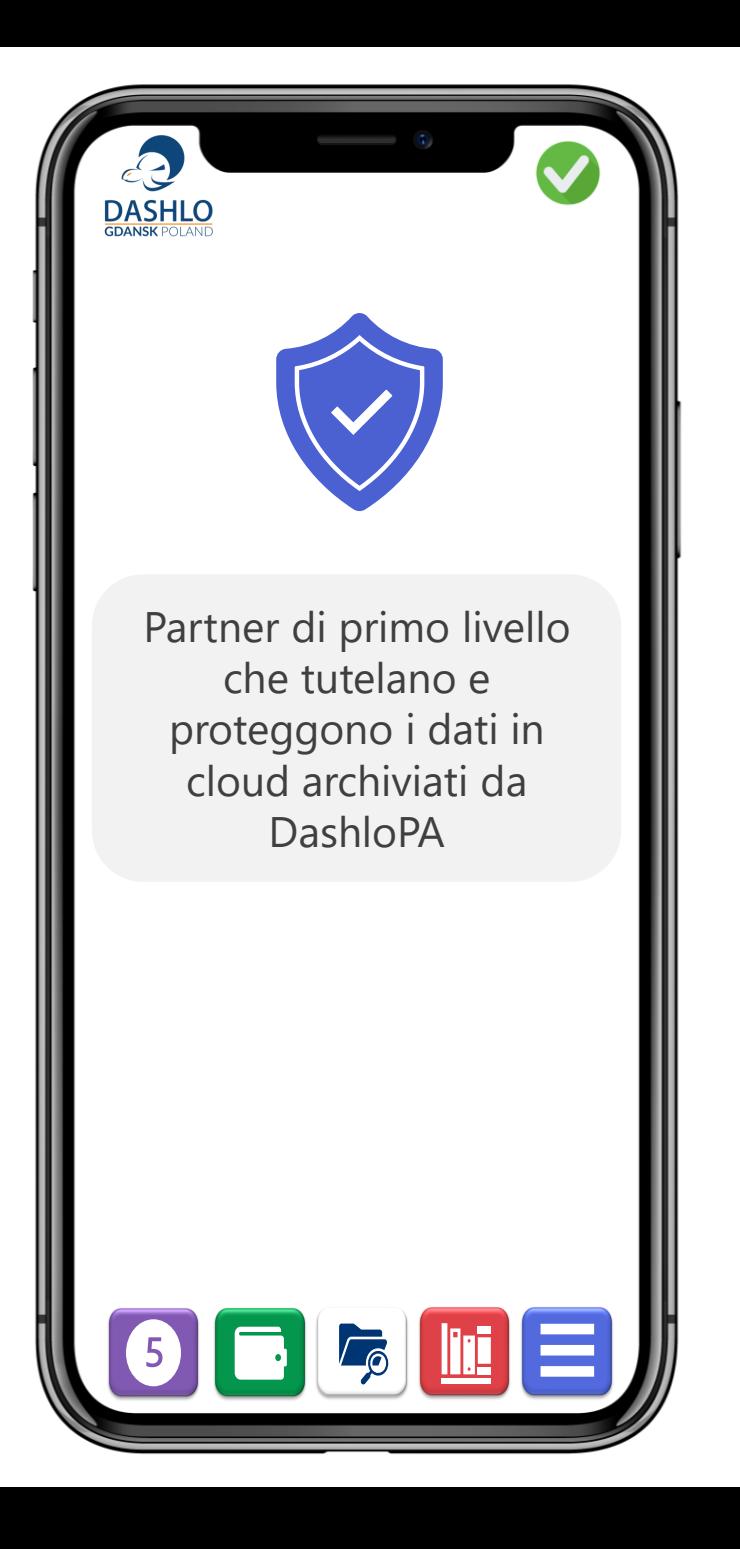

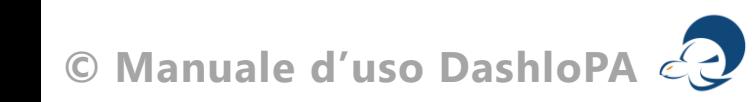

## **Digitalizzazione**

Acquisti Dashlo**PA** con lo scopo di creare una – **strategia di gestione –** affinché tutte le dispute legali siano condivise e gestite dalla tua organizzazione.

DashloPA è l'evoluzione nella gestione delle attività legali consentendoti la **piena e definitiva digitalizzazione dei processi di contenzioso**.

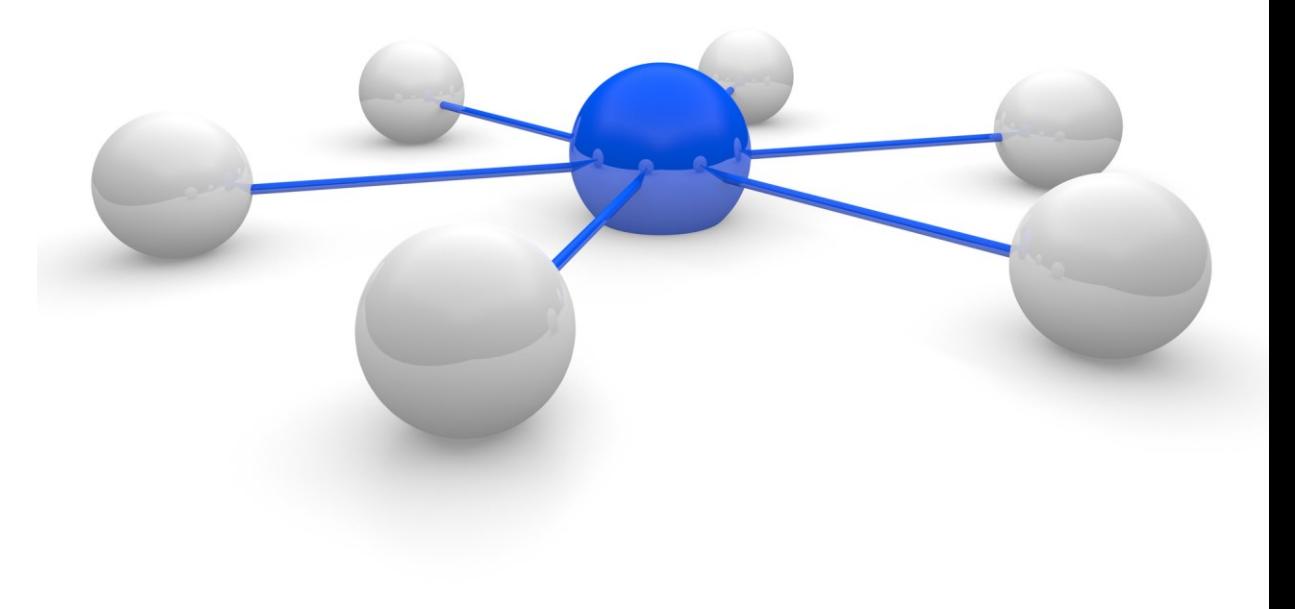

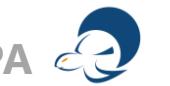

## Everyday Dashlo**PA**

DashloPA per garantire la migliore funzionalità deve essere impiegato per tutte le attività legali e para-legali.

Tutti gli incaricati sono tenuti alla puntuale registrazione delle attività così come, è utile utilizzare la piattaforma per corrispondenza e messaggi; ovunque tu sia, Dashlo è con te.

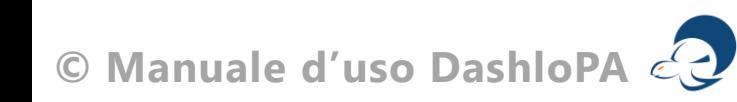

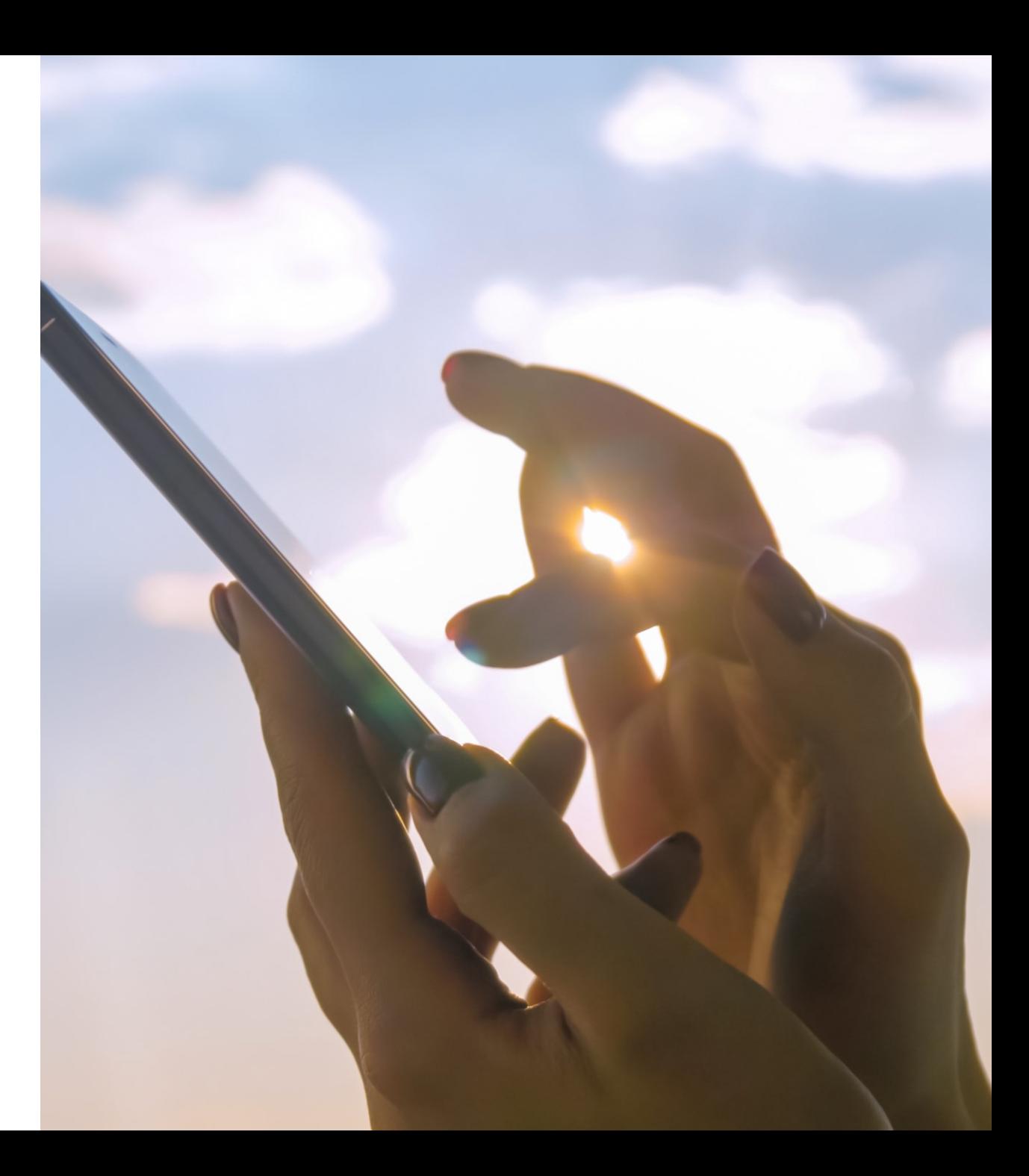

## **Procedura di iscrizione 1**

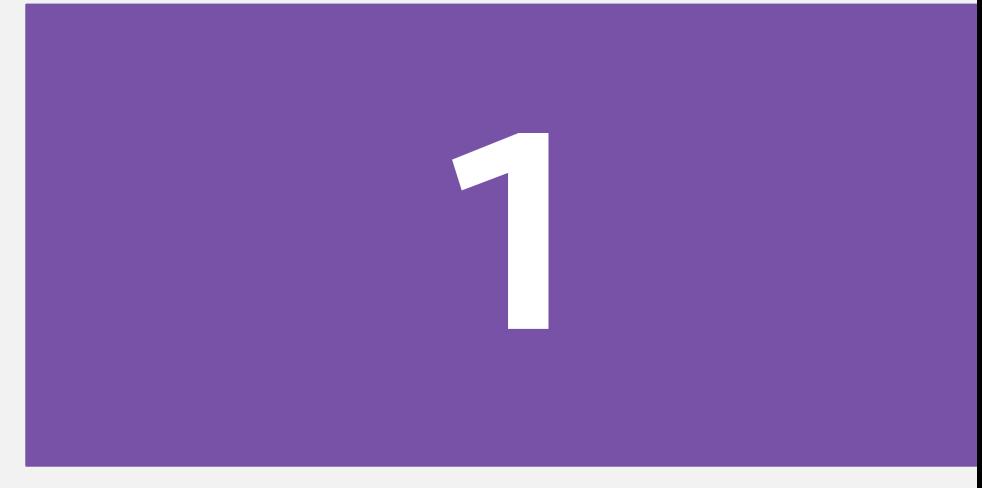

#### Ente

#### **La tua registrazione inizia con l'inserimento dell'anagrafica**

Inserisci il nome del tuo Ente (ad esempio Amministrazione Comunale, consigliandoti di abbreviare (es. A.C. Castelfranco Veneto). Inserisci di seguito il tuo identificativo fiscale (partita IVA e Codice fiscale), ed infine il legale rappresentante cioè la persona che può impegnare l'Ente che può corrispondere anche alla persona fisica che rappresenta in giudizio l'Ente stesso.

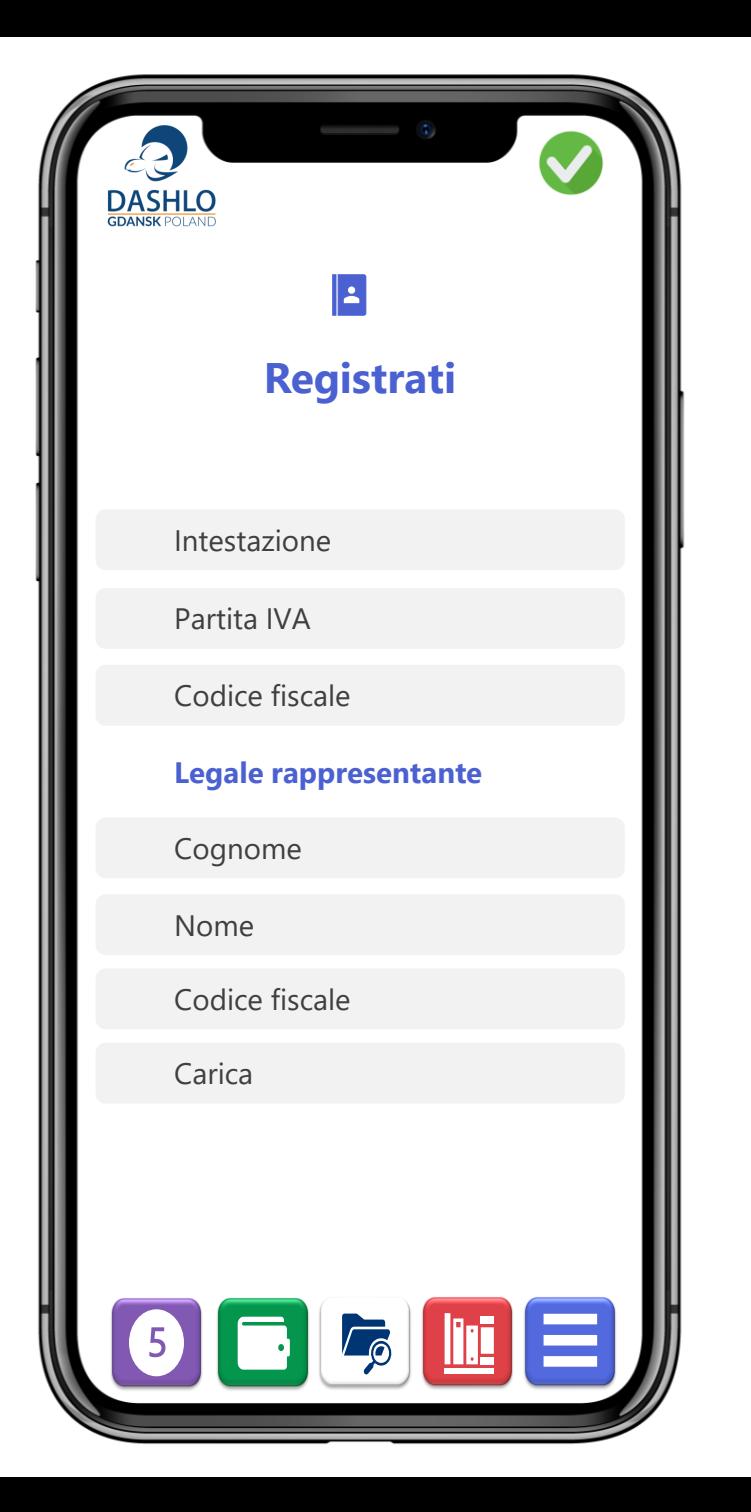

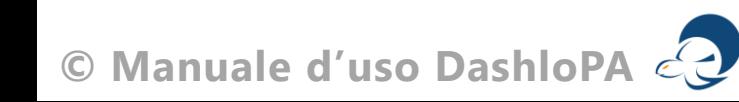

## Localizzazione

**La localizzazione del tuo Ente è elemento essenziale per identificare le competenze giurisdizionali**

Abbiamo inserito l'indirizzo di posta elettronica certificata (PEC) come primo recapito in piena conformità ai principi di digitalizzazione della PA.

L'indirizzo fisico è invece essenziale per la identificazione degli Uffici giudiziari competenti.

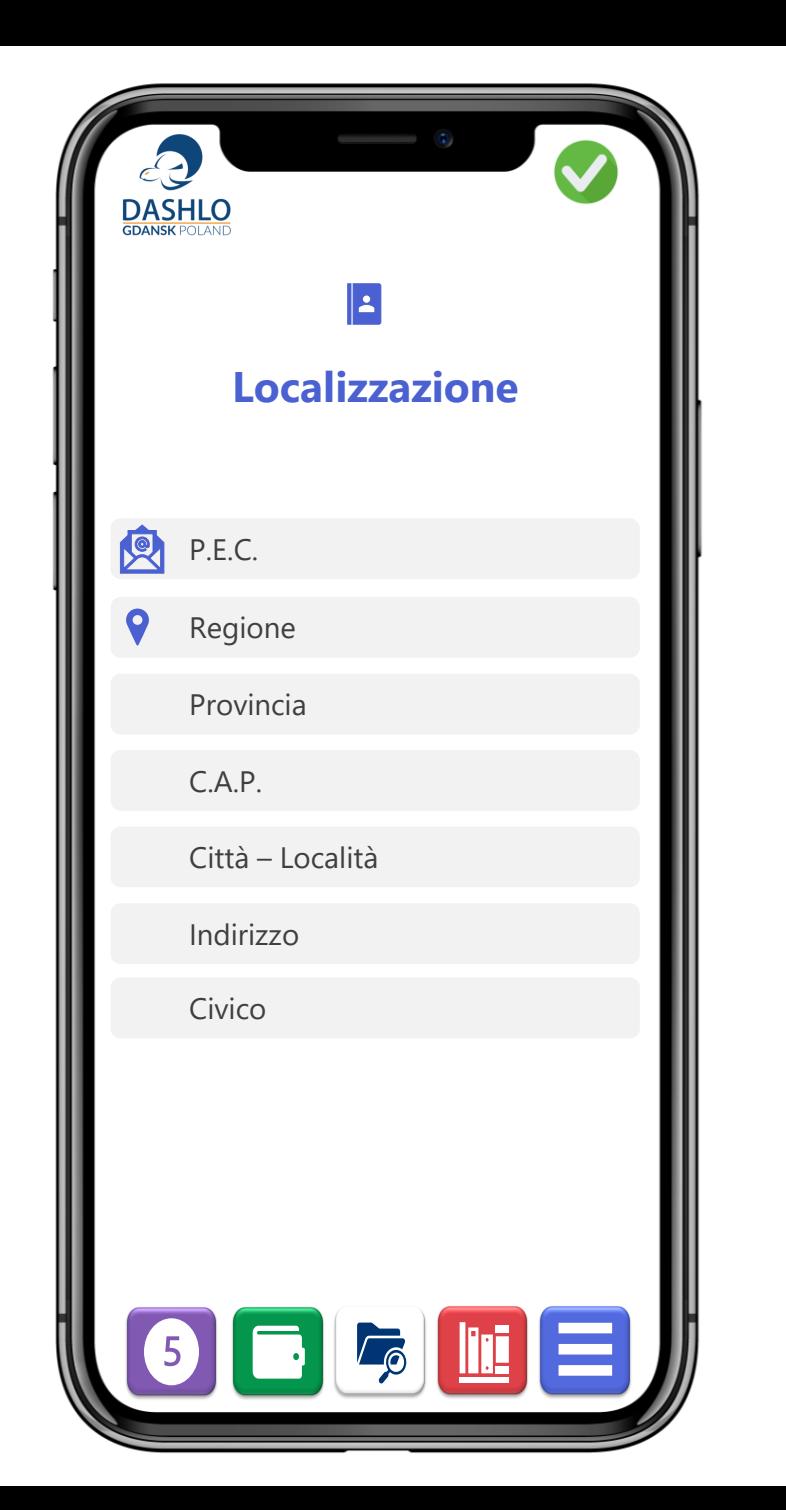

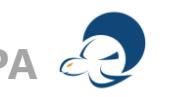

#### Banca

**I dati relativi all'appoggio bancario, alla carta di credito così come al codice unico di fatturazione sono essenziali**

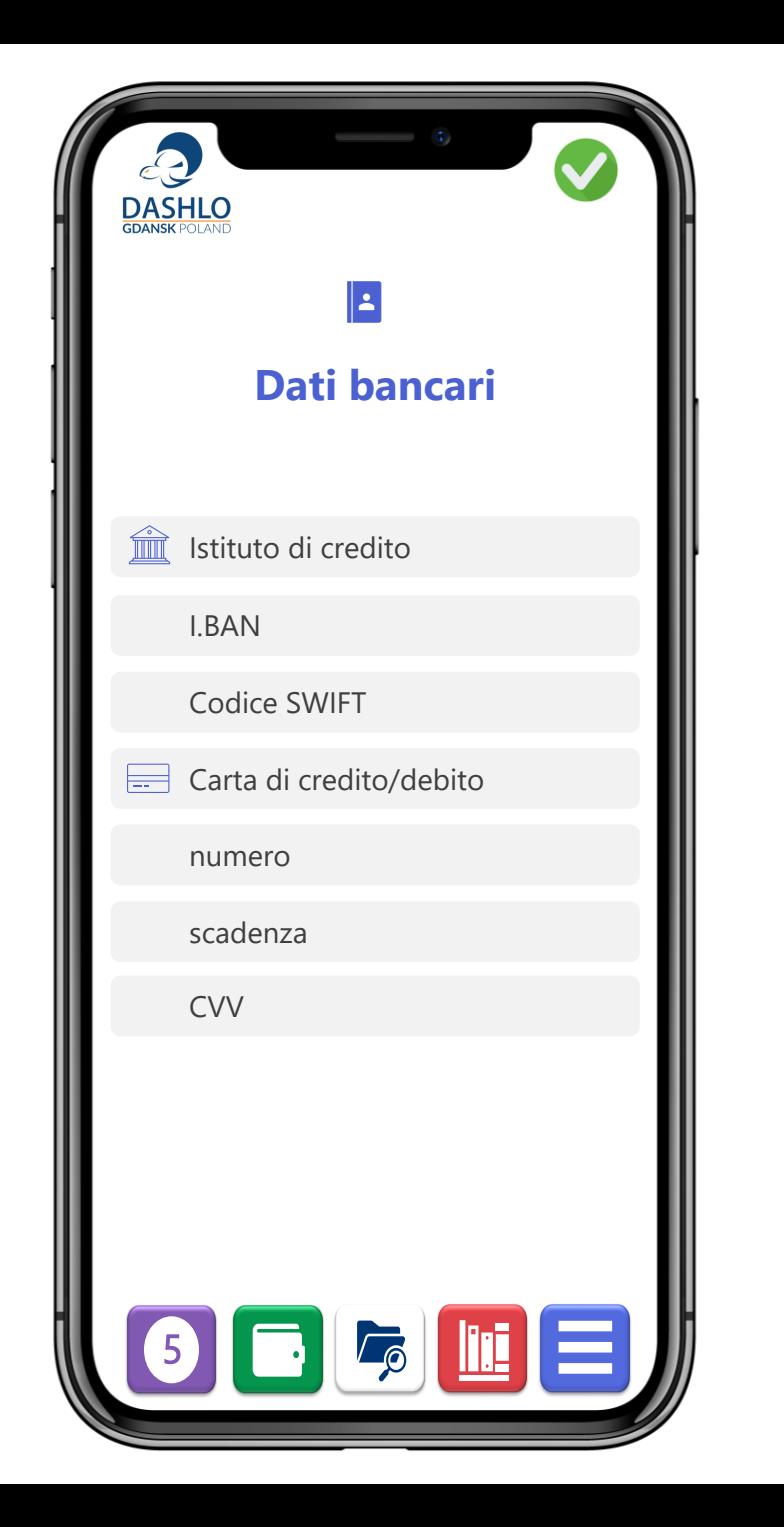

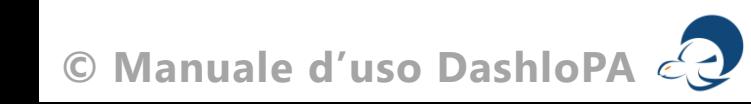

#### Fatturazione

#### **I dati di fatturazione**

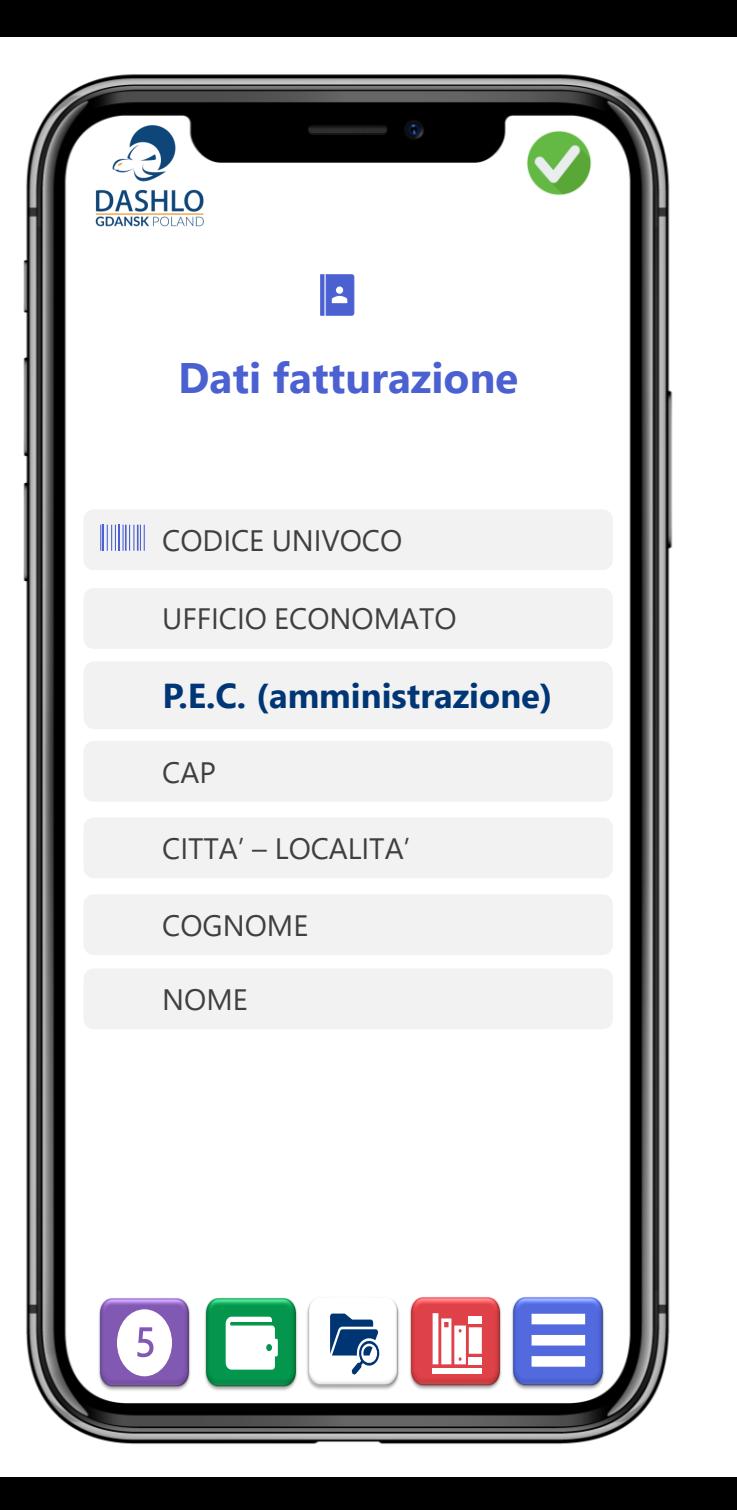

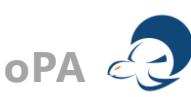

## Giurisdizioni

**Questa sezione (facoltativa) è un completamento dell'anagrafica del tuo Ente così da avere tutti i dati che servono in ogni momento.**

Puoi trovare le i tuoi uffici giudiziari visita l'indirizzo:

*<https://www.avvocatoandreani.it/servizi/ricerca-uffici-giudiziari-per-comune.php>*

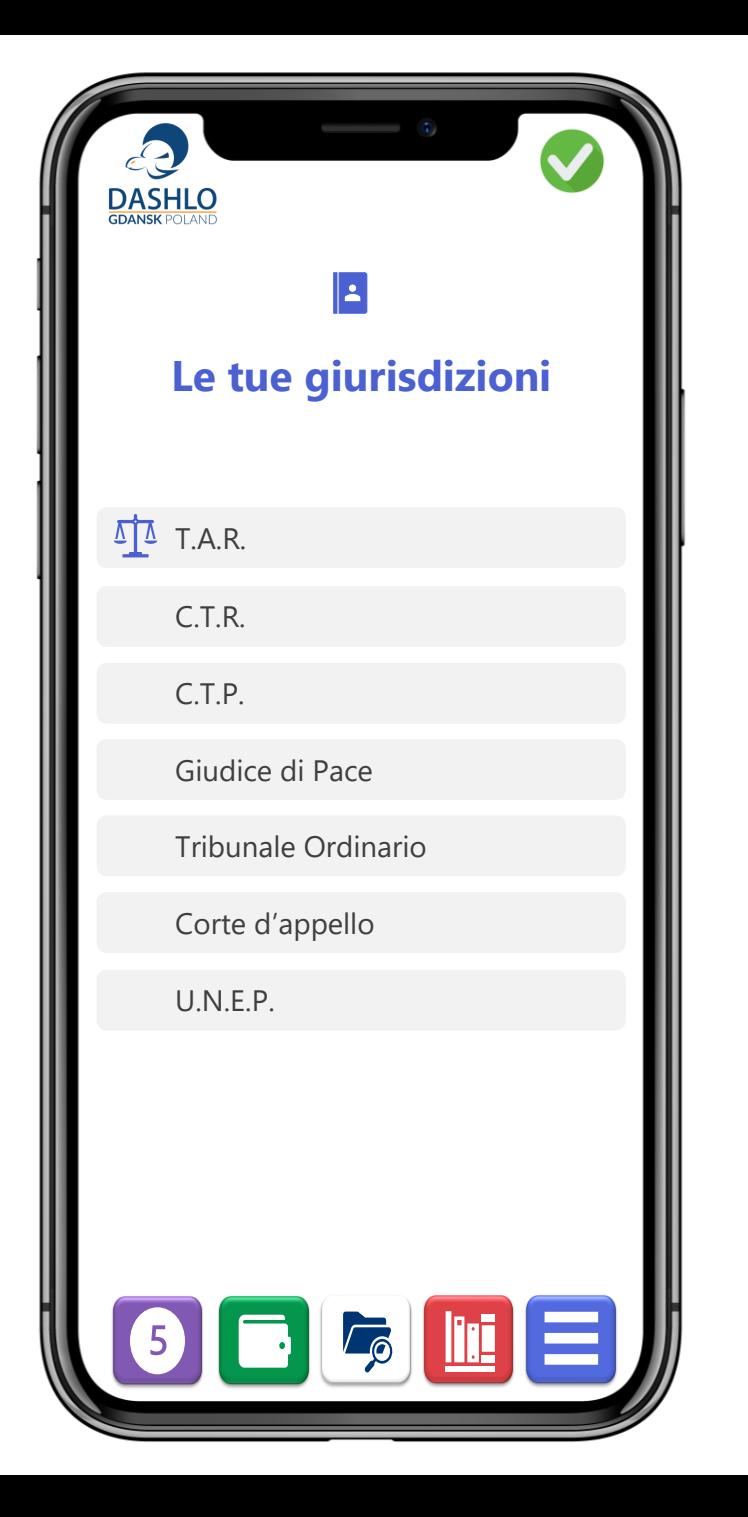

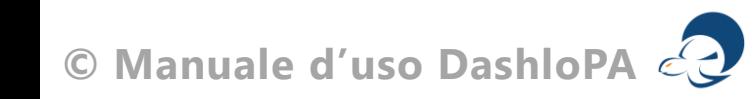

## **Procedura d'acquisto 2**

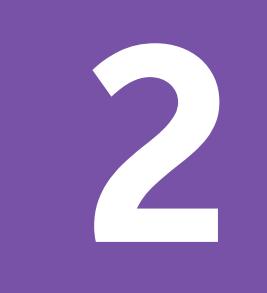

## prima il Team

In questo modulo devi selezionare il numero di collaboratori interni ed esterni per i quali richiedi l'apertura di un account.

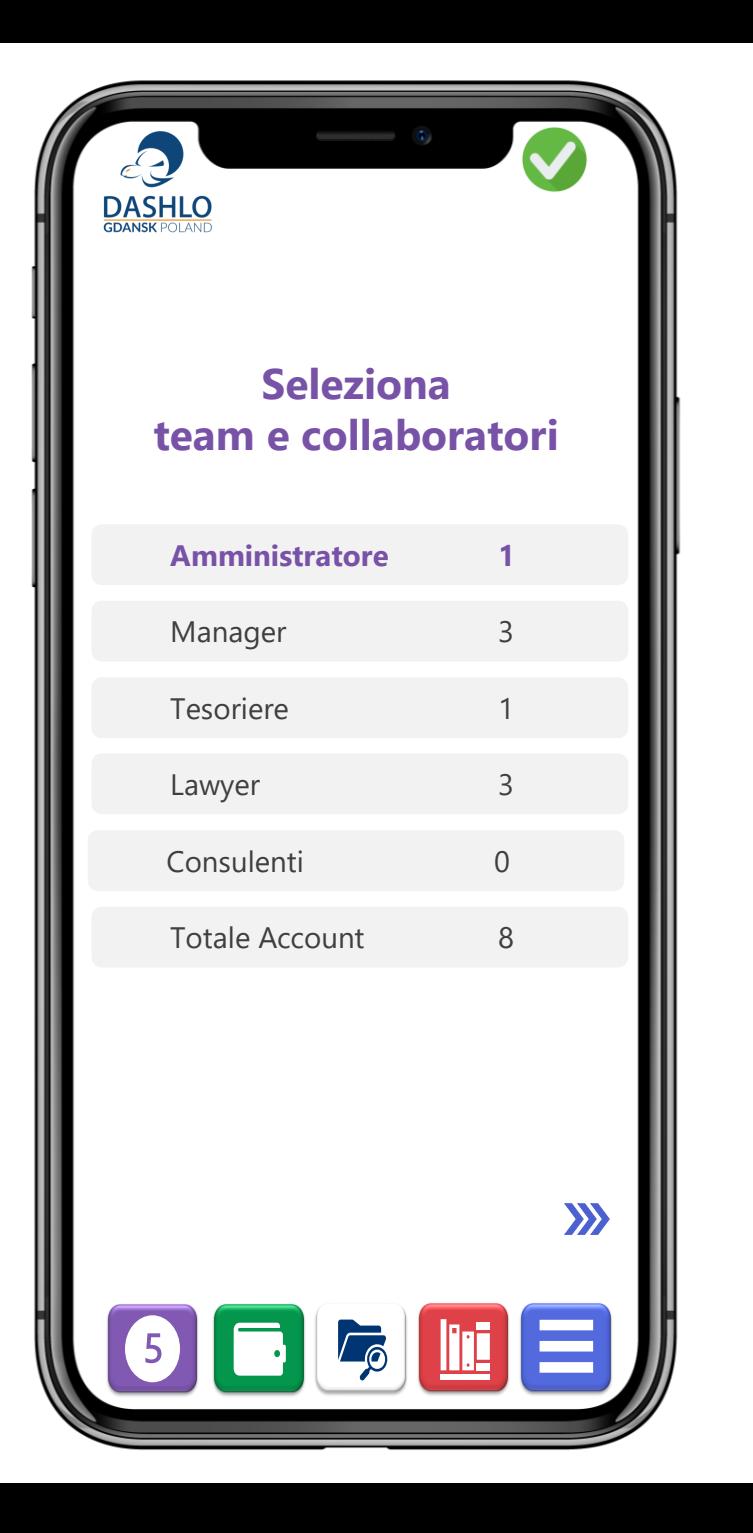

## Il prezzo

Il prezzo di listino per ogni singolo account, è indistintamente di euro 805,00 all'anno.

Per l'anno 2024 e per il mercato italiano, stabiliamo uno sconto del 30% indipendentemente dal numero di account

Il prezzo **2024** è di euro 564,00 così per un importo mensile di euro **47,00** oltre IVA

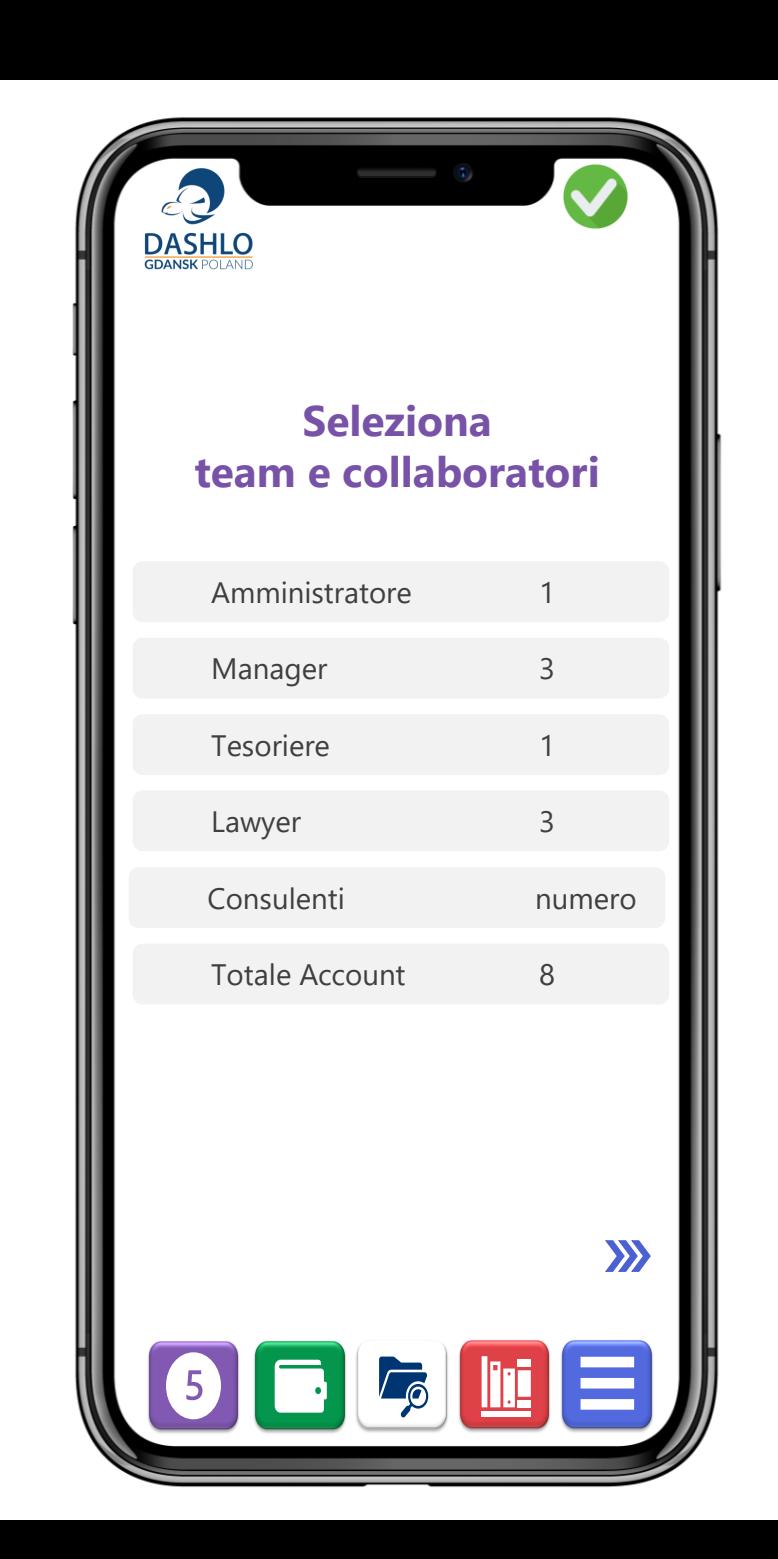

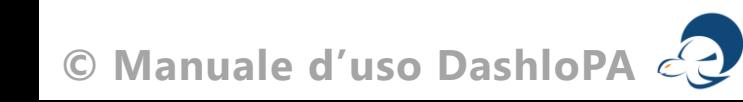

## la fattura

- dati inseriti in questa pagina sono gli stessi della fatturazione.
- Le attività di registrazione ed upload sono possibili solo dopo aver effettuato il pagamento.

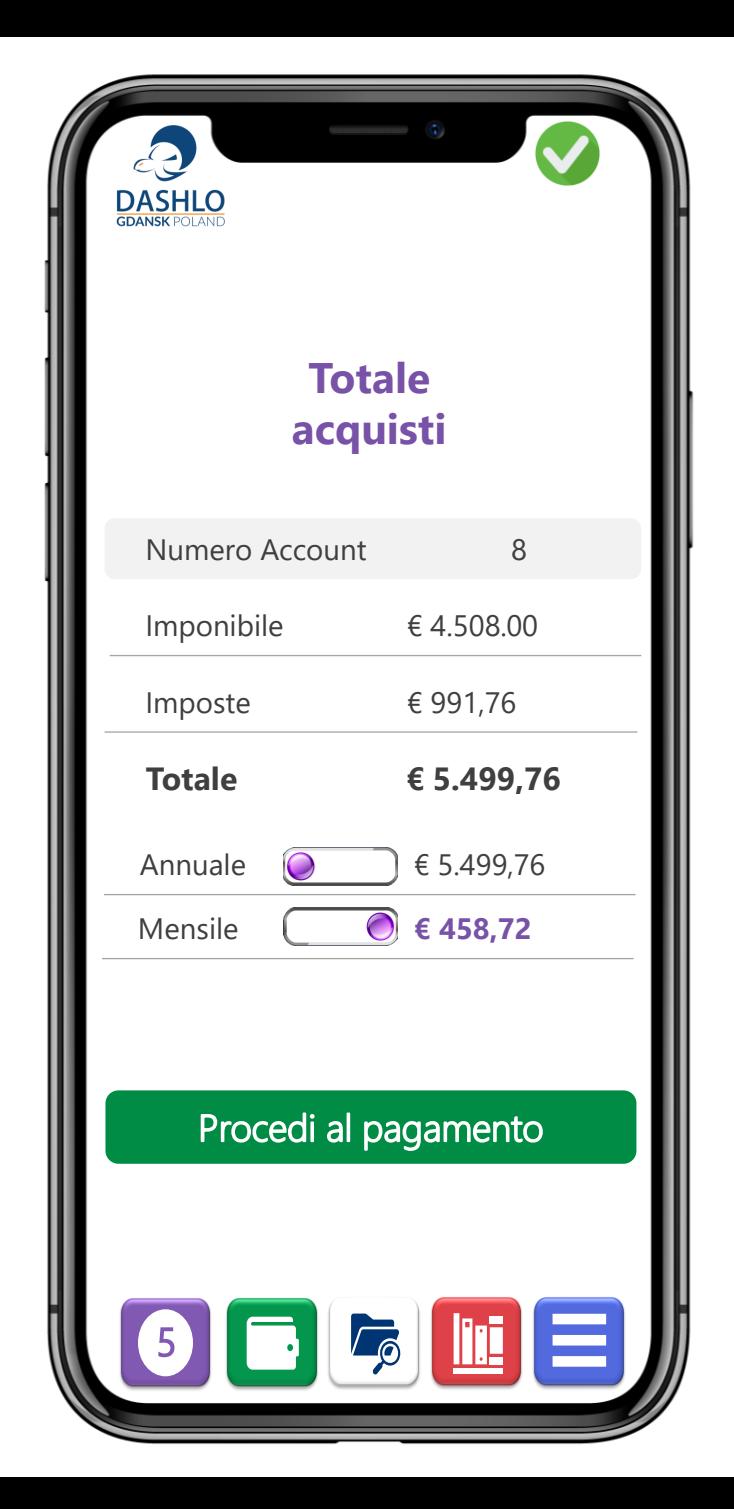

#### Pagamento avvenuto con successo

#### il tuo codice Amministratore **iDSH1.00000**

# **SIGN UP**

#### **Registration is free and easy**

**Enter your Email** 

**Enter your Password** 

#### **REGISTER**

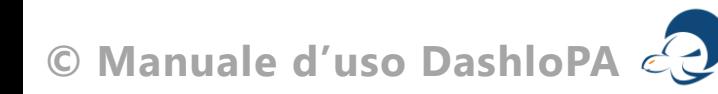

# **Assegnazioni Account 3**

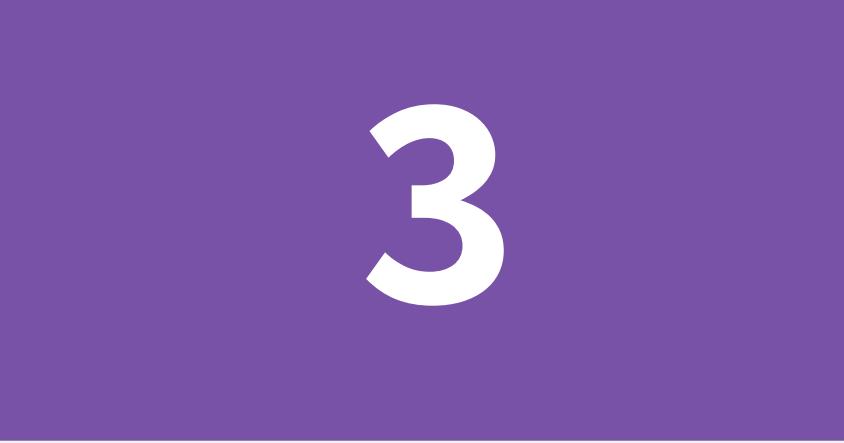

# **Scegli il tuo team**

**© Manuale d'uso DashloPA**

## team e collaboratori

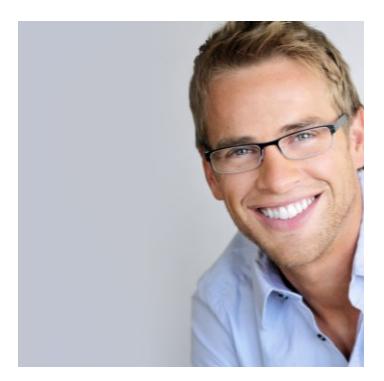

**Manager IDSH2.00000.00**

Gestiscono l'Ufficio Affari Legali dell'Ente ed hanno rapporti con i Lawyer

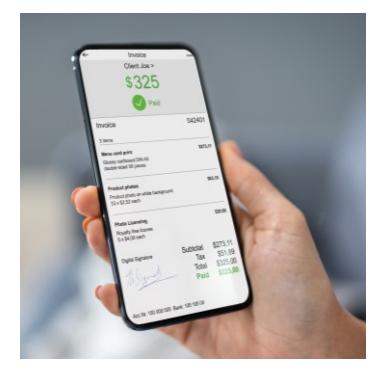

#### **Tesoreria iDSH2.00000.00**

Gestiscono la Tesoreria dell'Ente e provvedono ai pagamenti ed agli incassi

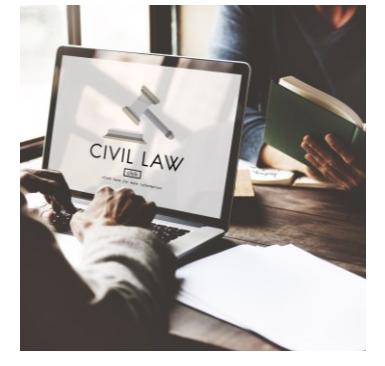

#### **Lawyer iDSH3.00000.00.00**

Gestiscono i rapporti con l'Autorità Giudiziaria e patrocinano l'Ente in giudizio

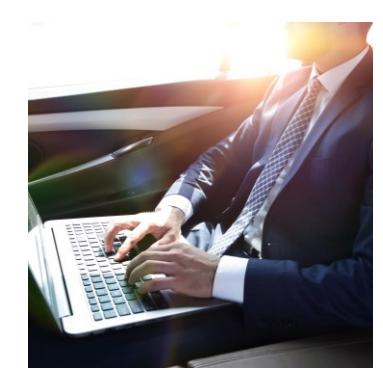

#### **Consulenti iDSH3.00000.00.00**

Professionisti esperti chiamati a valutazioni di carattere tecnico conferenti un contenzioso legale o para-legale

## Registra manager

I Manager è personale interno dell'Ente a cui è demandata l'attività di gestione del contenzioso legale e para-legale. Essi intrattengono e gestiscono i rapporti con i Lawyer

#### il tuo codice Manager **iDSH2.00000.00**

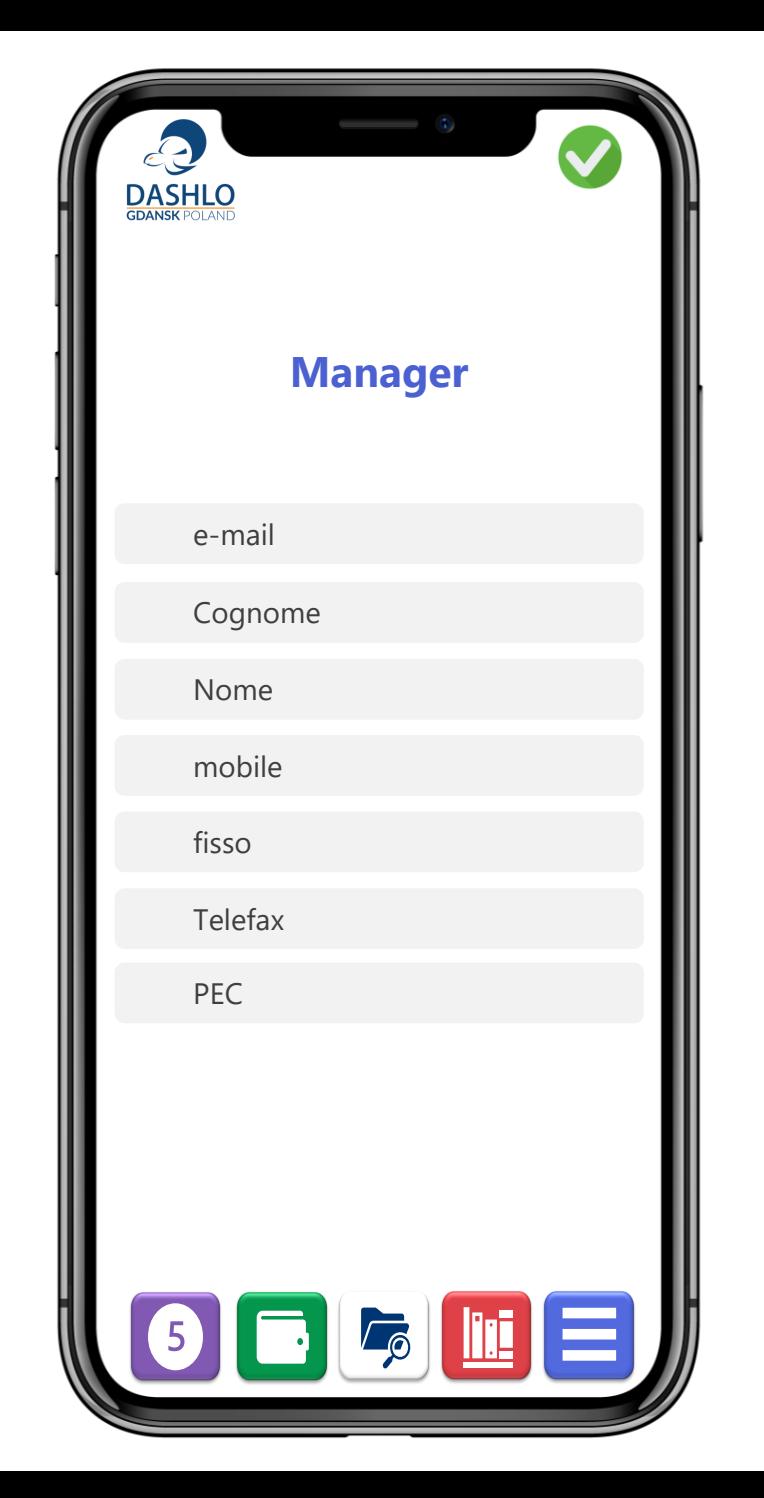

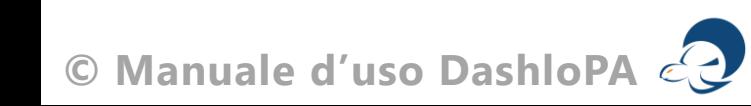

## Registra tesoriere

Il Tesoriere esercita l'attività di regolarizzazione dei pagamenti e del monitoraggio degli incassi conferenti le attività legali e paralegali dell'Ente.

#### il tuo codice Tesoriere **iDSH2.00000.00**

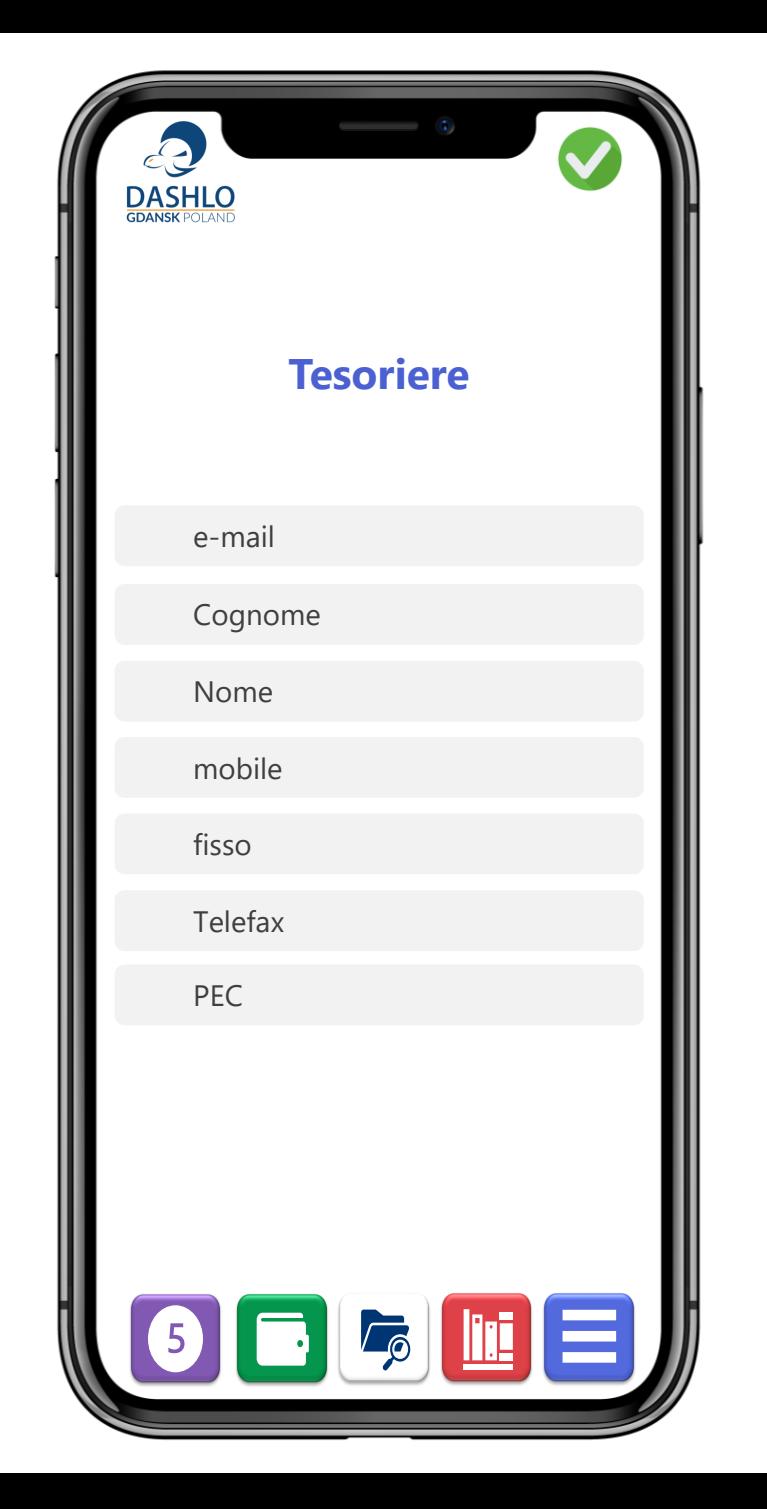

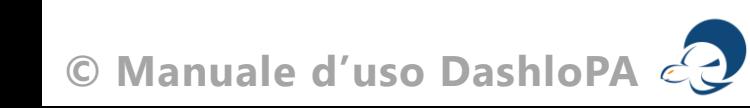

## Registra lawyer

Il Lawyer è il professionista che esercita l'attività di patrocinio legale dell'Ente avanti all'Autorità Giudiziaria o avanti all'Autorità finanziaria o amministrativa, nel caso di lite giudiziale.

È inoltre incaricato alla gestione stragiudiziale del contenzioso che non sia gestita direttamente dall'Ente.

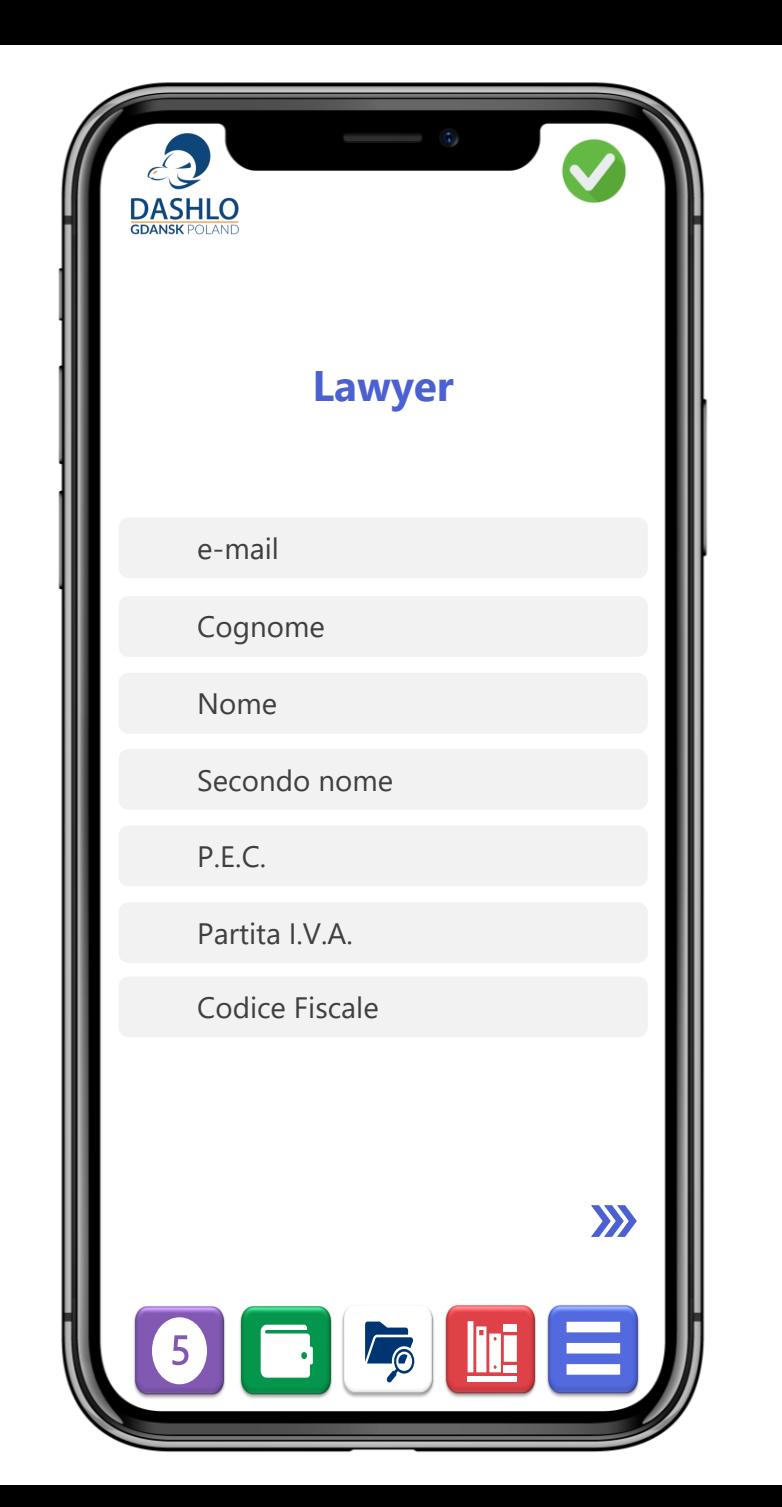

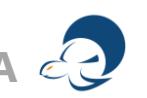

#### Localizzazione

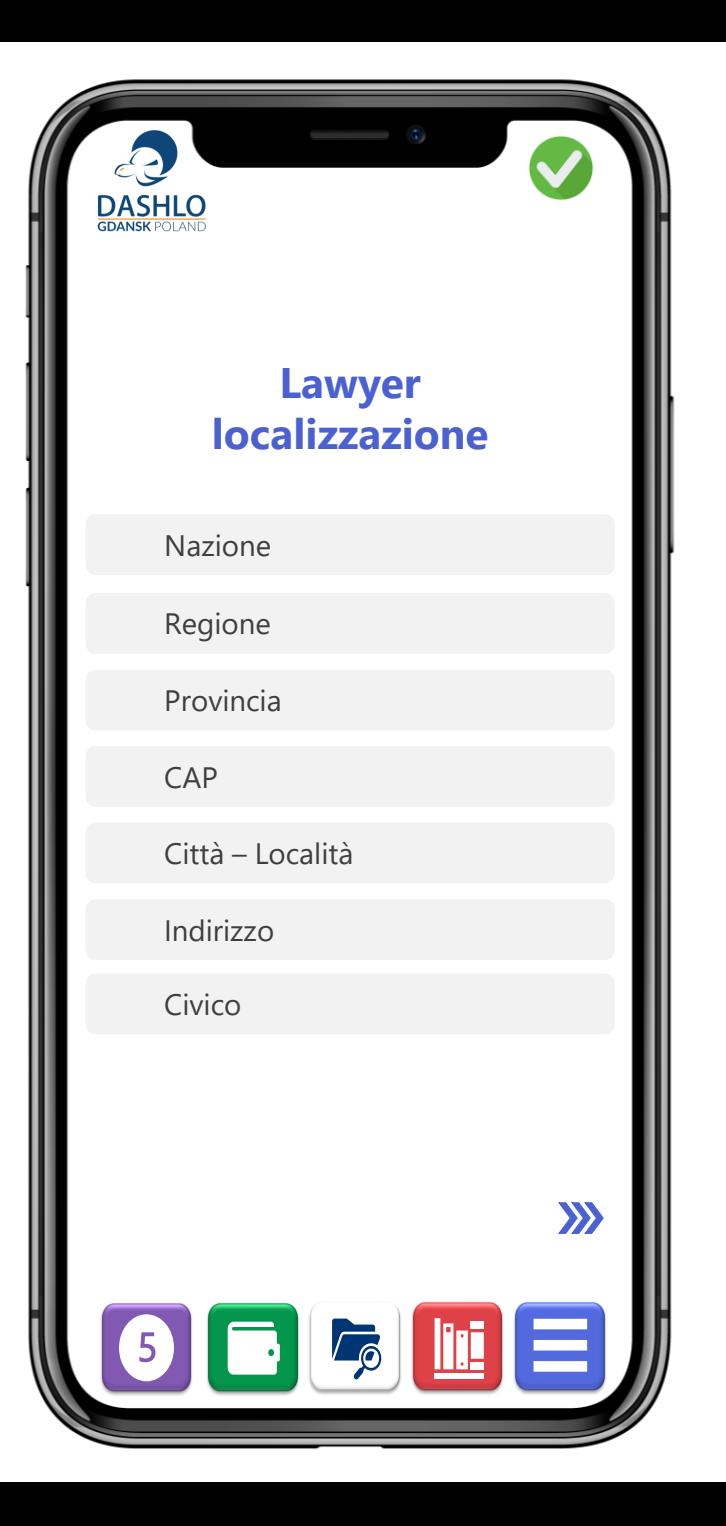

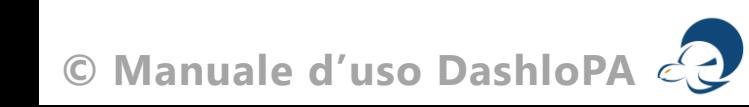

Banca

#### Iscrizione avvenuta con successo

#### il tuo codice Lawyer **iDSH3.00000.00.00**

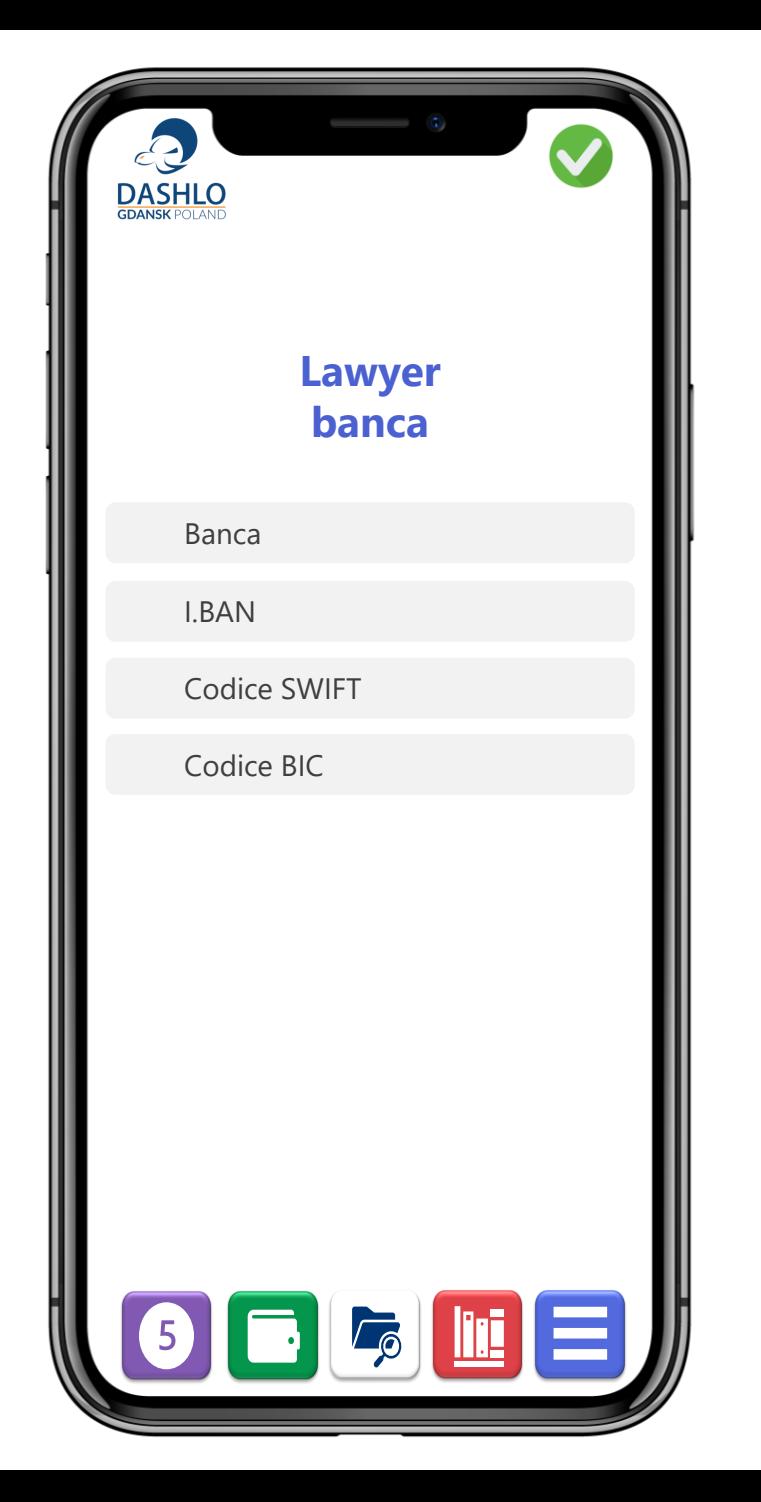

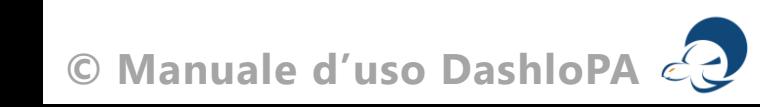
# Registra Consulente

Il Consulente è un professionista tecnico chiamato ad intervenire su questioni di disputa/indagine tecnica conferente a contenzioso legale o para-legale.

Le schede sono uguali a quelle del Layer

#### il tuo codice Lawyer **iDSH3.00000.00.00**

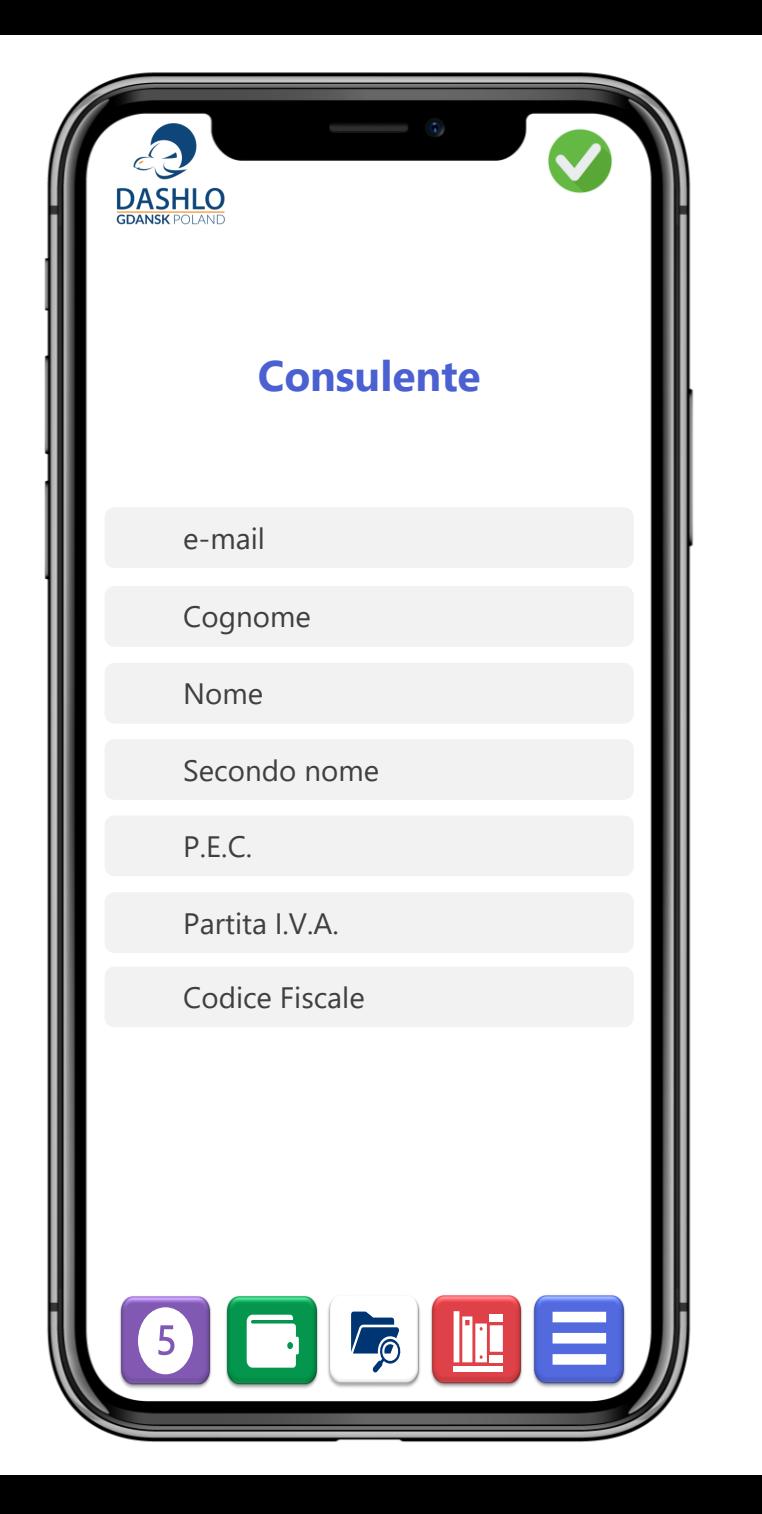

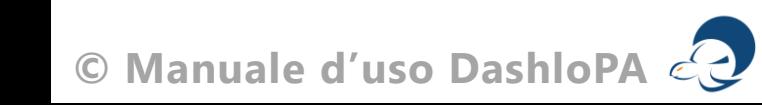

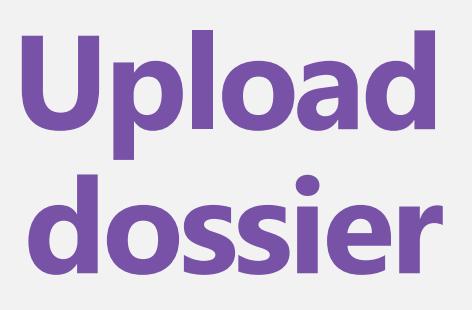

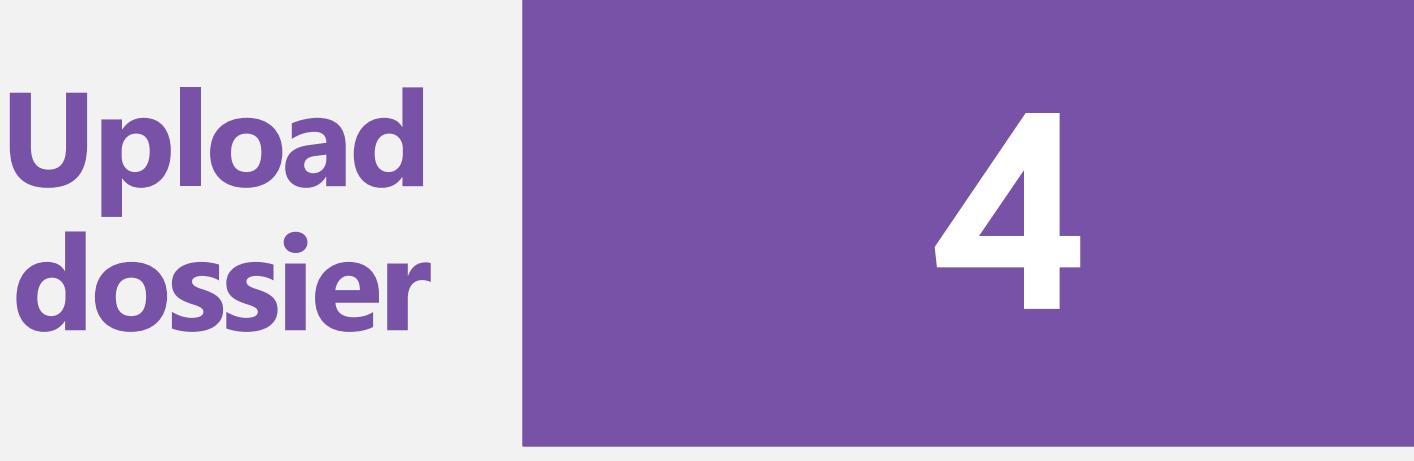

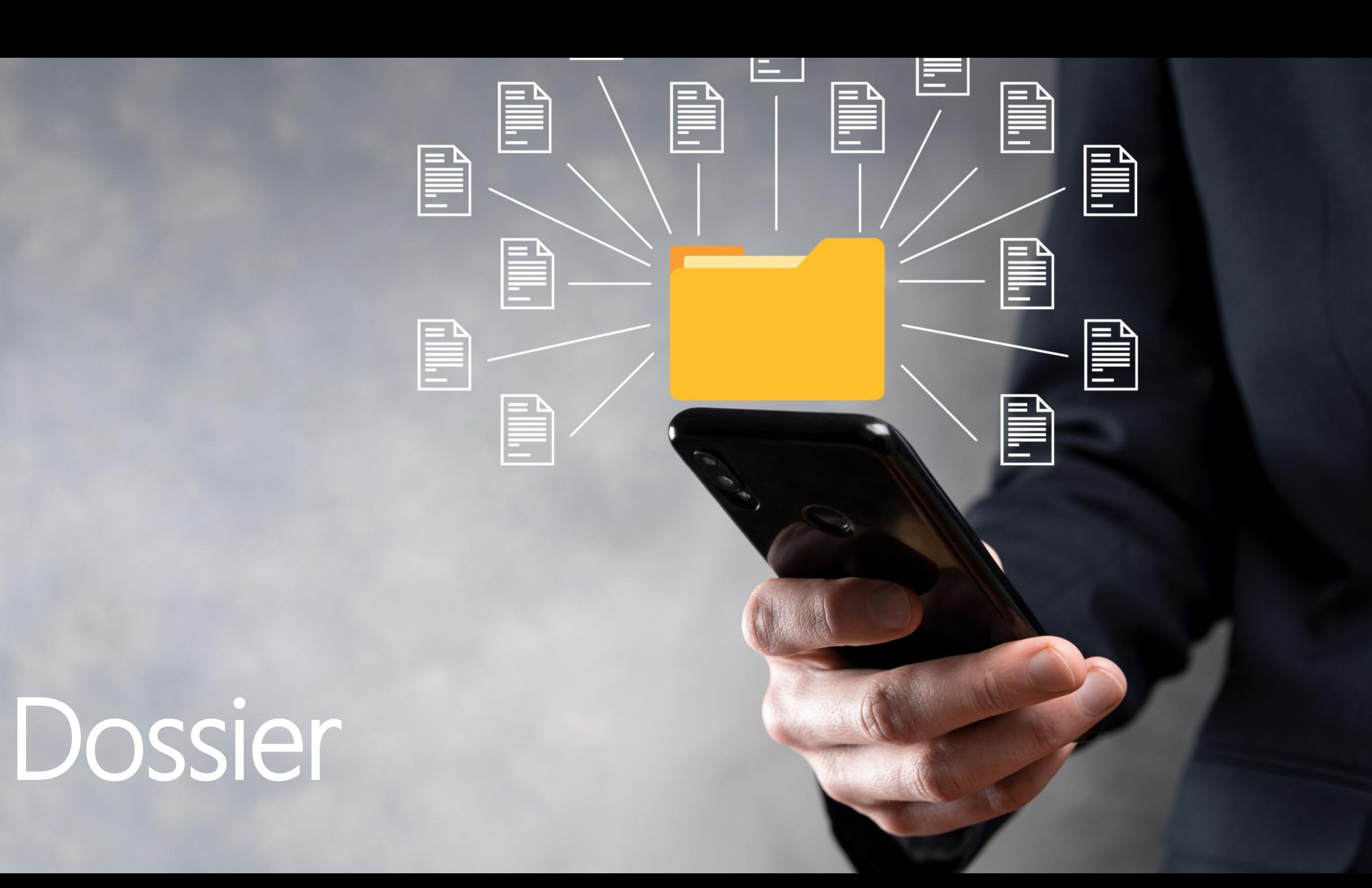

# Registra dossier

**Il Dossier è il contenitore virtuale dove sono custoditi documenti, dati, corrispondenza, messaggi, report e statistiche di ogni contenzioso dell'Ente siano essi legali o para-legali.**

Il Codice interno è quello con il quale hai registrato nei tuoi sistemi la controparte così da poterlo identificare immediatamente anche, e soprattutto, in ordine ai provvedimenti presi dal tuo Ente.

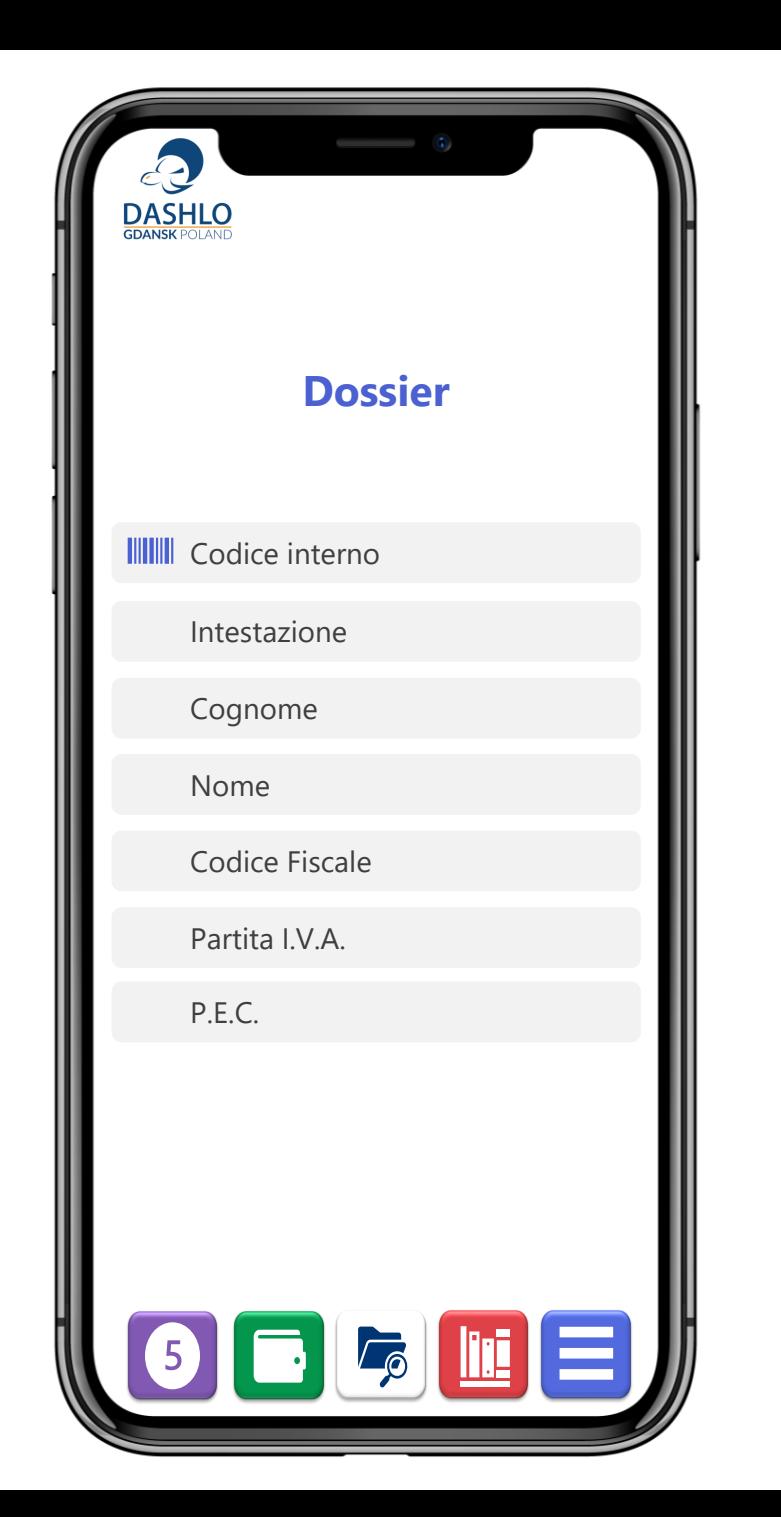

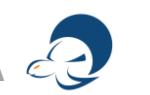

## Localizzazione

#### **La localizzazione della controparte principale è obbligatoria**

L'indirizzo della parte che ha agito determina in alcuni casi la circoscrizione giudiziaria competente.

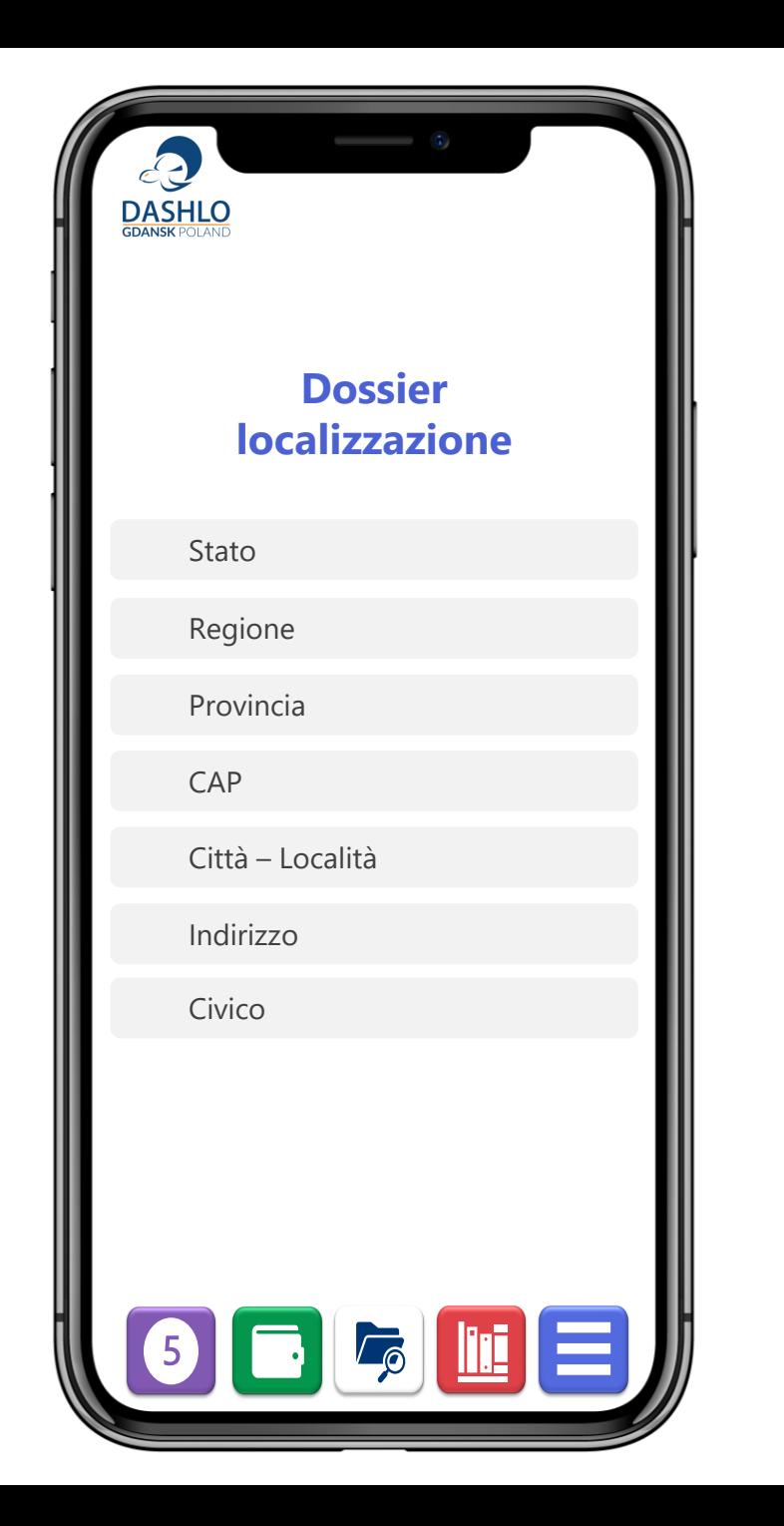

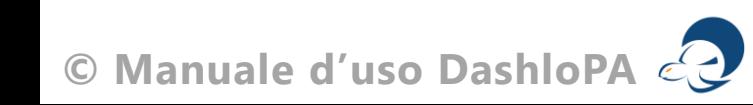

# Valore e giurisdizione

#### **Il valore del contenzioso è obbligatorio anche ai fini statistici.**

La giurisdizione competente è relativa all'Autorità Giudiziaria avanti alla quale si sviluppa il contenzioso.

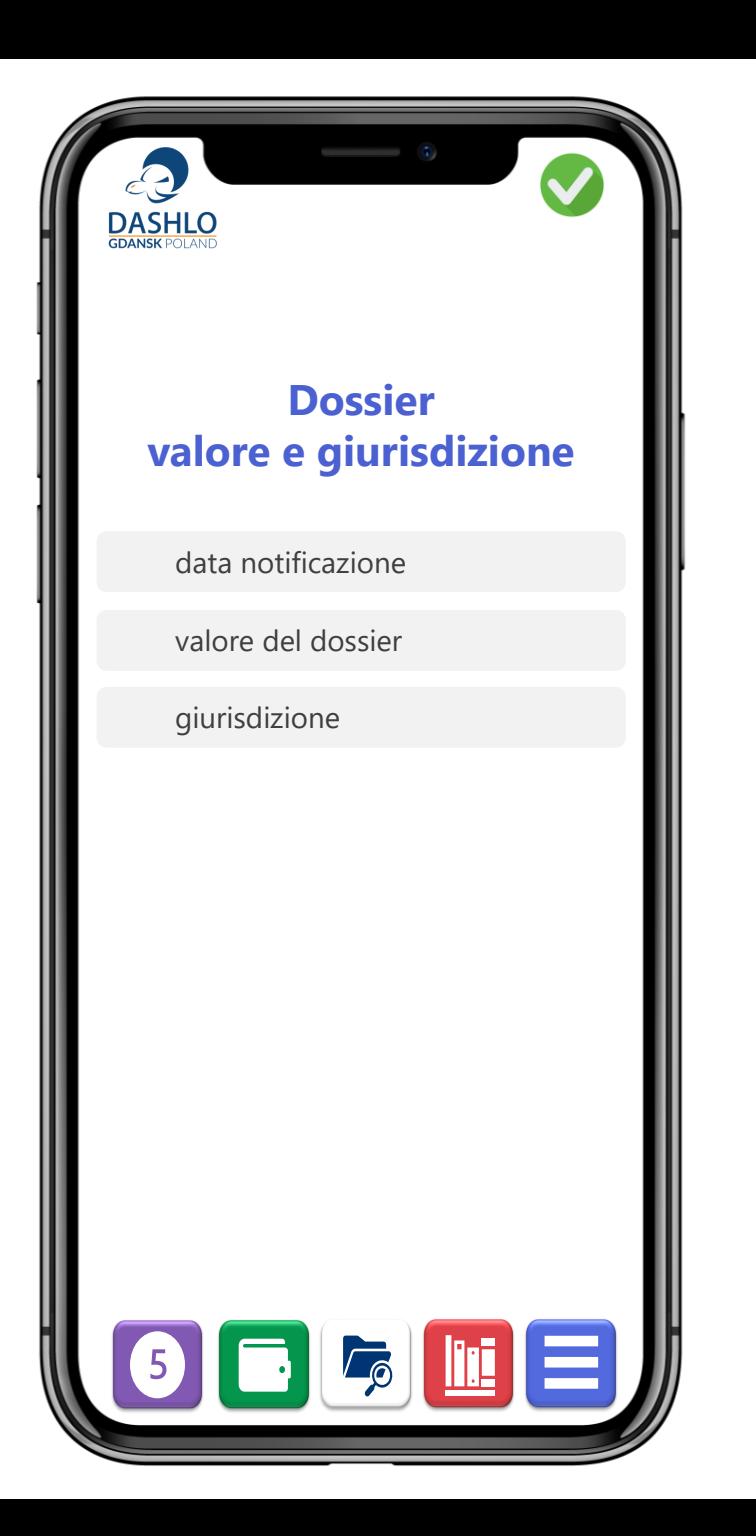

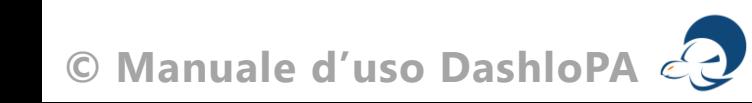

#### **HTML**

**Possiamo aiutarti all'implementazione della piattaforma con l'inserimento dei dossier fruendo della nostra piattaforma. Questo servizio è a pagamento** 

Invia una domanda per procedere all'upload massivo dei Dossier

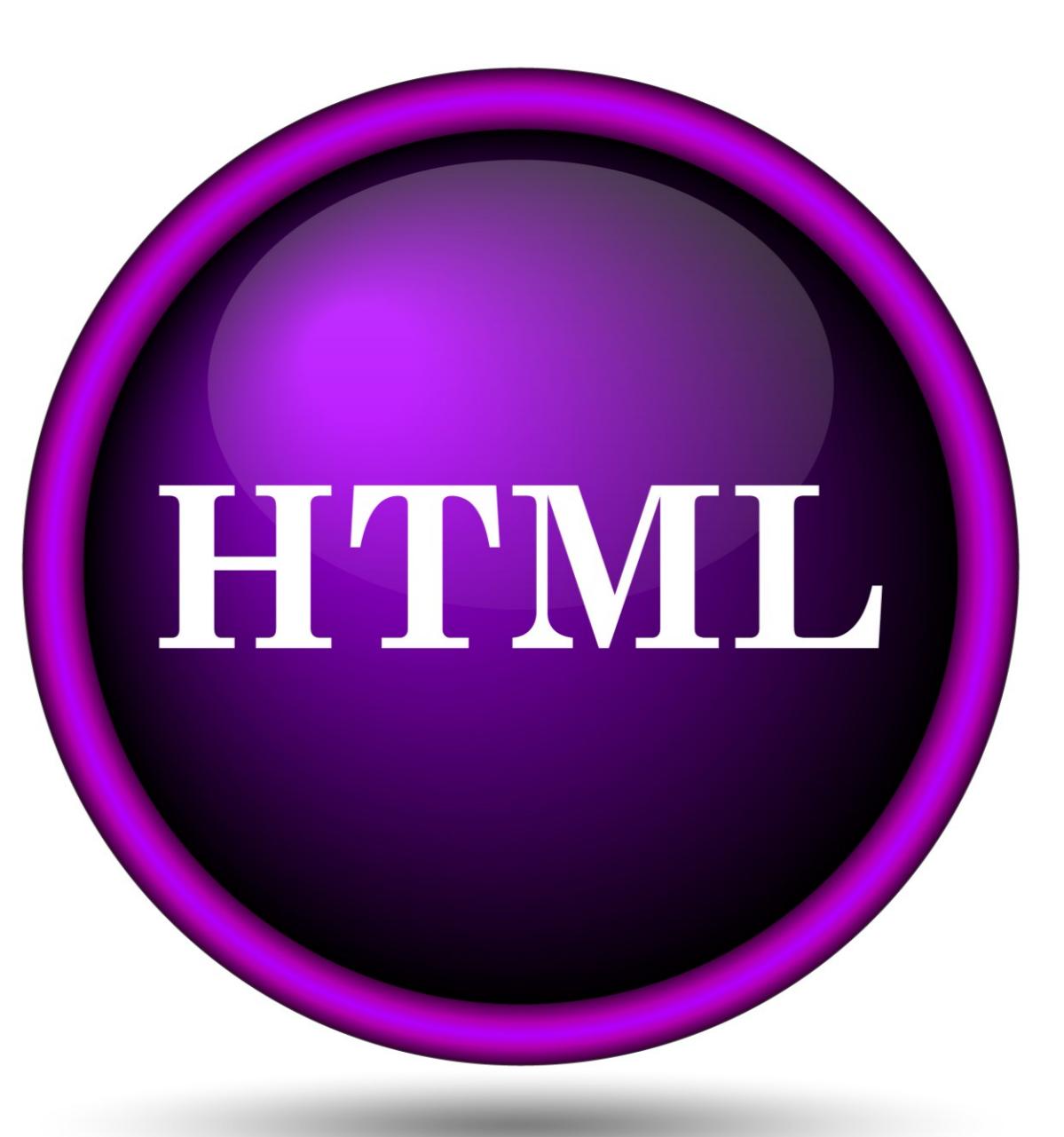

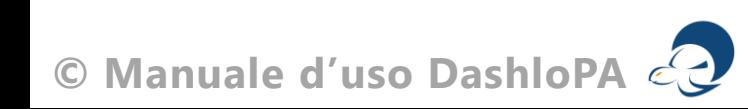

# **Pulsanti operativi 5**

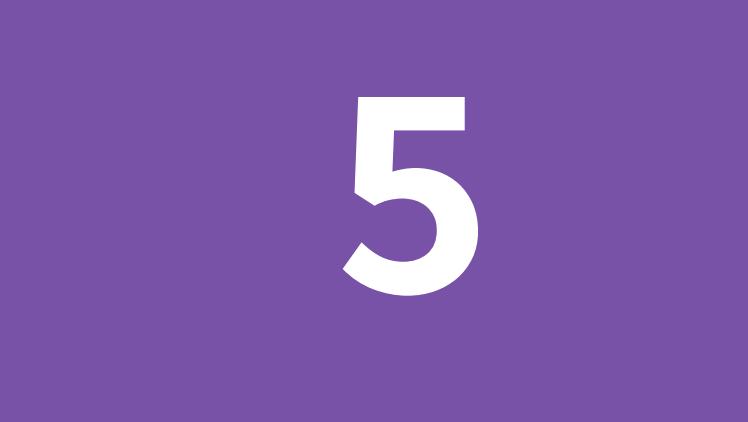

La libreria dei tasti funzione consente di entrare nelle funzioni operative.

Calendario

Spese

Dossier

Documenti

Udienze

**Notificazioni** 

Corrispondenza

Messaggistica

**Statistiche** 

**Menu**

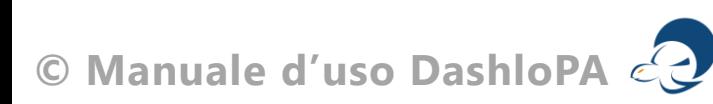

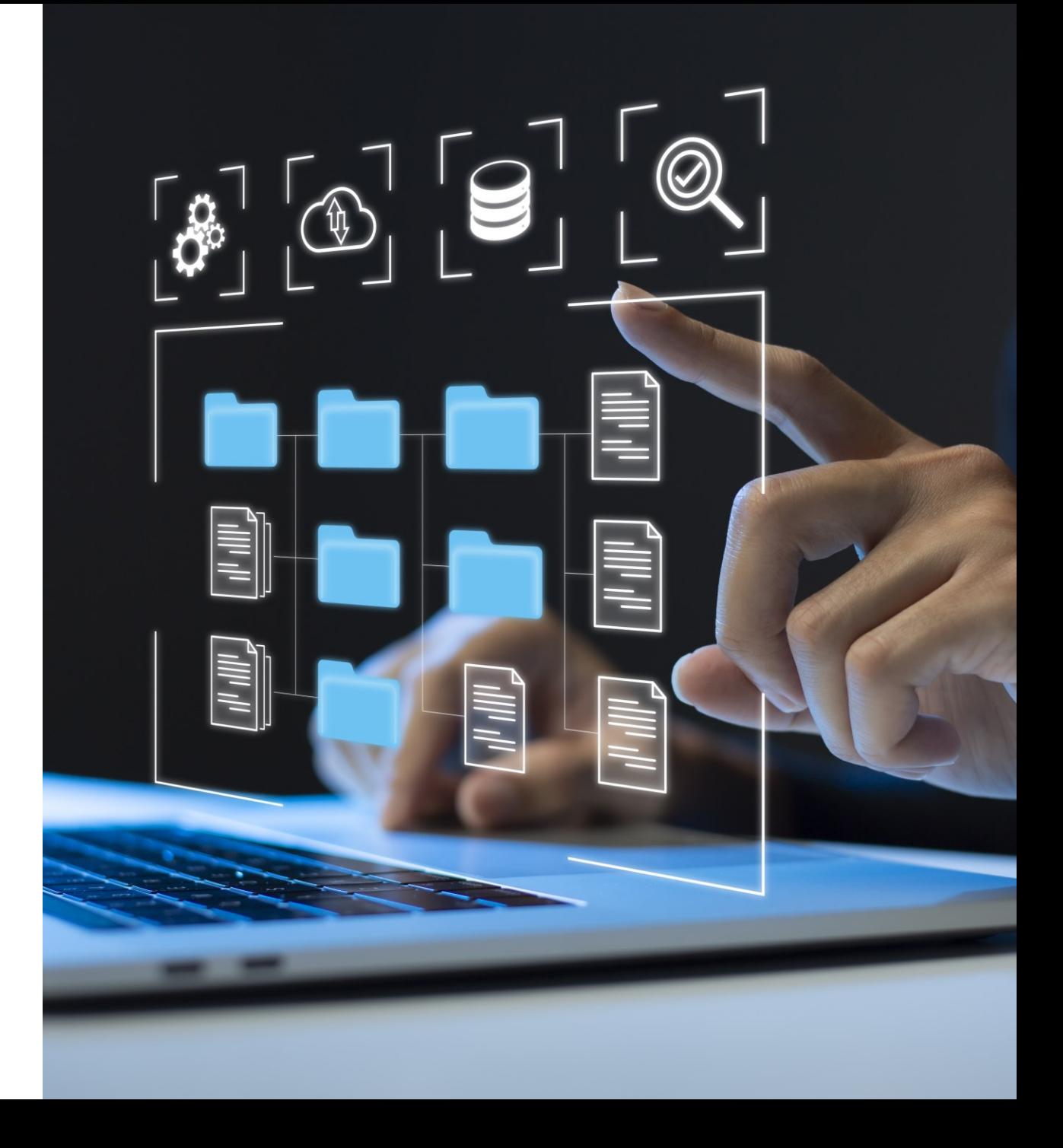

# Pulsanti operativi

La nostra libreria consente di accedere alle funzionalità in modo semplice ed immediato.

Trovi i pulsanti operativi su ogni schermata oppure nel menu laterale.

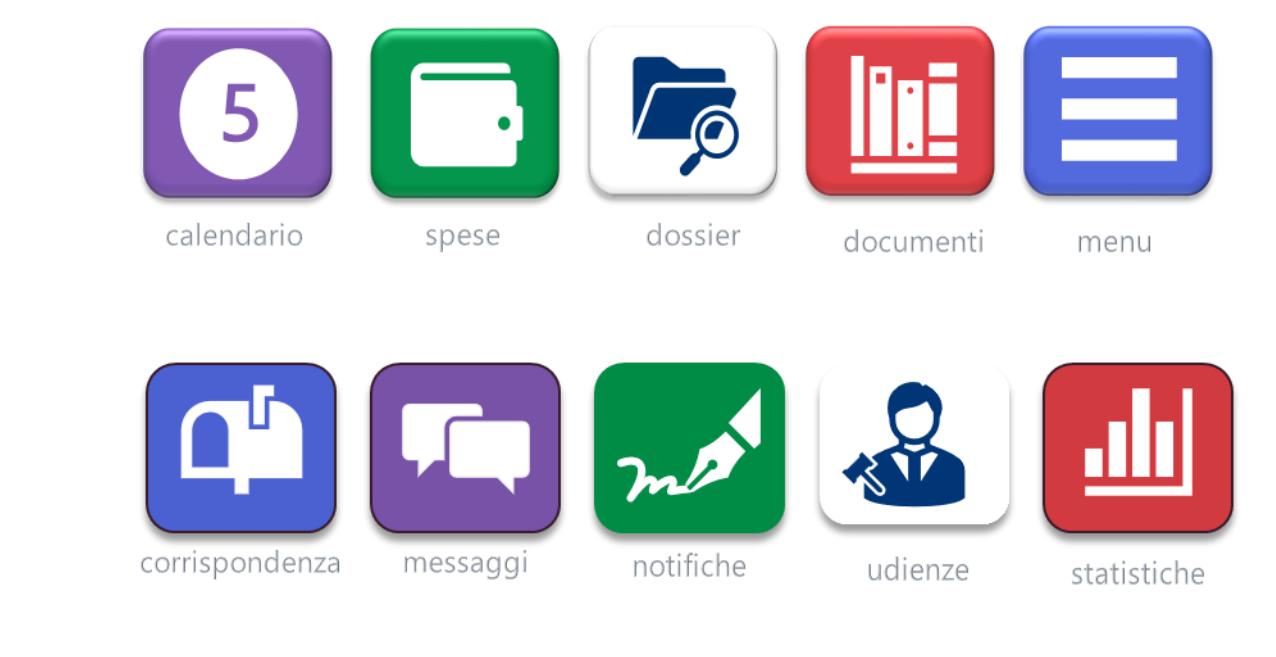

# Gestione dossier

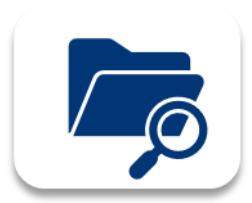

Il dossier è il *file* identificativo del contenzioso; con la creazione del dossier si crea anche una cartella che contiene tutta la documentazione legale e amministrativa.

È importante stabilire che per gli aggiornamenti di tutte le attività devi aprire il Dossier da questo elenco.

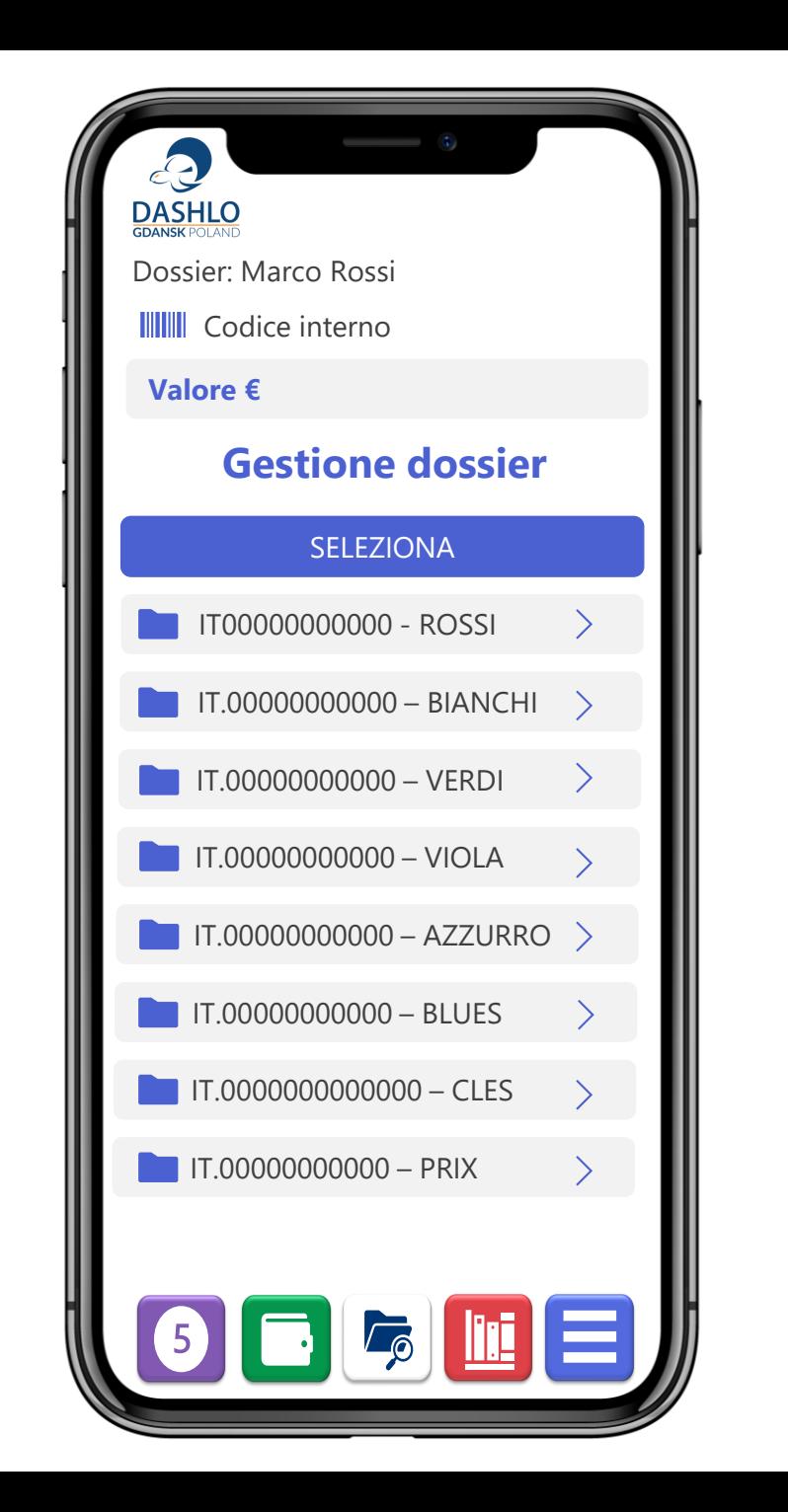

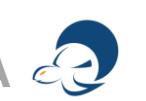

# Gestione documenti

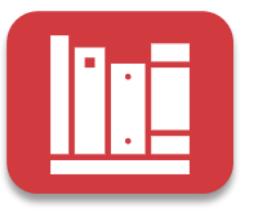

In questa scheda puoi caricare e scaricare tutti i documenti relativi al dossier che ti occupa in quel momento.

L'accesso è permesso a tutti gli utenti collegati che hanno visibilità al Dossier.

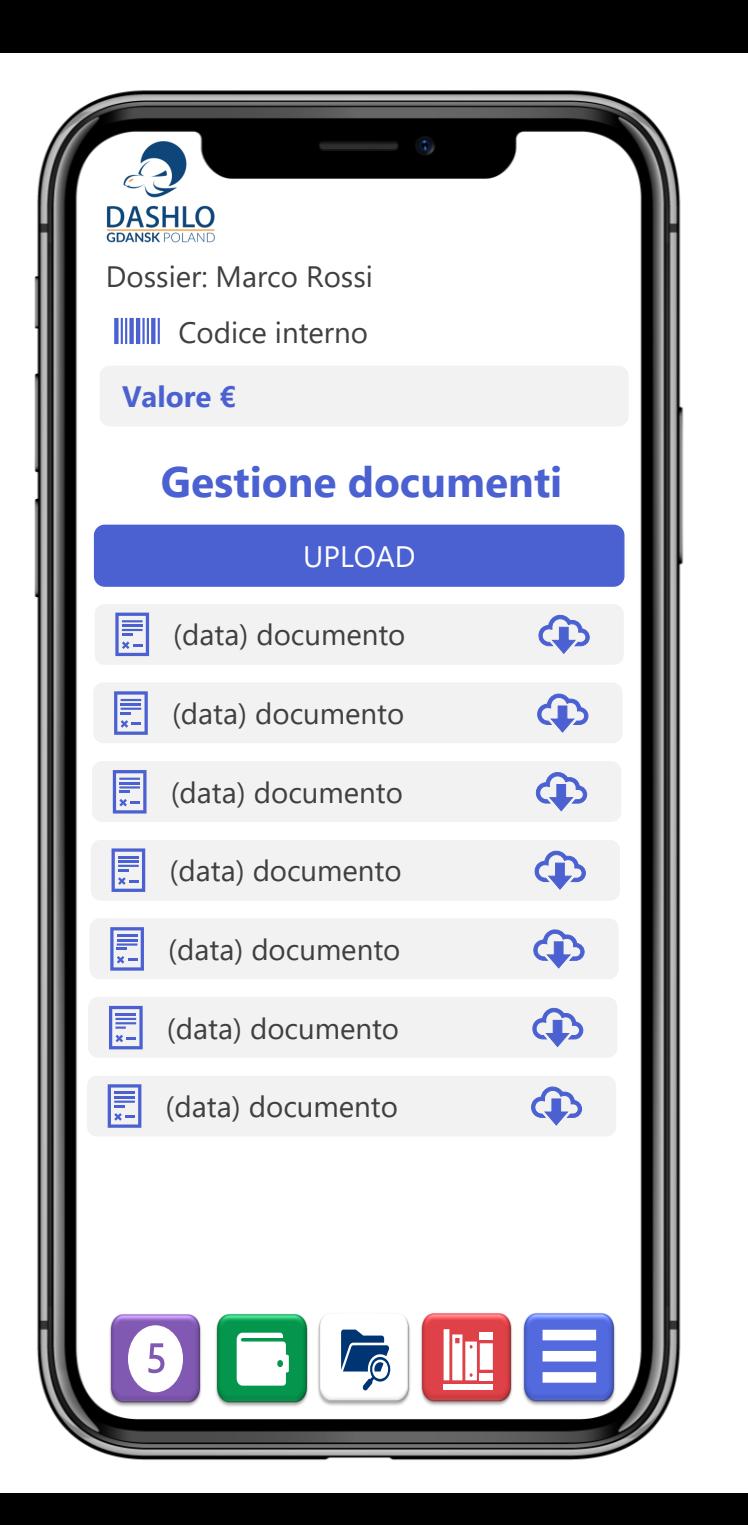

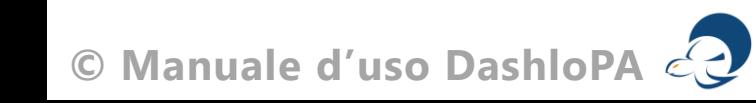

# Gestione spese

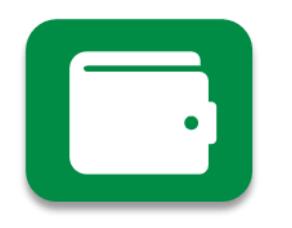

Questa è la scheda che ti consente **Il primatta superse registrate** di aggiornare le spese sostenute o gli incassi ricevuti. Possono accedere alle spese tutti i componenti connessi al Dossier.

Consigliamo di verificare l'estratto conto prima di registrare la spesa. **Registra incassi** 

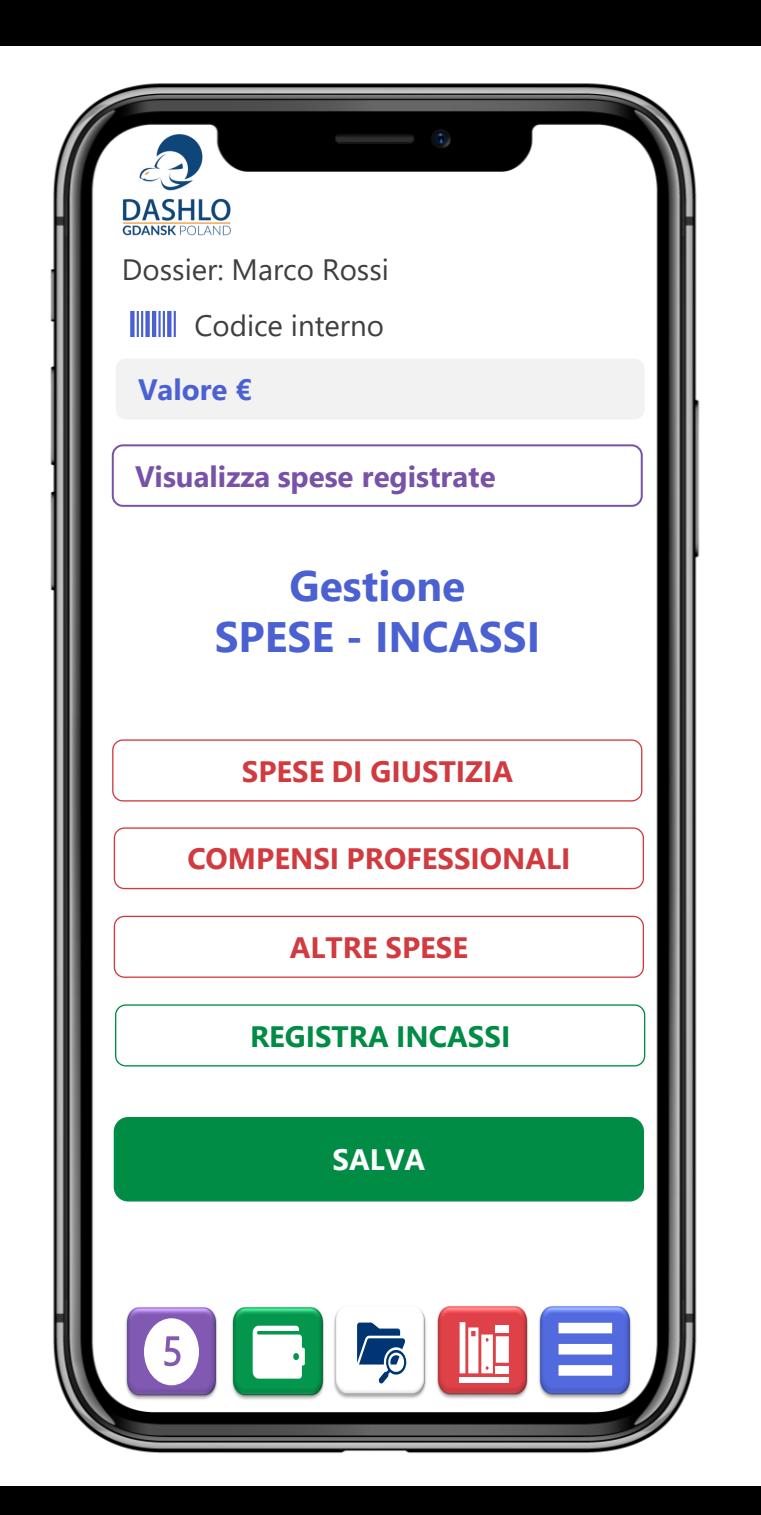

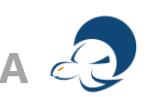

# Gestione calendario

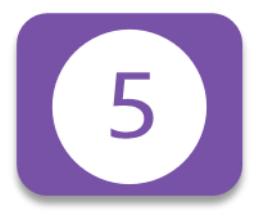

L'impiego del nostro calendario è la funzione essenziale (insieme alle verifiche home) per una puntuale e quotidiana gestione delle attività comprese le scadenze, le decadenze ecc.

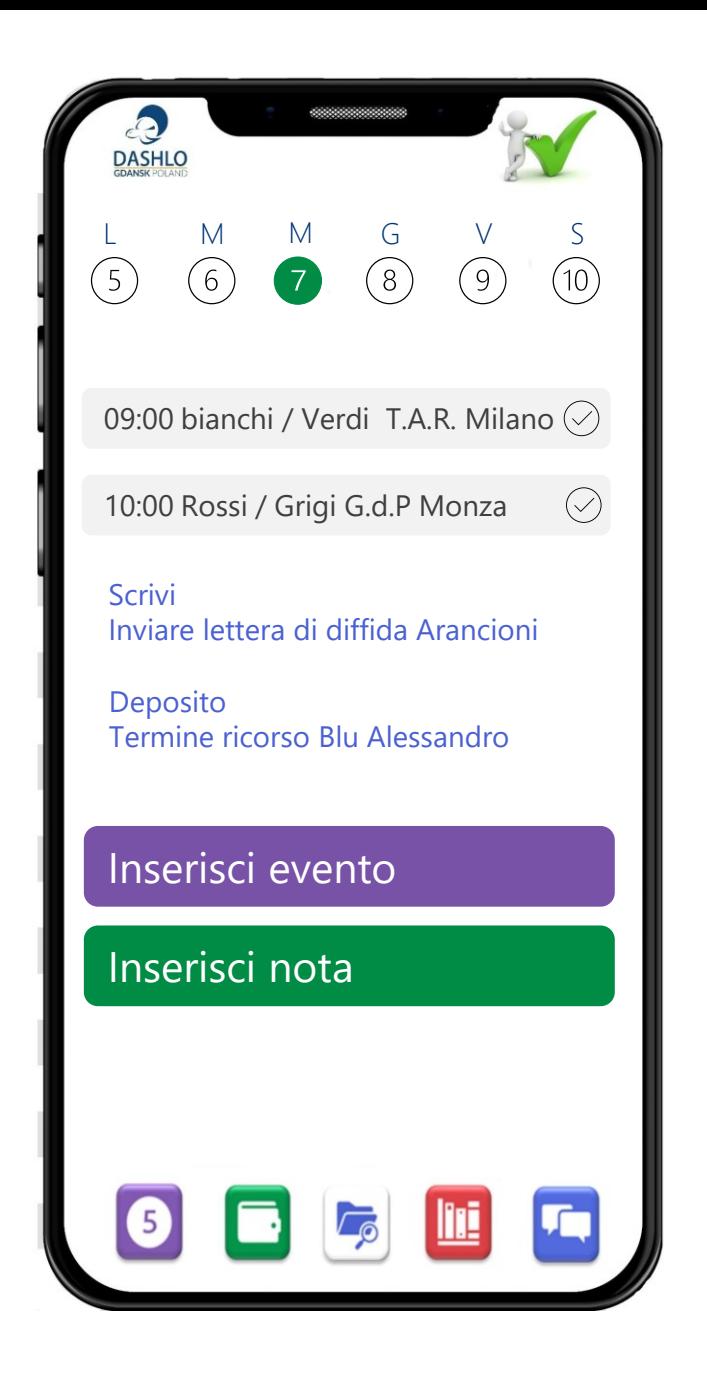

# Corrispondenza

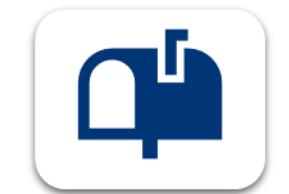

Tutta la corrispondenza relativa  $\|\|_{\mathbb{R}}$  (data) da – a (oggetto) al dossier puoi trovarla anche all'interno del Report

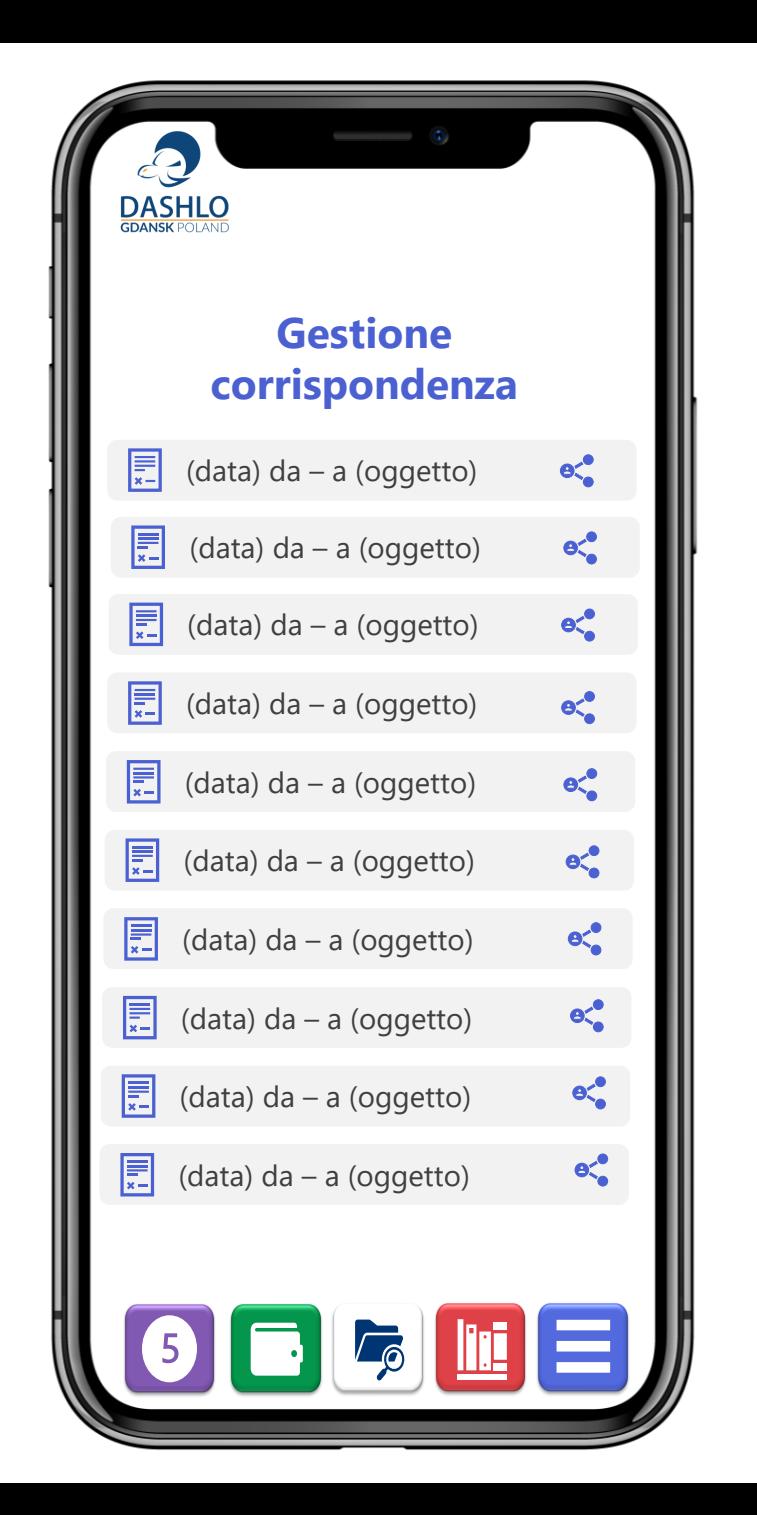

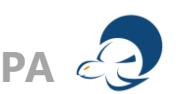

# **Messaggistica**

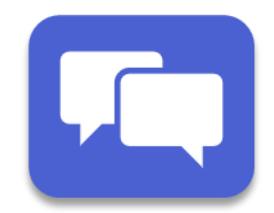

La messaggistica è riportata nei Report ed ha una funzione di immediatezza (considerando il limiti di scrittura); è quindi consigliato per gli alert, gli avvisi e le urgenze.

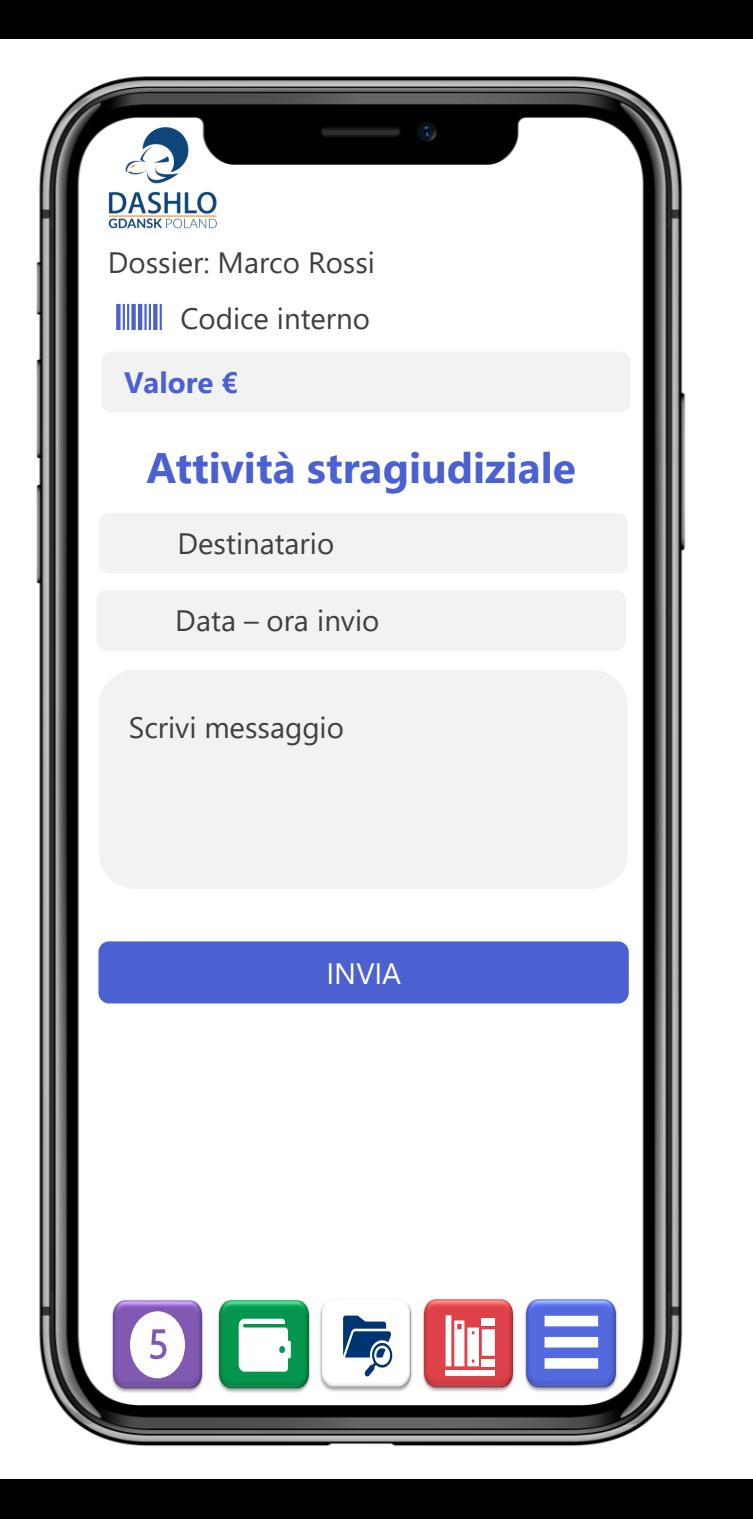

# Notificazione

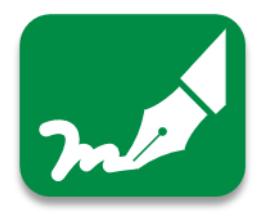

**La notificazione è legalmente l'azione essenziale per costituire il ''contraddittorio''.** 

**Il contraddittorio rappresenta la parte centrale per l'avvio della disputa legale** 

Le notificazioni si possono eseguire con lo strumento della Posta Elettronica Certificata (**P.E.C.**), la raccomandata A/R, l'U.N.E.P. o Messo Comunale

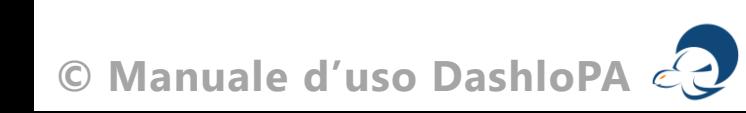

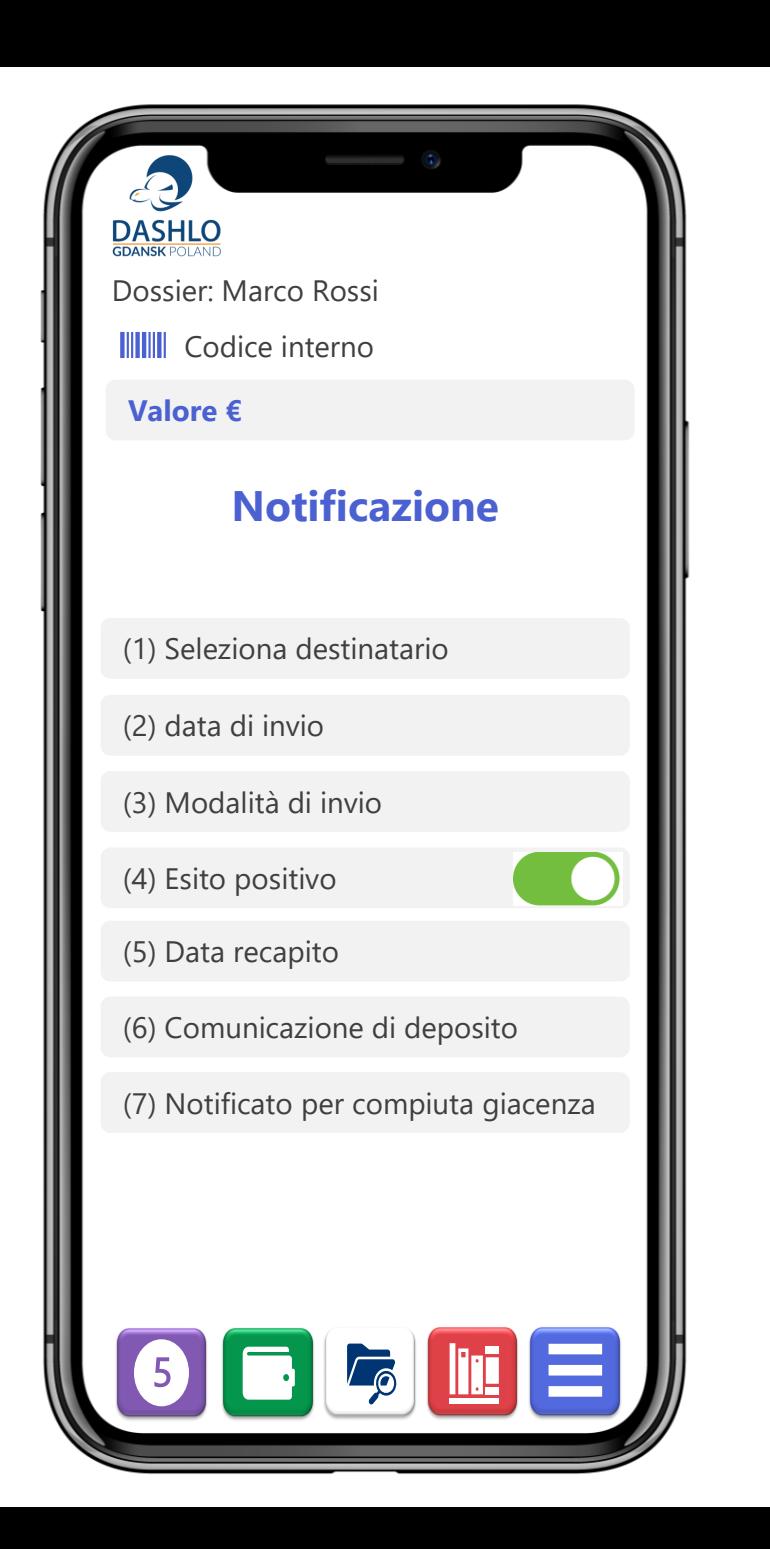

# Gestione udienze

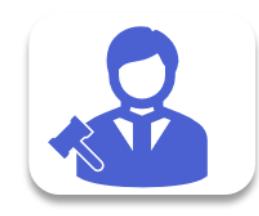

Le udienze (fisiche o virtuali) sono registrare sul Report. A corredo delle udienze è possibile inserire le date di deposito delle memorie ed i relativi avvisi anche su smartphone.

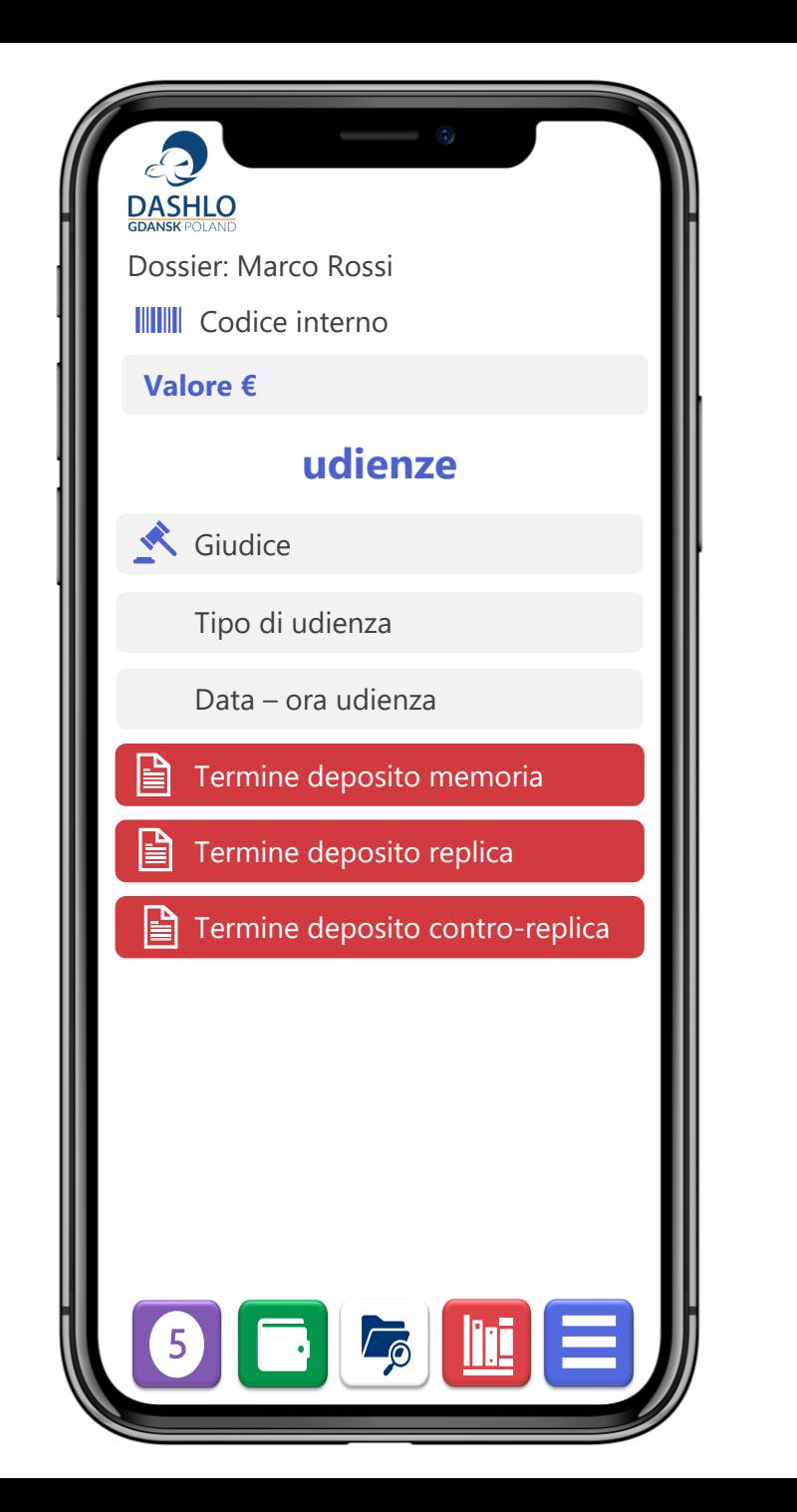

# Statistiche

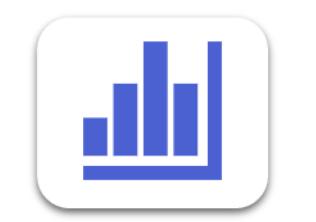

Numero dossier Valore complessivo Valore medio Durata media Spese complessive Analitica delle spese Percentuale positive Percentuale negative Percentuale in corso

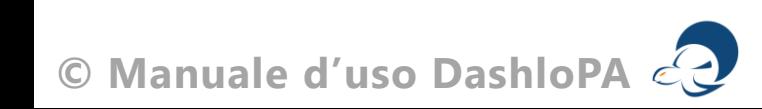

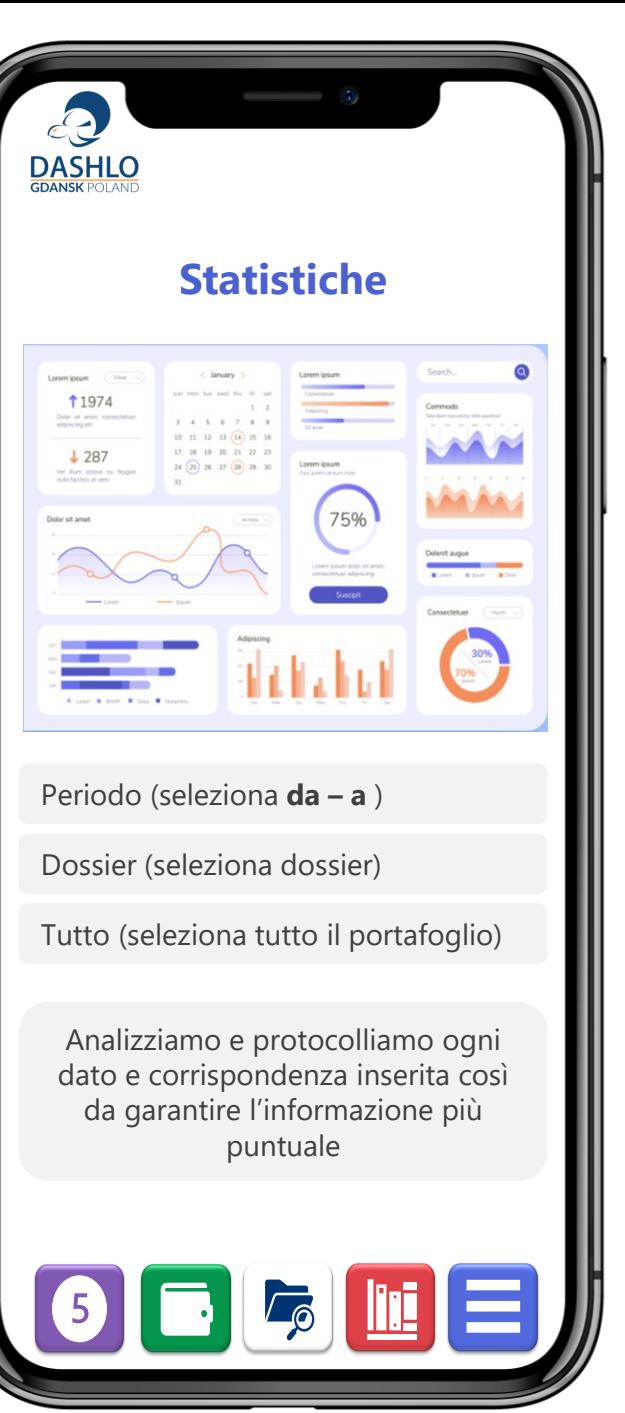

# mepage

 $\blacktriangle$ 

**© Manuale d'uso DashloPA**

### Home page Dashlo**PA** dinamica, accattivante, potente

La tua Home-page informa.

Nella parte superiore trovi i dati riferiti al tuo portafoglio «valore dei dossier» - «numero dei dossier» - «valore del portafoglio» (ti ricordiamo che questi dati sono riferiti ai dossier assegnati quindi, ad esempio, il Lawyer vede solo le sue pratiche)

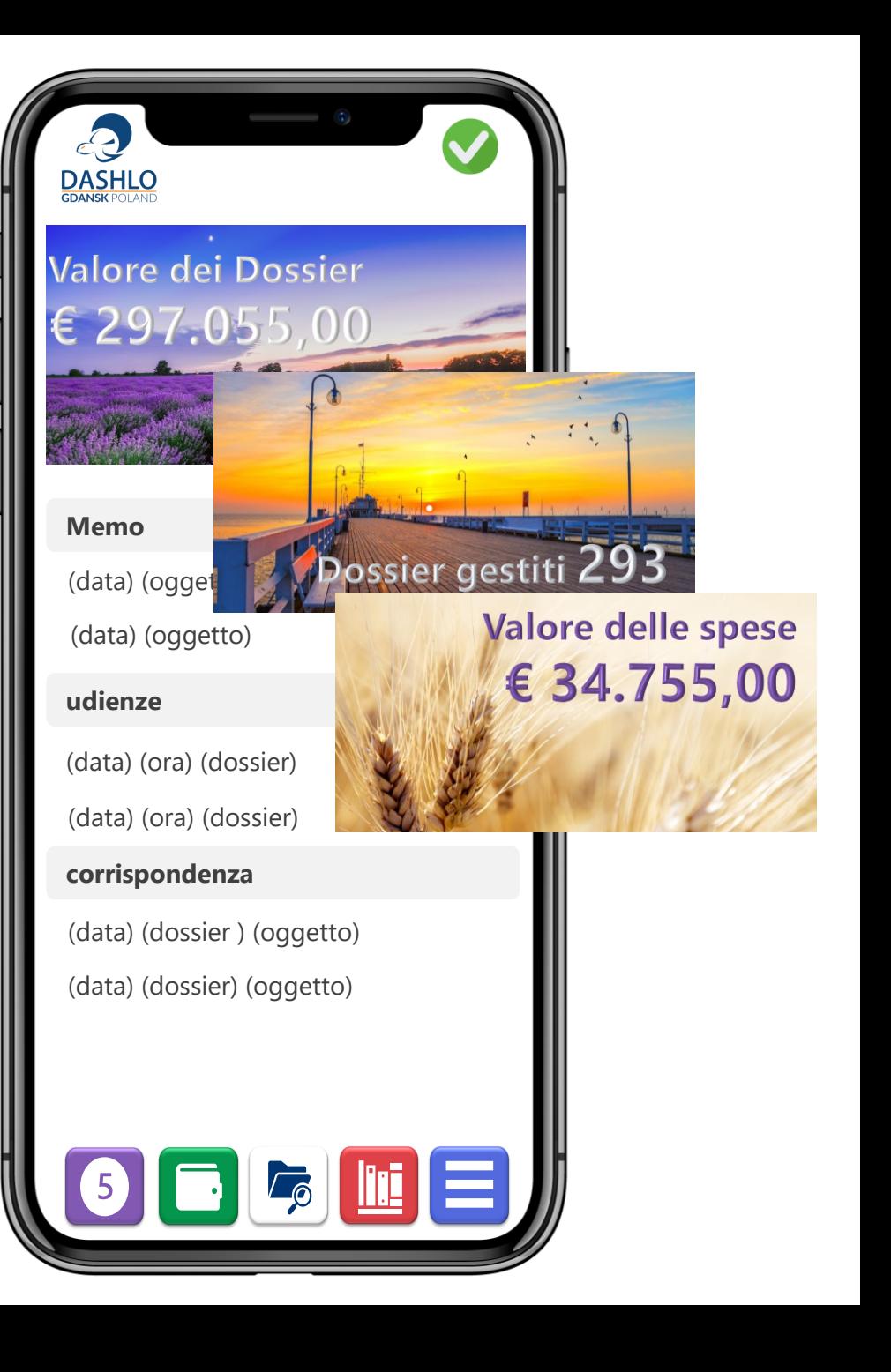

# **i Moduli di gestione 6**

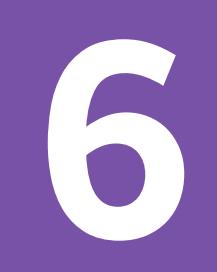

Le competenze delle **Commissioni Tributarie Provinciali** sono inerenti ai tributi; le impugnazioni sono da presentare alla competente **Commissione Regionale**.

Le competenze del **Tribunale Amministrativo Regionale** sono inerenti a provvedimenti, atti, accordi e comportamenti delle pubblica amministrazione; le impugnazioni del T.A.R. sono da presentarsi avanti al **Consiglio di Stato**.

Le competenze del **Giudice di Pace** e del **Tribunale ordinario** sono tutte le altre cause, e le impugnazioni sono da depositare avanti alla competente **Tribunale** per il primo e **Corte d'appello** per il secondo.

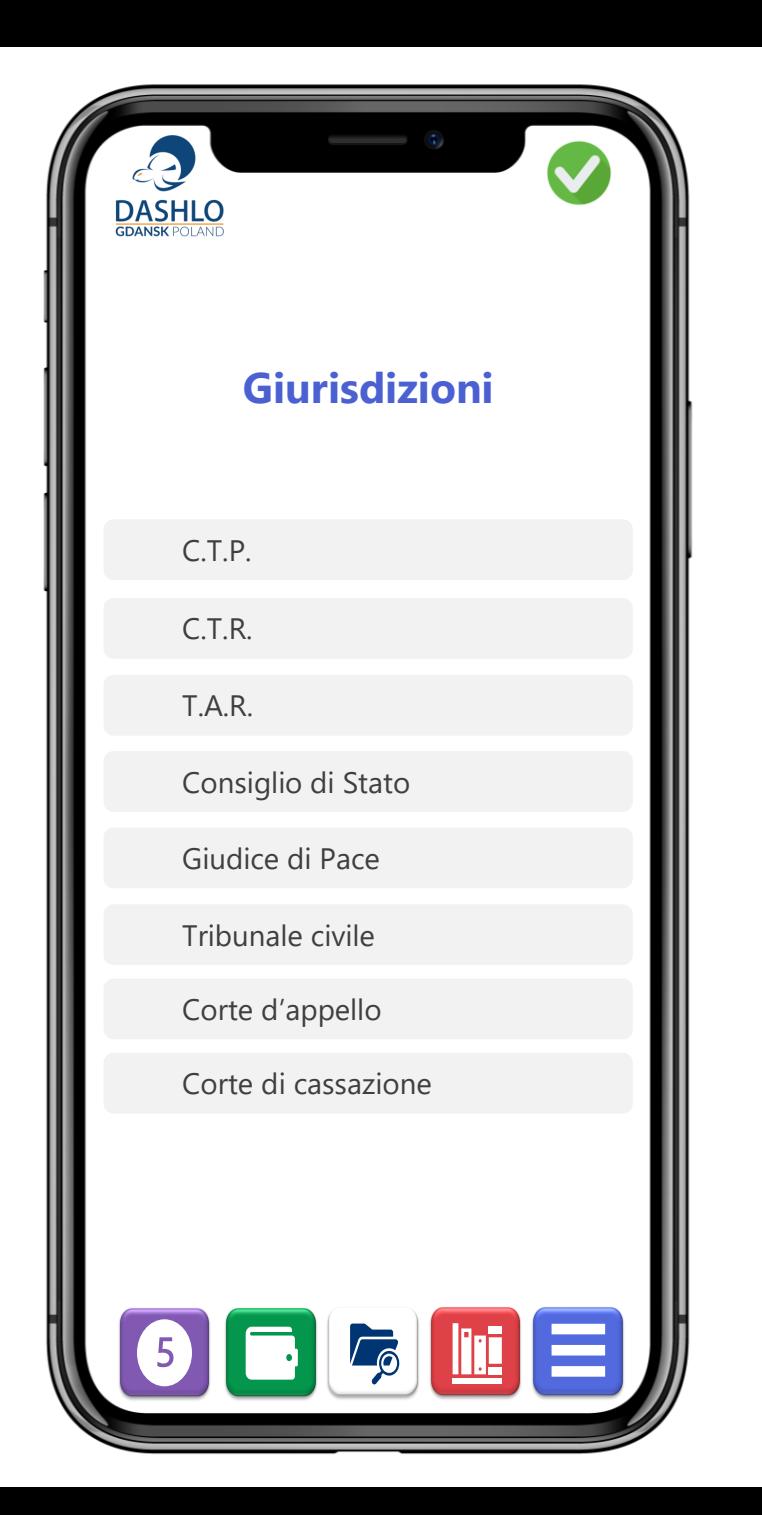

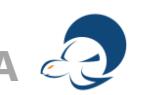

Conosci DashloPA diutiamo la tua attività ogni giorno per tutti gli affari legali

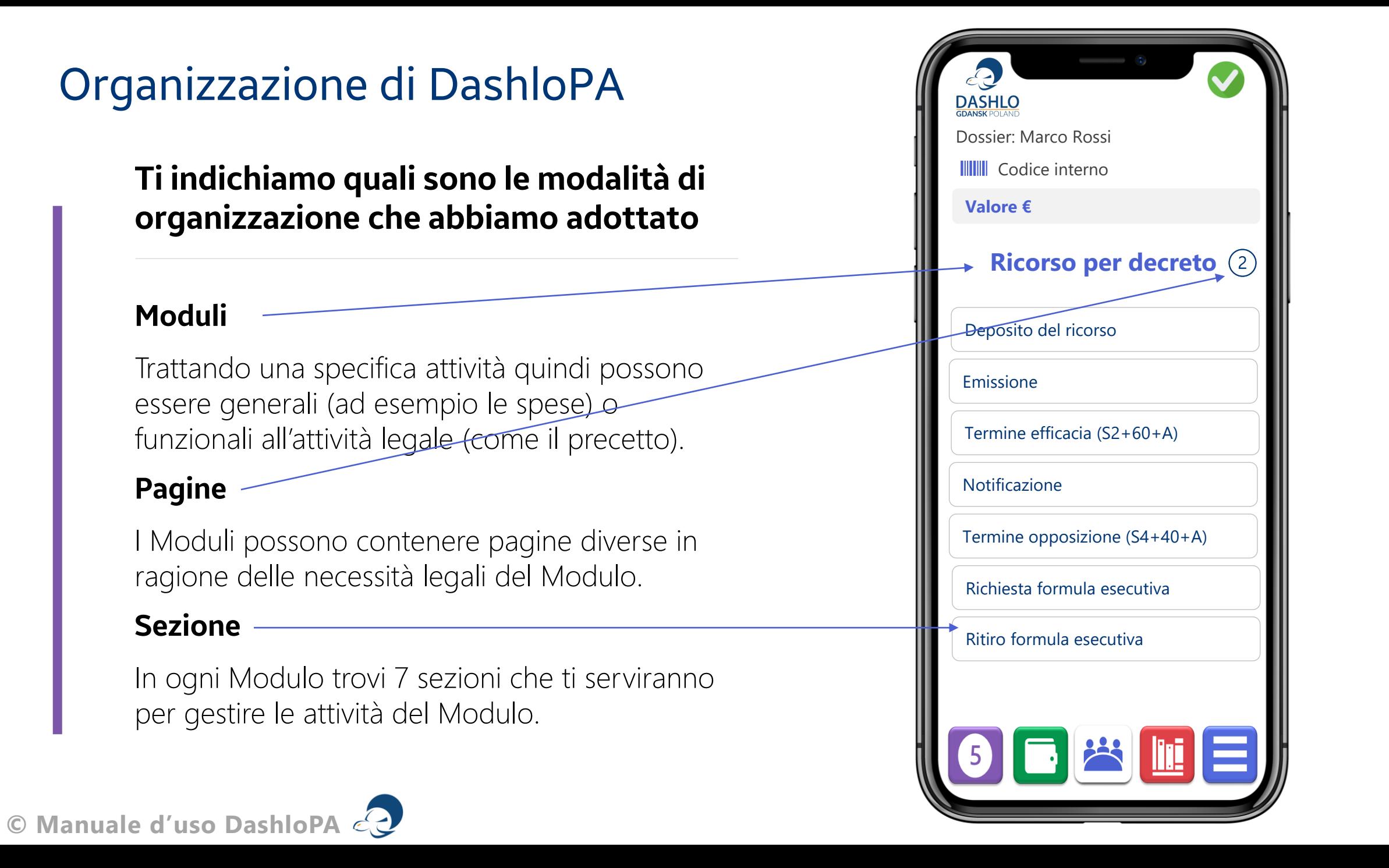

#### Scadenza, decadenza, inefficacia

#### **Come funzionano i termini e quali sono i controlli che applichiamo in DashloPA**

Le attività legali (e quindi la connessa gestione) sono connotate dall'esigenza di rispettare scadenze, decadenze e inefficacie così come le udienze.

Le date (inserite o automatiche da noi gestite), sono in nero sino alla loro scadenza. Il giorno successivo la scadenze, questa diviene **rossa** ed **immodificabile**.

Ricordiamo che le date di interesse sono riportate nel Report, ed anche qui diventano rosse se scadute.

**Il Lawyer oppure il titolare del Dossier in casi permessi, che effettua l'operazione necessaria prima o al massimo nel giorno della scadenza impedisce il cambio di stato e quindi non può diventare rosso.**

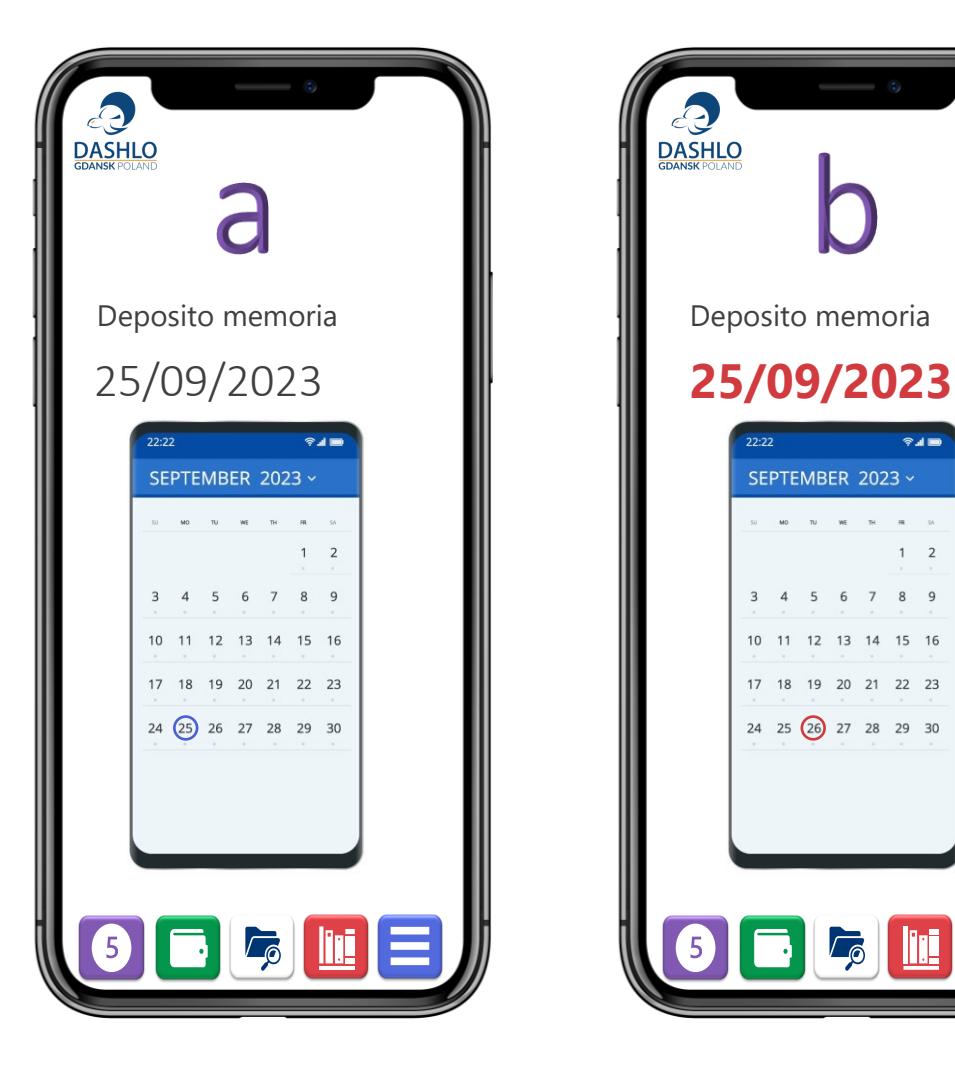

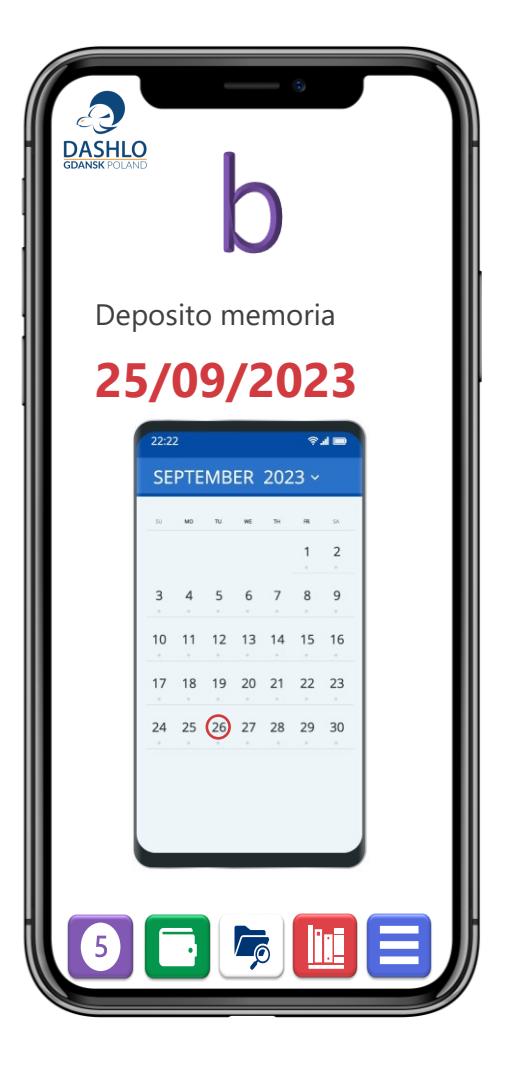

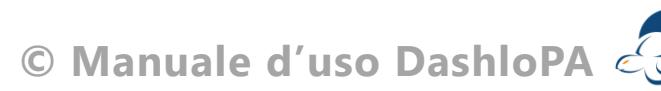

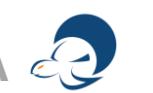

#### La computazione dei termini e la sospensione dei termini feriali

Nella realizzazione del programma abbiamo applicato le modalità di computo dei termini stabiliti dalle disposizioni del codice di procedura civile.

- Nel computo dei termini a giorni o ad ore, si escludono il giorno e l'ora iniziale
- Per il computo dei termini a mesi oppure anni, si osserva il calendario comune.
- I giorni festivi si computano nei termini;
- Se il giorno di scadenza è festivo, la scadenza è prorogata di diritto al primo giorno seguente non festivo;
- La proroga al primo giorno seguente non festivo, si applica altresì ai termini per il compimento degli atti processuali svolti fuori dall'udienza che scadono nella giornata di sabato.

• Resta fermo il regolare svolgimento delle udienze e di ogni altra attività giudiziaria, anche svolta da ausiliari, nella giornata di sabato che, ad ogni effetto di legge, è da considerarsi lavorativa.

#### Abbiamo adottato i seguenti simboli

- #8 indica la sospensione feriale 1-31 agosto;
- #L indica i termini liberi; il significato di questo termine è l'esclusione del primo e dell'ultimo giorno nel computo.

#### Beneficiano della sospensione

- Cause ordinarie
- Materia amministrativa
- Materia tributaria
- Procedimento d'ingiunzione
- Termini di efficacia del pignoramento

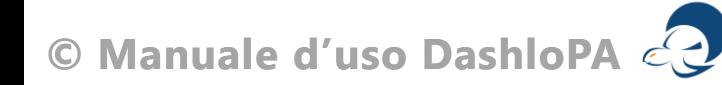

#### Manutenzione

**La manutenzione della piattaforma non comporterà alcun addebito al tuo Ente** 

Provvediamo direttamente alle modifiche richieste dal programma specialmente nel caso in cui la manutenzione si renda necessaria per modifiche di legge.

Avrete quindi sempre un programma aggiornato

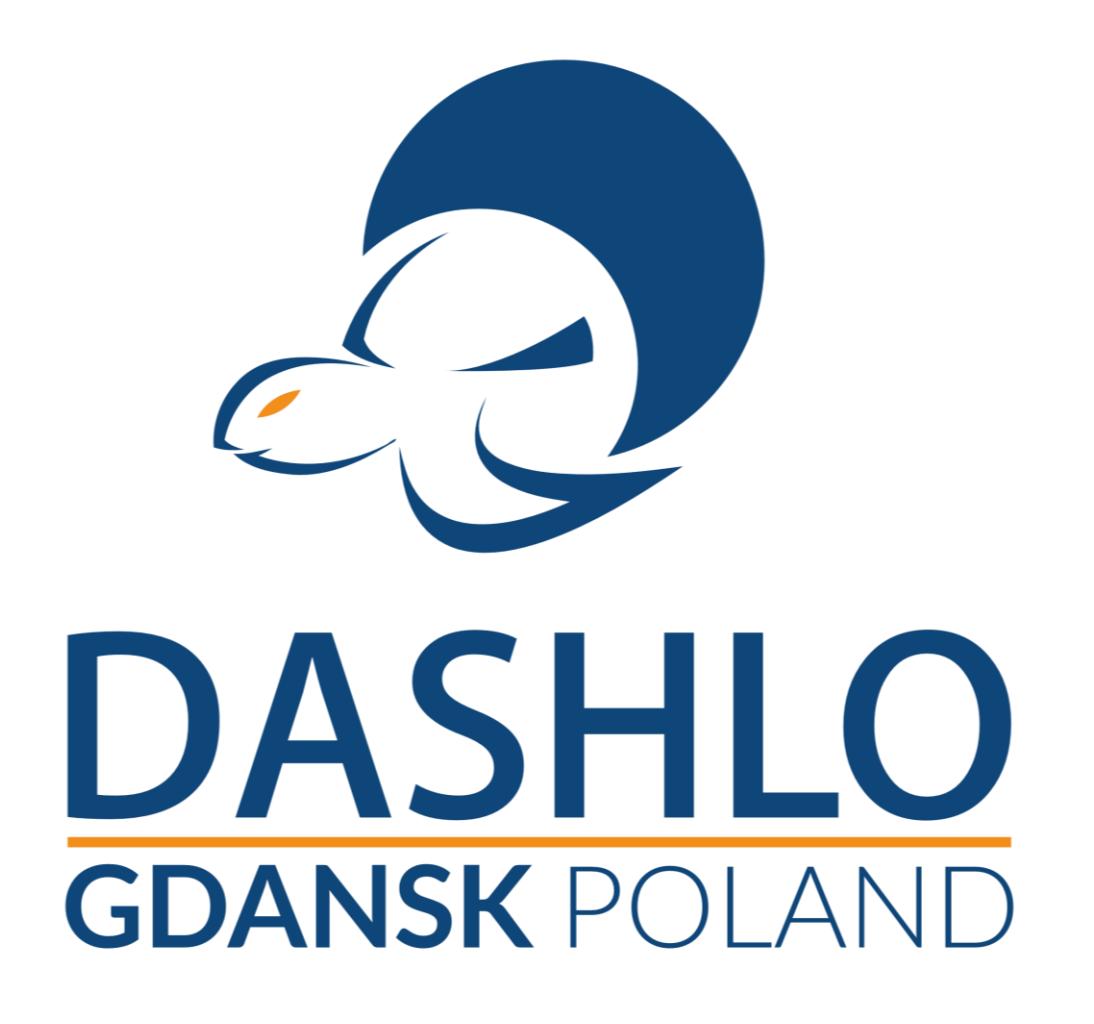

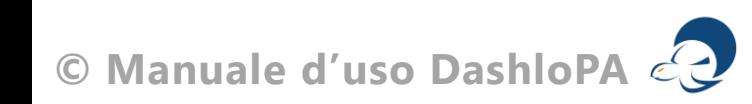

**© Manuale d'uso DashloPA**

Le attività legali **Imoduli di gestione** 

### Di seguito i Moduli per le attività che gestiamo in DashloPA

- **Lettere e diffide**
- **Reclamo e Ricorso**
- **Impugnazione Commissione Tributaria Regionale**
- **Ricorso amministrativo**
- **Ricorso in rito abbreviato**
- **Impugnazione Consiglio di Stato**
- **Causa civile**
- **Ricorso per decreto ingiuntivo**
- **Atto di precetto**
- **Pignoramento mobiliare**
- **Pignoramento presso terzi**
- **Pignoramento beni mobili registrati**

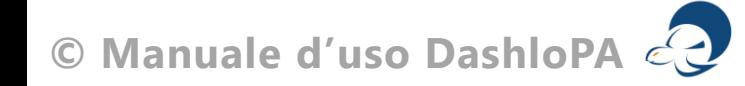

- **Pignoramento immobiliare**
- **Pignoramento con ricerca telematica**
- **Istanza di liquidazione giudiziaria**
- **Impugnazione alla Corte d'appello**
- **Impugnazione alla Corte di cassazione**
- **Arbitrato**
- **Mediazione obbligatoria**
- **Accertamento Tecnico Preventivo (ATP)**
- **Consulenza Tecnica d'Ufficio (CTU)**

#### **Nota (scadenze, decadenze, prescrizioni, inefficacia ecc.)**

Per semplificare l'attività legale nonché l'eventuale attività di manager o consulenti nell'impiego dei moduli, ricordiamo che:

Dove trovi la **T** il significato della sezione è «termine» per effettuare una determinata attività. Ad esempio «T. deposito iscrizione a ruolo» questa data resta di colore nero sino all'ultimo giorno di scadenza ed è possibile modificare questa data inserendo *l'effettiva data di iscrizione a ruolo*. Decorso il termine, quindi il **giorno successivo**, la data cambia colore in rosso e diviene immodificabile. Questi dati sono trascritti nel Report

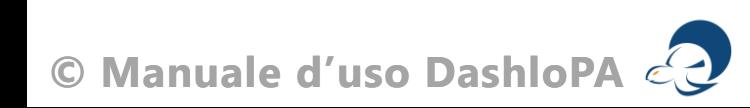

#### **Nota (udienze)**

L'uso della funzione «udienze» è essenziale e libero e non andrà a popolare le pagine dei Moduli e le sezioni. Le udienze (compresi avvisi e termini per i depositi di documenti, memorie, repliche, contro repliche e/o prova contraria, saranno inserite manualmente ed automaticamente protocollate sia in Report che nel Calendario.

Siete anche nella condizione di ricevere, prima della scadenza, una e-mail di avviso che ha lo scopo di aiutarvi nelle attività lavorative.

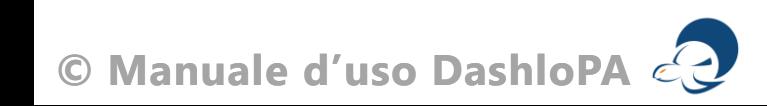

# Stragiudiziale

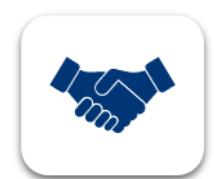

Le dispute iniziano principalmente con uno scambio di lettere in contestazione.

Il recapito o la ricezione può avvenire con strumenti diversi come la PEC, la e-mail, la racc. A/R, oppure tramite l'UNEP o i messi comunali.

Abbiamo inserito il numero **7 giorni** di default e puoi cambiarli in ogni momento.

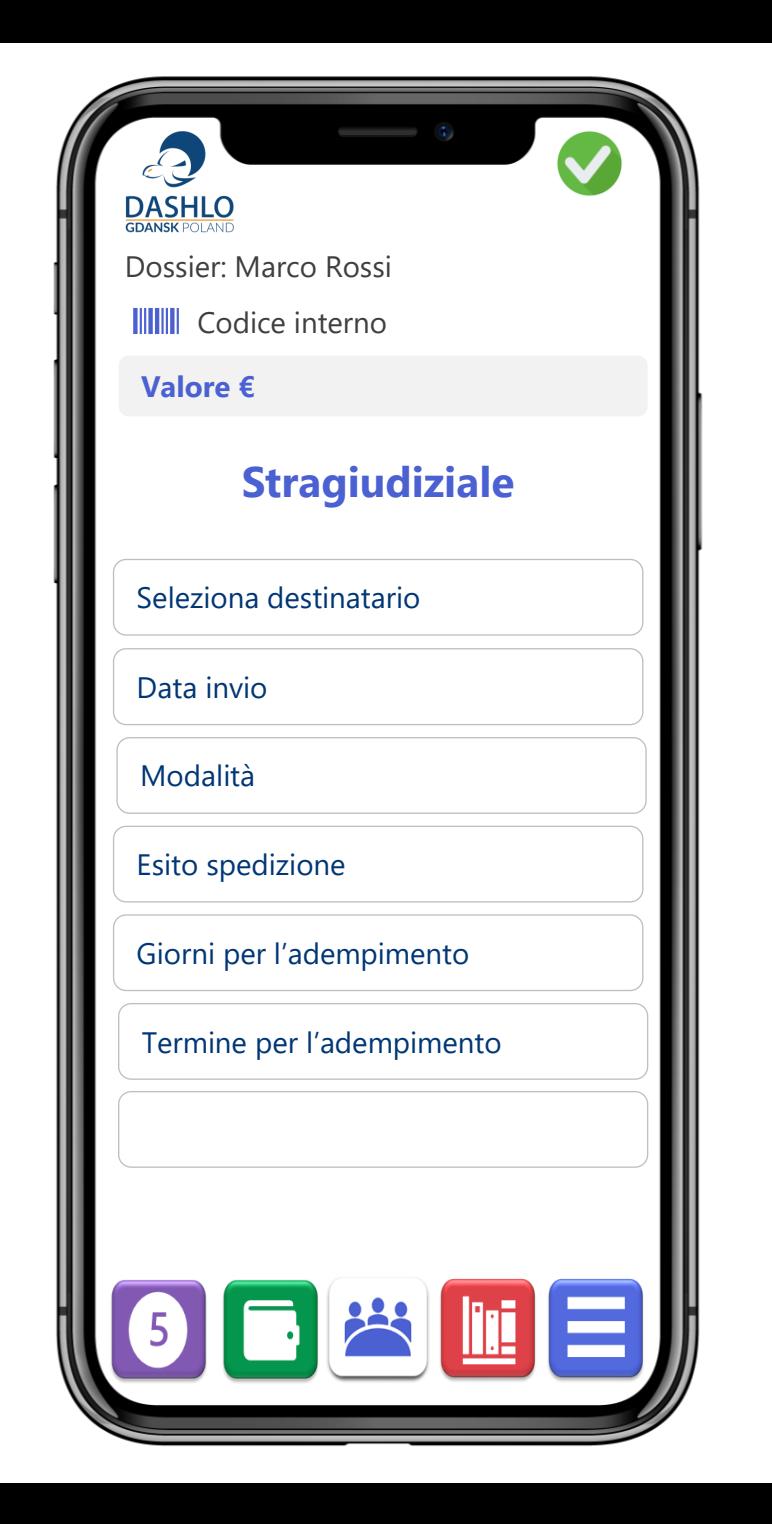

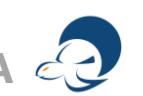

# **Commissioni tributarie**

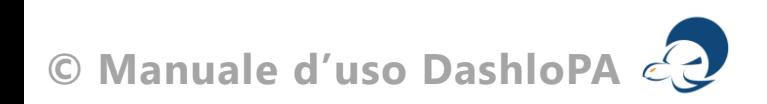

# C.T.P. Ricorso – reclamo

Commissione Tributaria Provinciale, parte 1

#### Contenuto del ricorso

- Commissione tributaria competente
- Identità del ricorrente
- Dell'ufficio a cui è proposto
- Dell'atto impugnato
- Motivi del ricorso
- Identità del professionista

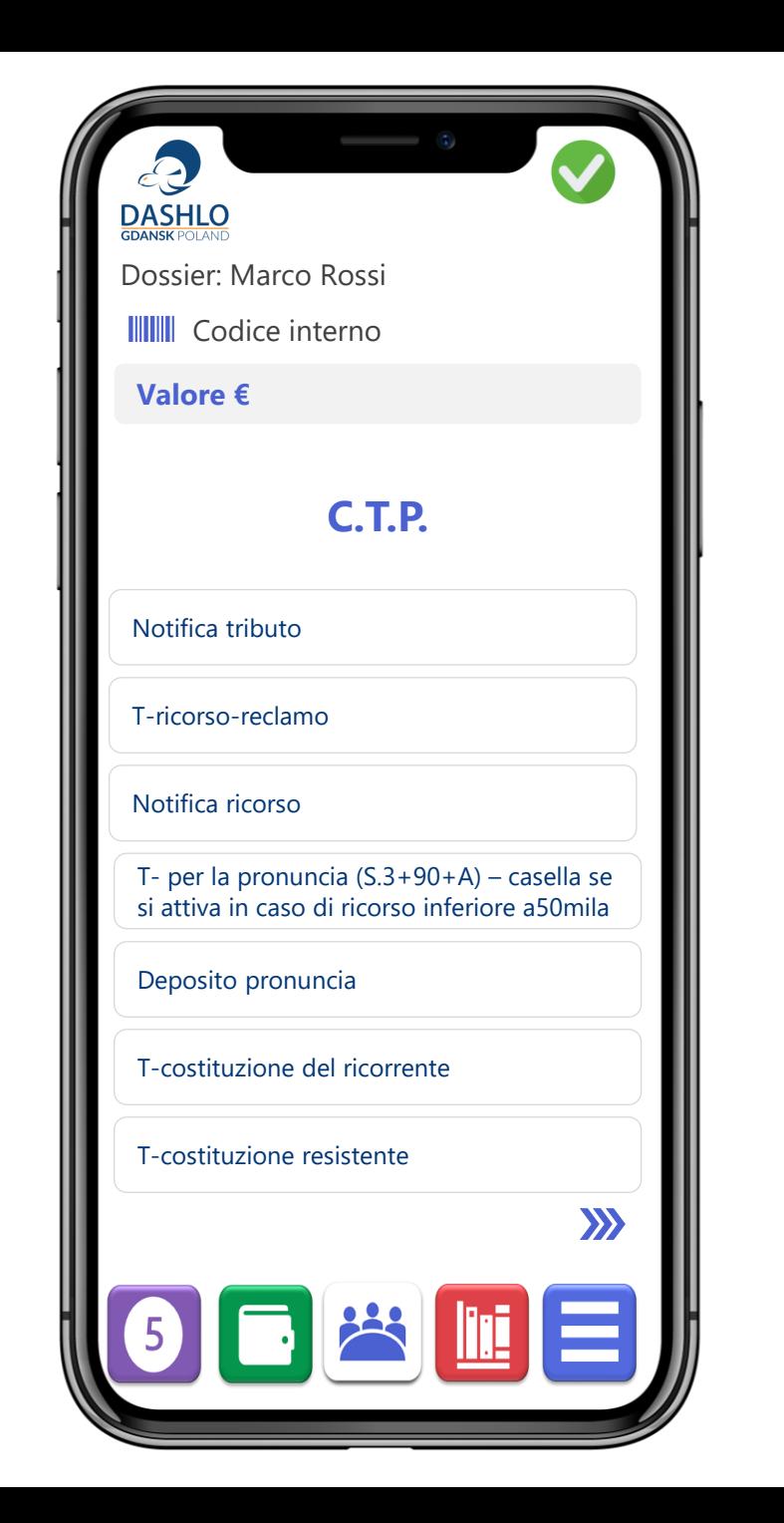

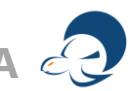

# C.T.P. Ricorso – reclamo

Commissione Tributaria Provinciale, parte 2

Attività istruttoria e decisionale

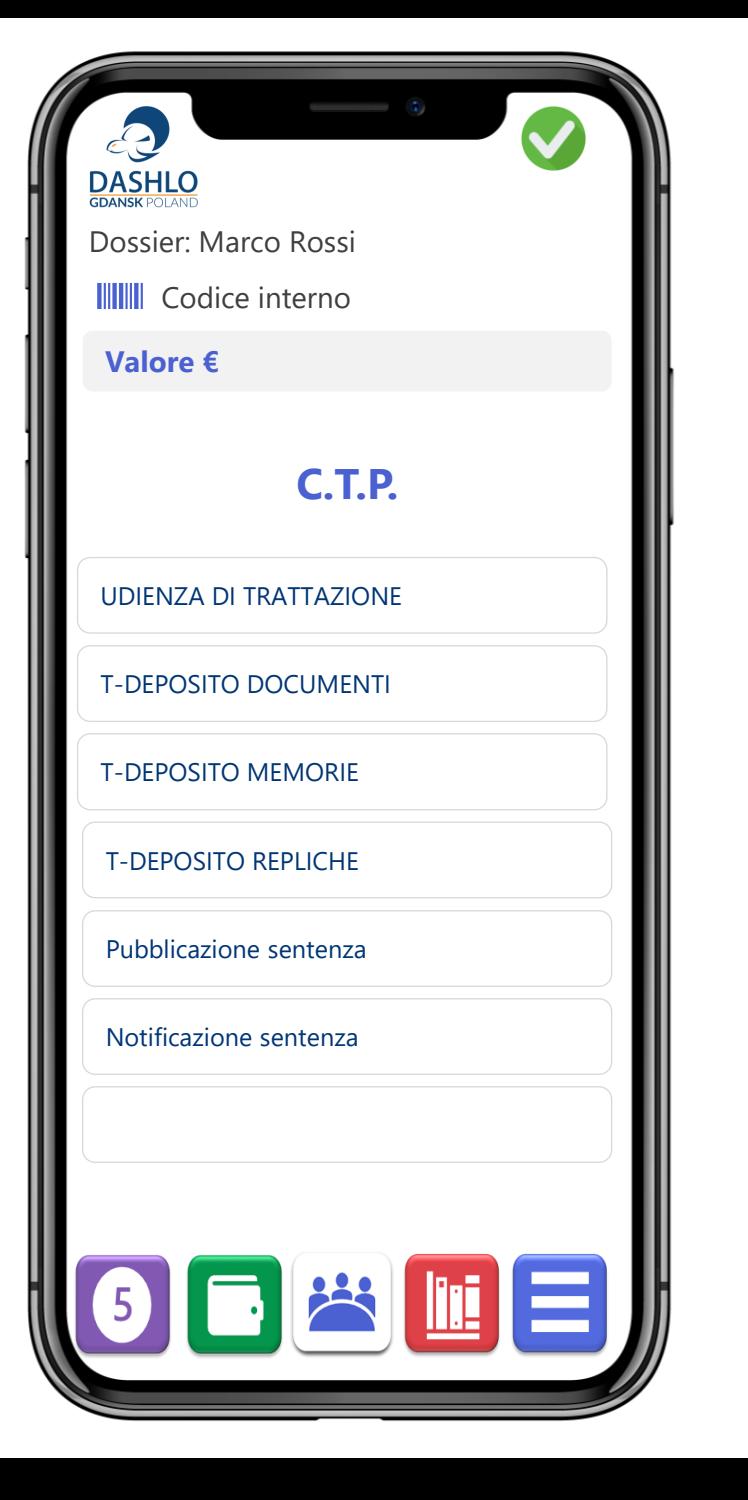

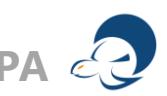
# C.T.R. impugnazione

Commissione Tributaria Regionale, parte 1

L'impugnazione alla sentenza di primo grado della commissione tributaria provinciale si presenta avanti alla commissione tributaria regionale.

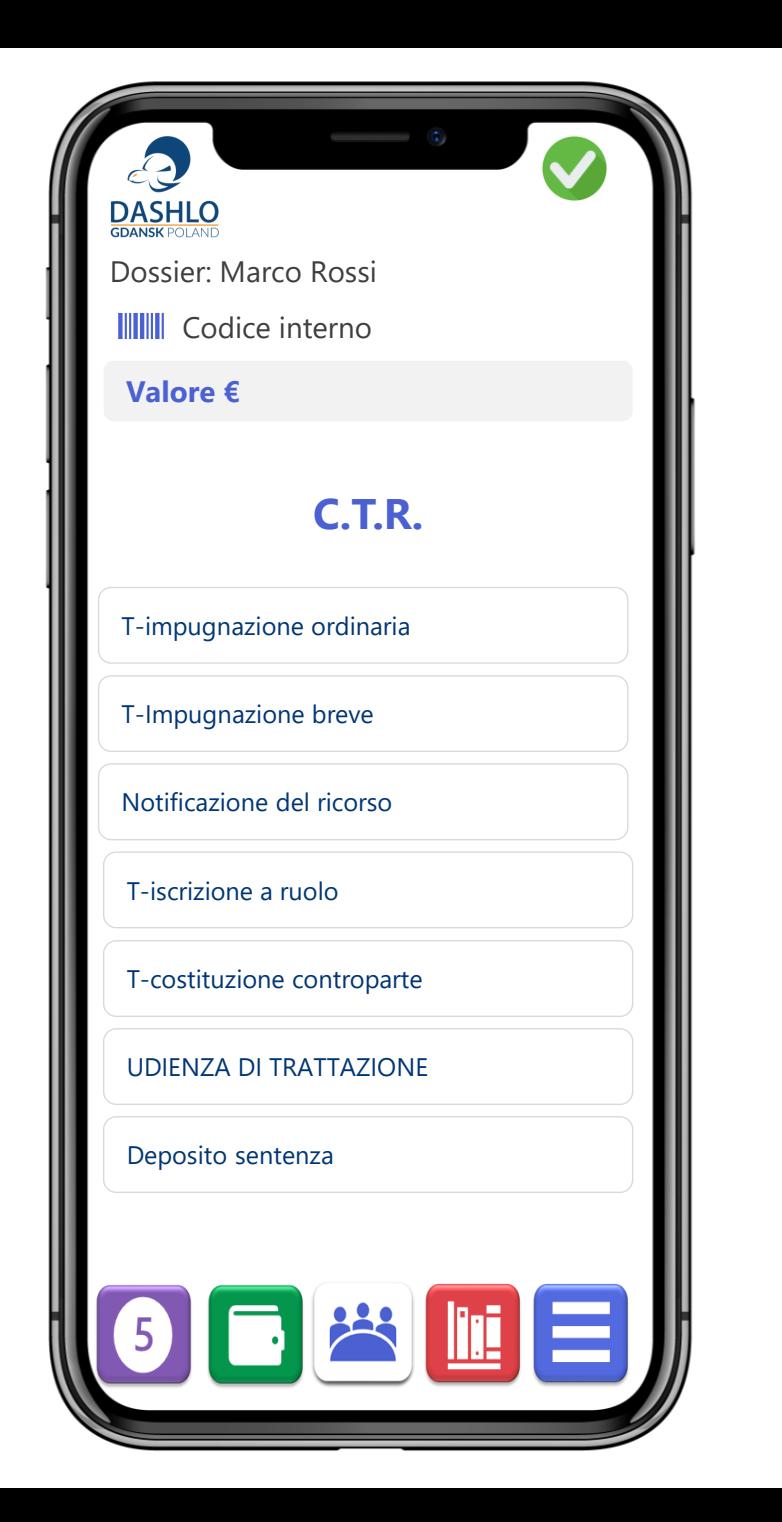

# C.T.R. impugnazione

Commissione Tributaria Regionale, parte 2

L'impugnazione alla sentenza di primo grado della commissione tributaria provinciale si presenta avanti alla commissione tributaria regionale.

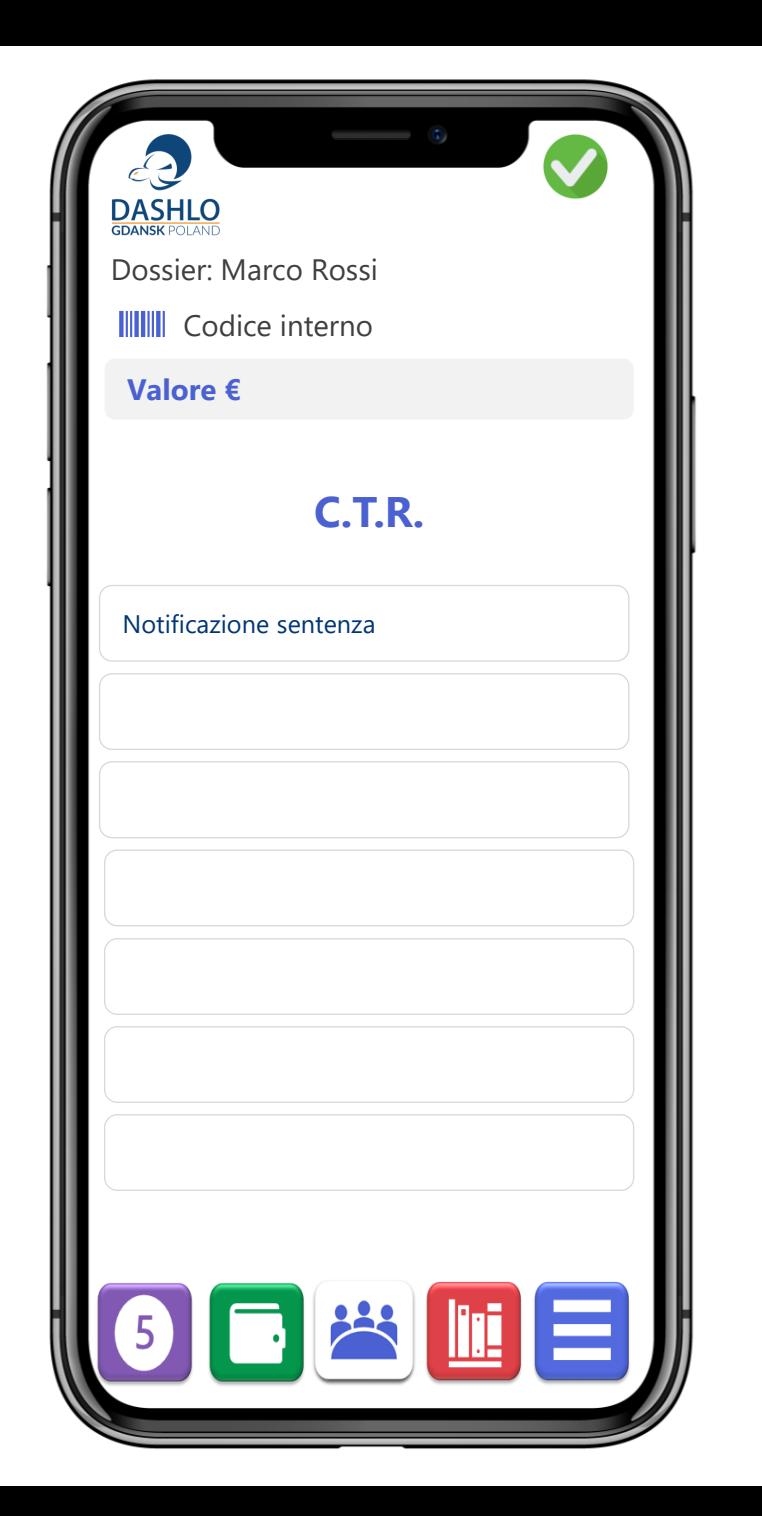

## **Tribunale Amministrativo**

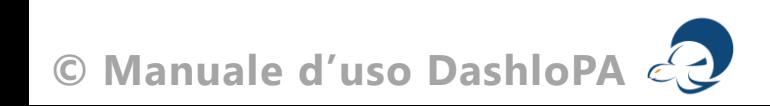

## T.A.R. – rito abbreviato

Tribunale Amministrativo Regionale, parte 1

Il legislatore ha stabilito procedure semplificate, si veda:

[\(https://www.altalex.com/documents/news/2014/09/10/c](https://www.altalex.com/documents/news/2014/09/10/codice-del-processo-amministrativo-ottemperanza-e-riti-speciali#titolo) [odice-del-processo-amministrativo-ottemperanza-e-riti](https://www.altalex.com/documents/news/2014/09/10/codice-del-processo-amministrativo-ottemperanza-e-riti-speciali#titolo)[speciali#titolo](https://www.altalex.com/documents/news/2014/09/10/codice-del-processo-amministrativo-ottemperanza-e-riti-speciali#titolo)).

La sentenza in forma abbreviata è impugnabile avanti al Consiglio di Stato.

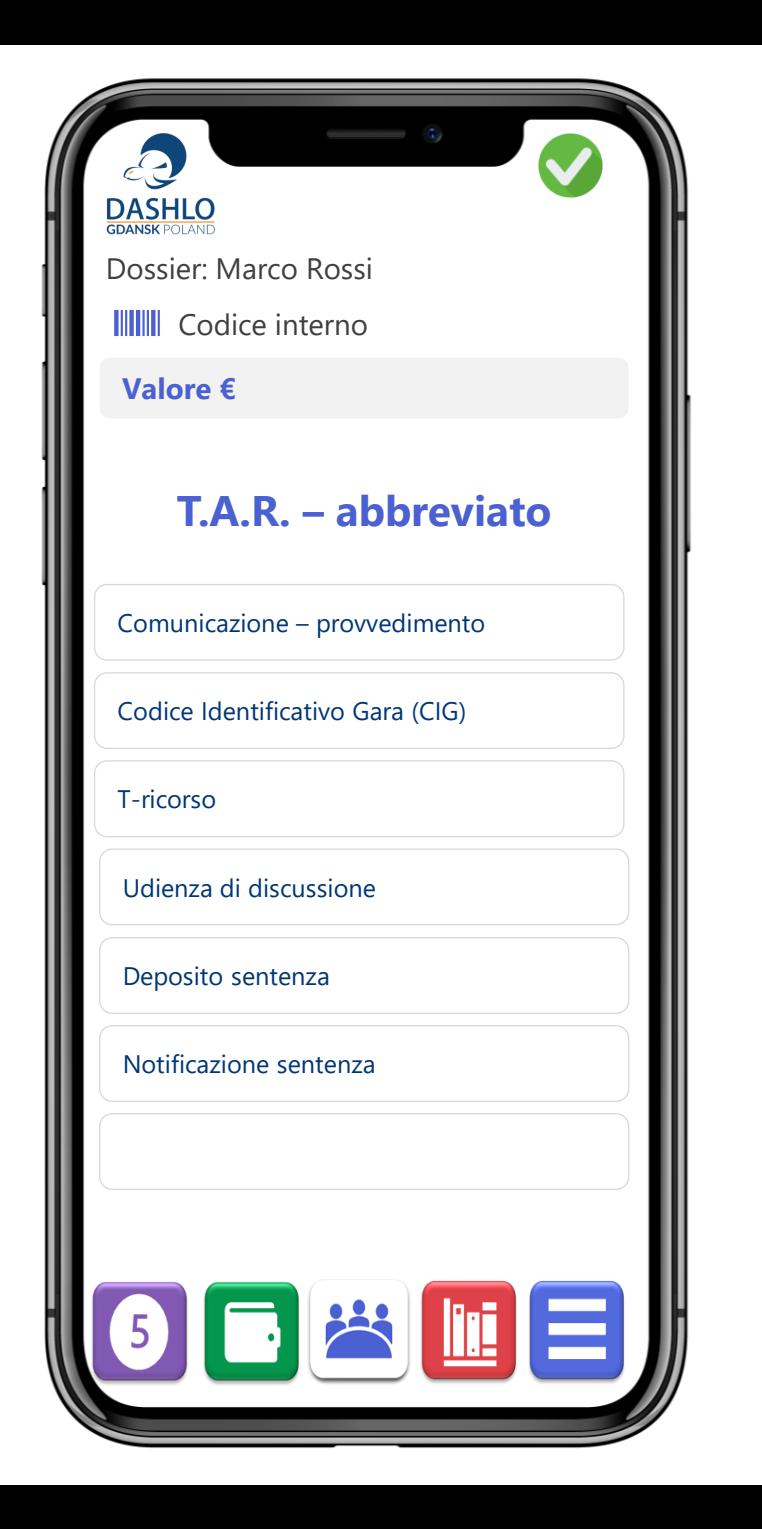

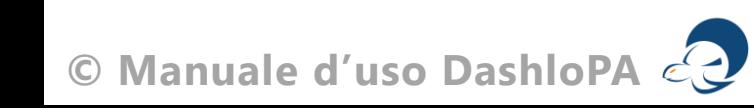

### T.A.R.

Tribunale Amministrativo Regionale, parte 2

Sono devolute alla giurisdizione amministrativa le controversie nelle quali si faccia questione di interessi legittimi e, nelle particolari materie indicate dalla legge, di diritti soggettivi, concernenti l'esercizio o il mancato esercizio del potere amministrativo, riguardante provvedimenti, atti, accordi o comportamenti riconducibili anche mediatamente l'esercizio di tale potere, posti in essere da pubbliche amministrazioni. Non sono impugnabili gli atti o provvedimenti emanati dal Governo nell'esercizio del potere politico.

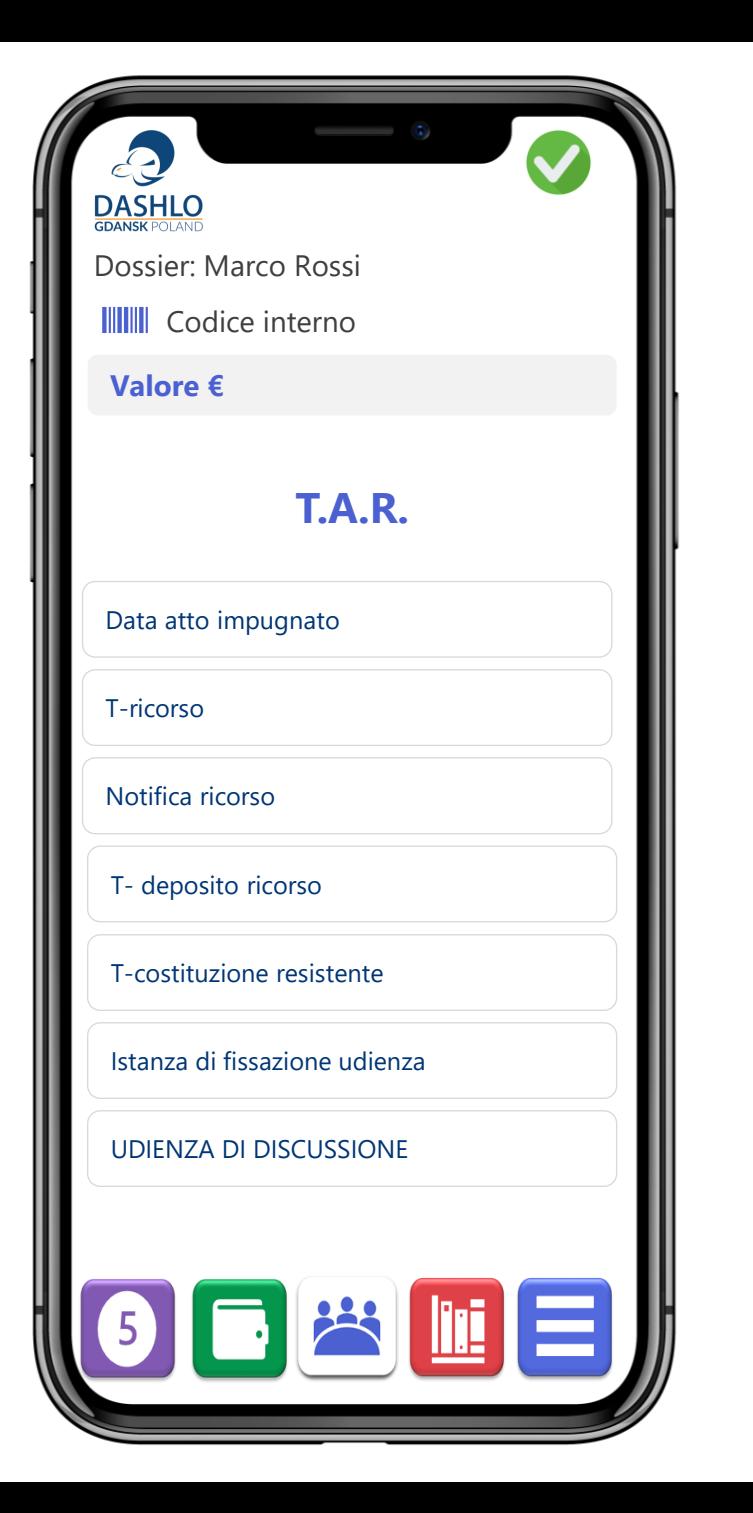

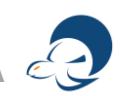

### T.A.R.

Tribunale Amministrativo Regionale, parte 3

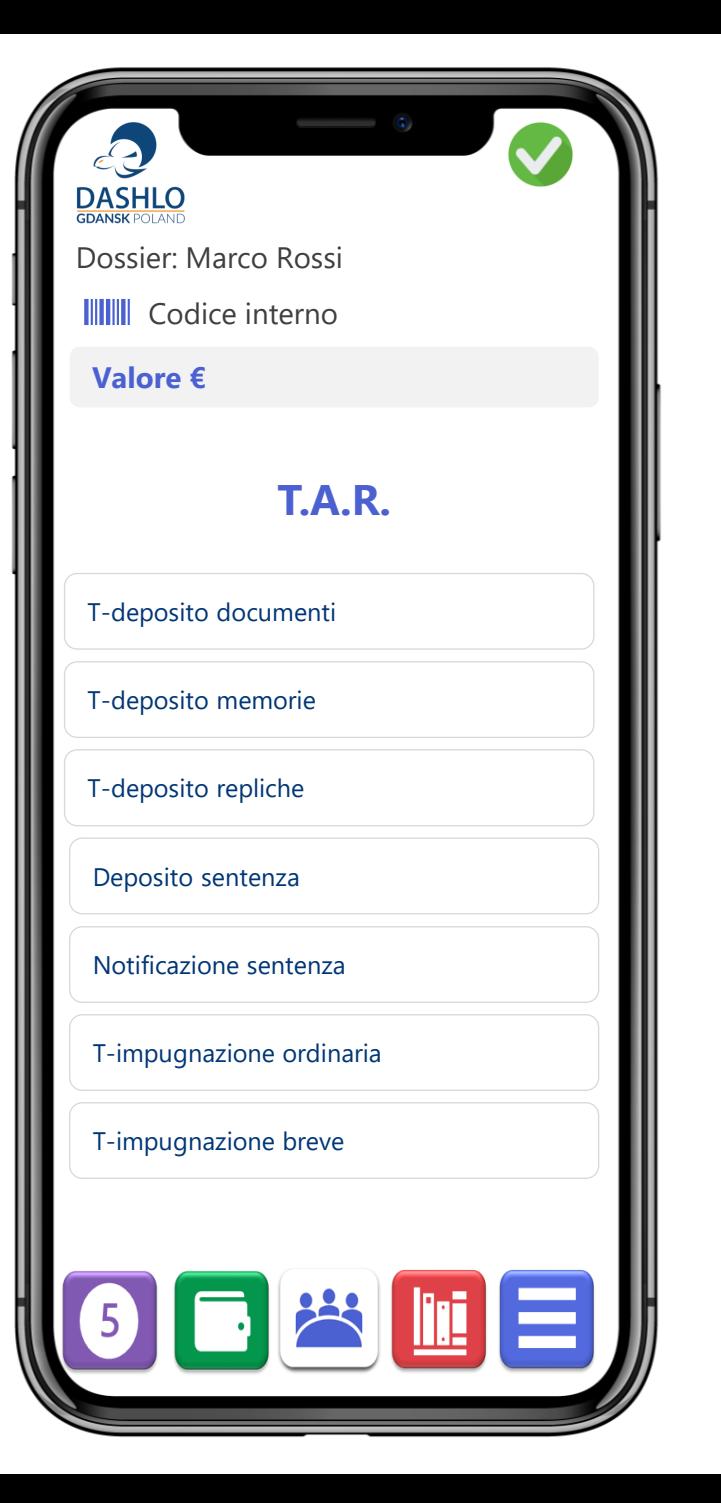

# Consiglio di Stato

Impugnazione, parte 1

Si evidenzia che nel caso di notificazione della sentenza depositata dal Tribunale Amministrativo Regionale, il termine ordinario decade e si dovrà considerare esclusivamente il termine breve di impugnazione.

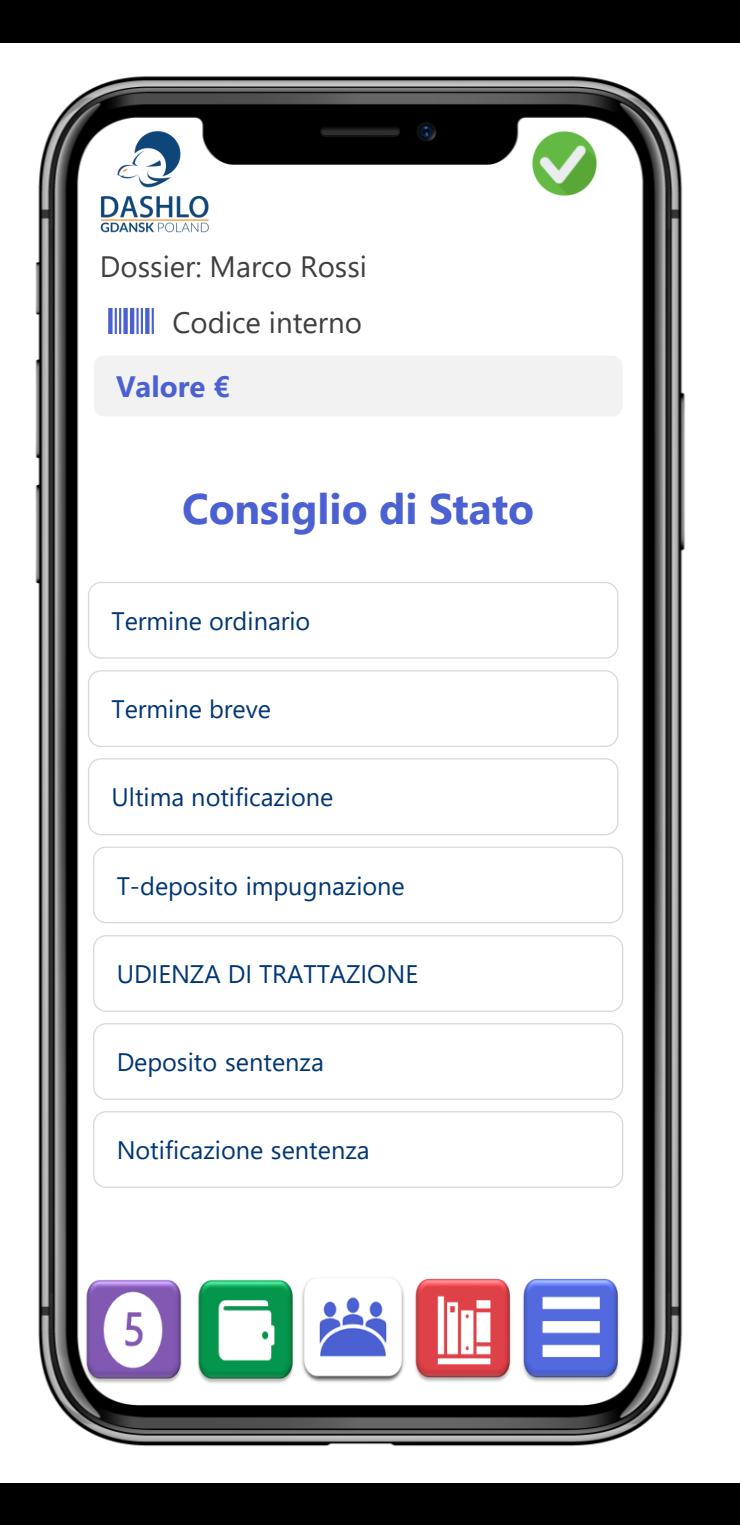

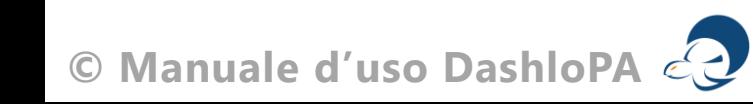

### **Processo civile**

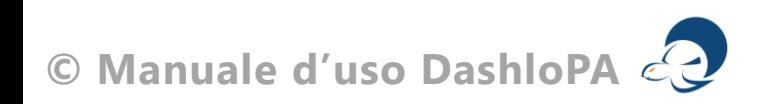

# Tribunale ordinario

Processo civile, parte 1

#### La citazione in giudizio contiene:

- Indicazione del tribunale
- Identità dell'attore
- Identità del convenuto
- Indirizzo
- Determinazione della cosa oggetto della domanda
- Assolvimento pregiudizi di procedibilità
- Questioni di fatto e di diritto
- Documenti offerti in comunicazione
- Identità del procuratore
- Giorno e ora della comparizione
- Termine per la costituzione in giudizio del convenuto

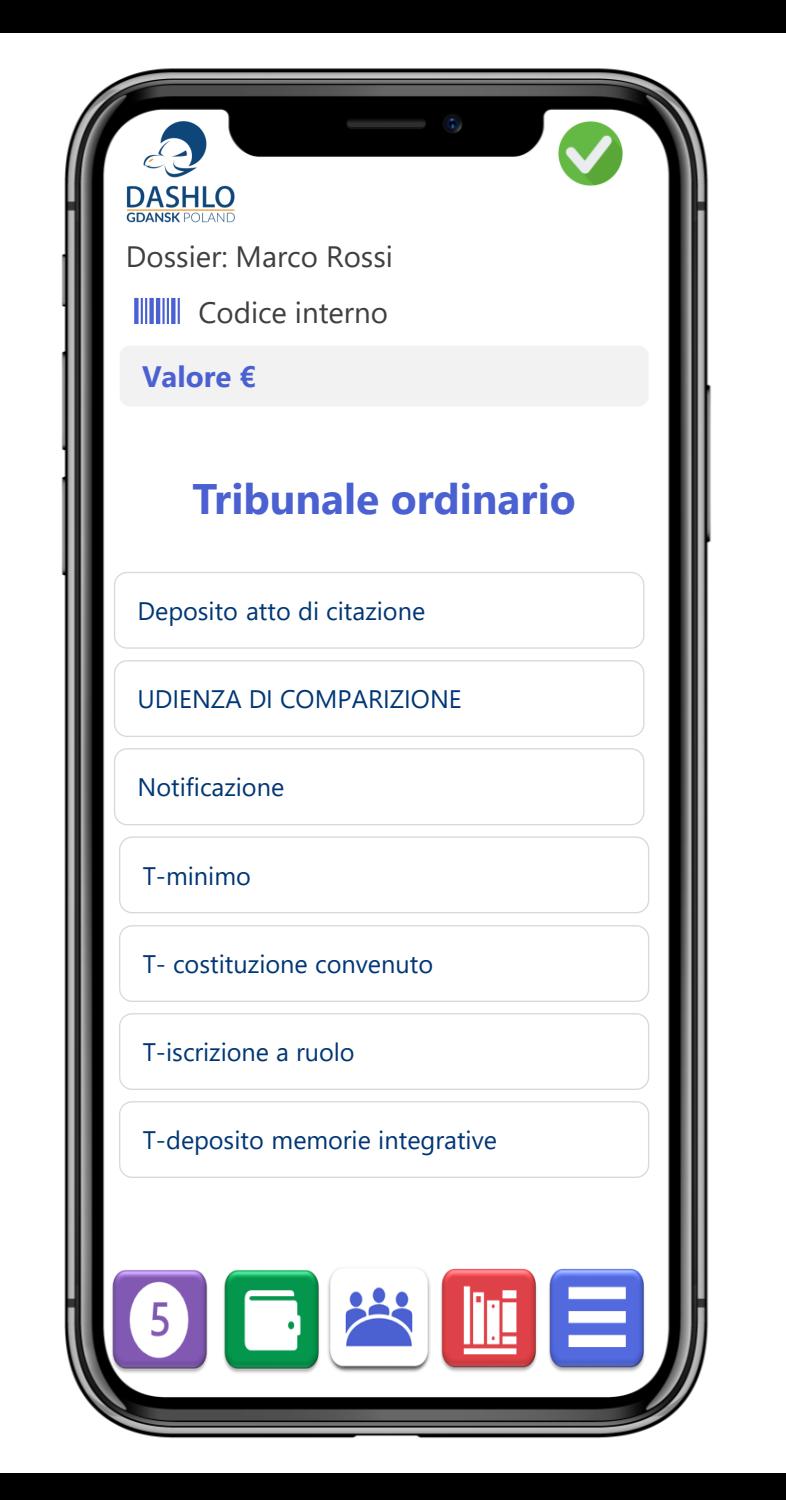

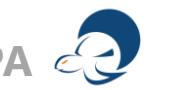

## Tribunale ordinario

Processo civile, parte 2

Il giudizio si sviluppa istruttoria e decisionale:

Il Giudice può richiedere una consulenza tecnica d'ufficio (C.T.U.). Siete tenuti in questi casi alla nomina di un consulente tecnico d'ufficio.

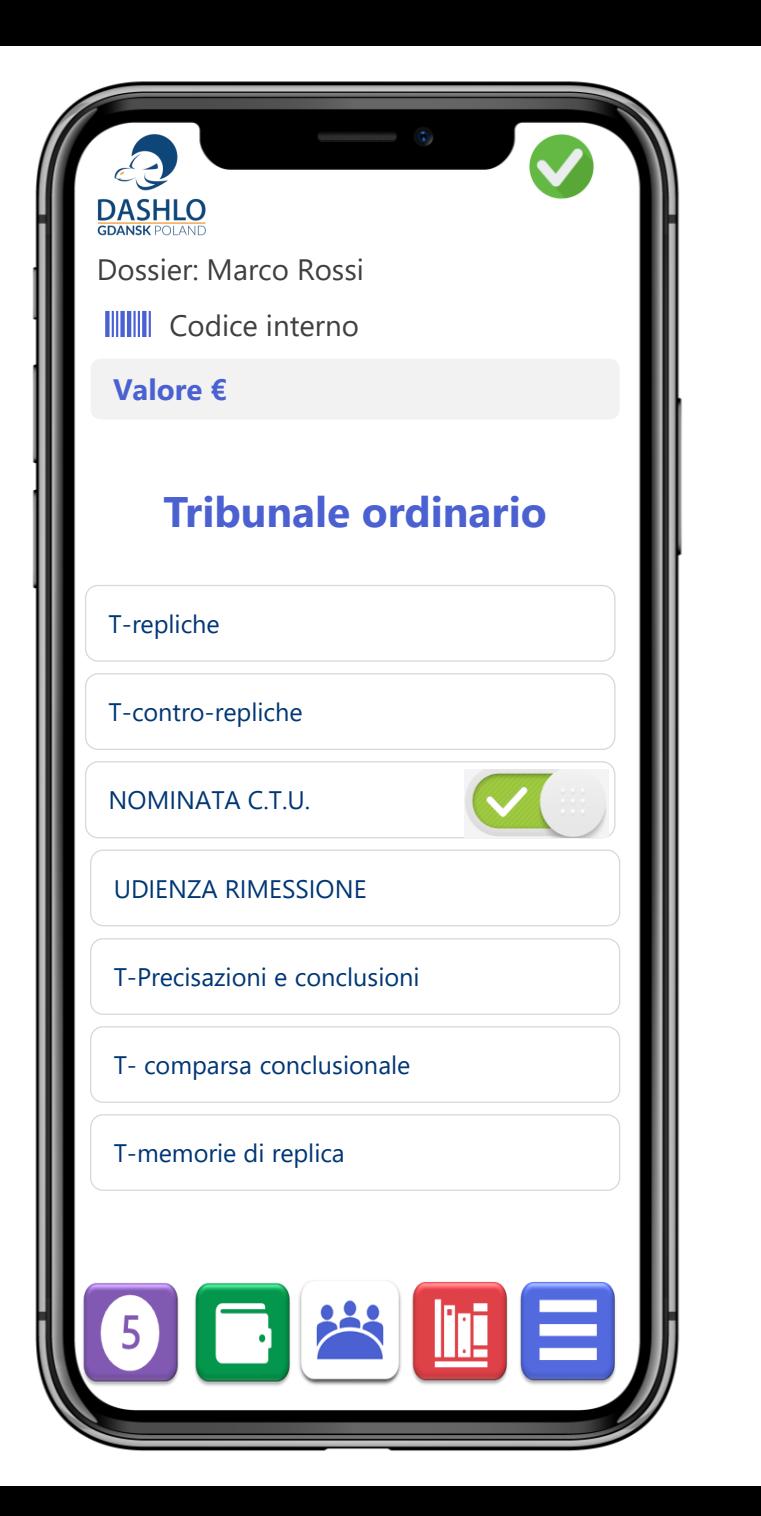

## Tribunale ordinario

Processo civile, parte 3

Nel caso di notificazione della sentenza, il termine ordinario perde efficacia e deve solo considerarsi il termine breve di 30 giorni decorrenti dalla data di notificazione

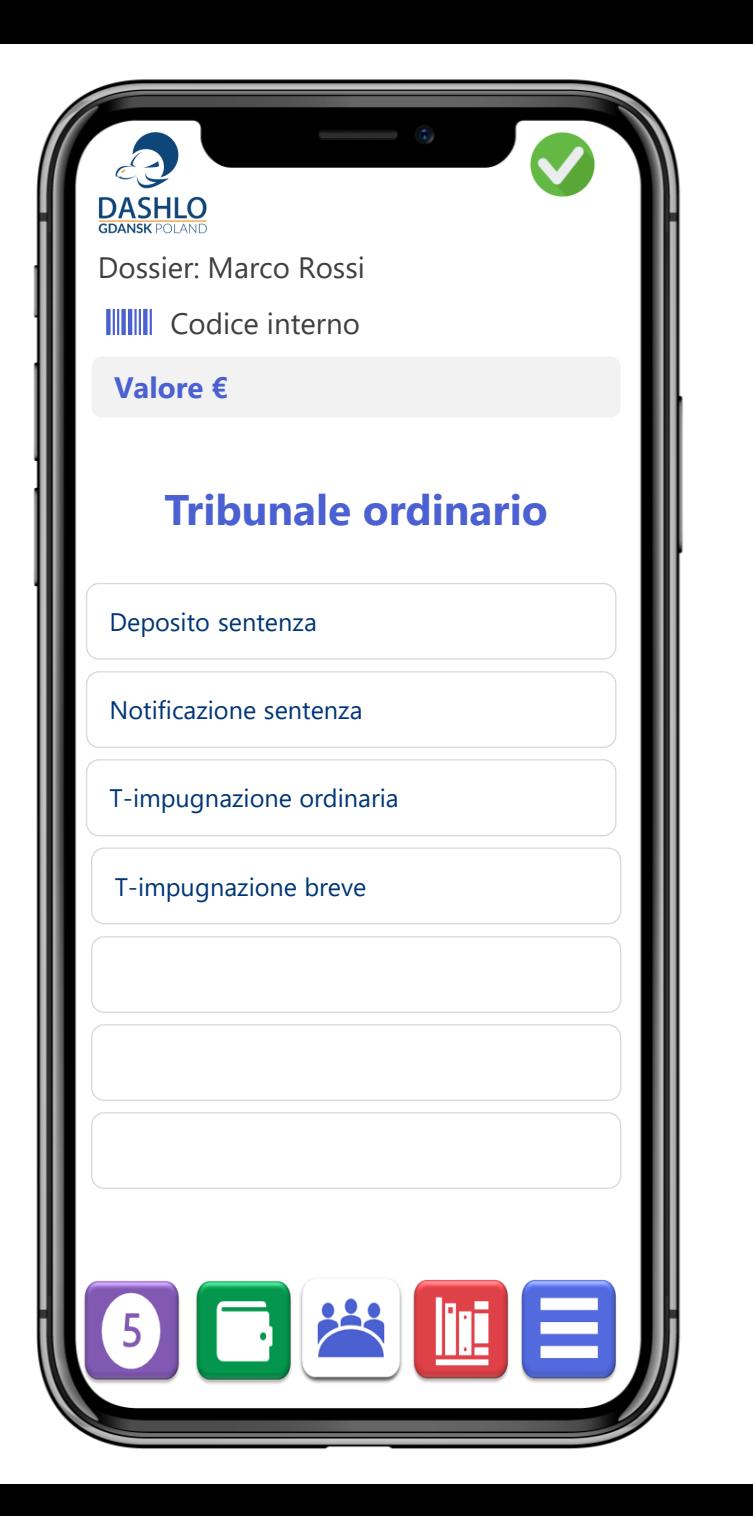

## Corte d'appello

Processo civile, parte 1A

La sentenza di primo grado è impugnabile avanti alla competente Corte d'appello.

L'impugnazione si propone con ricorso.

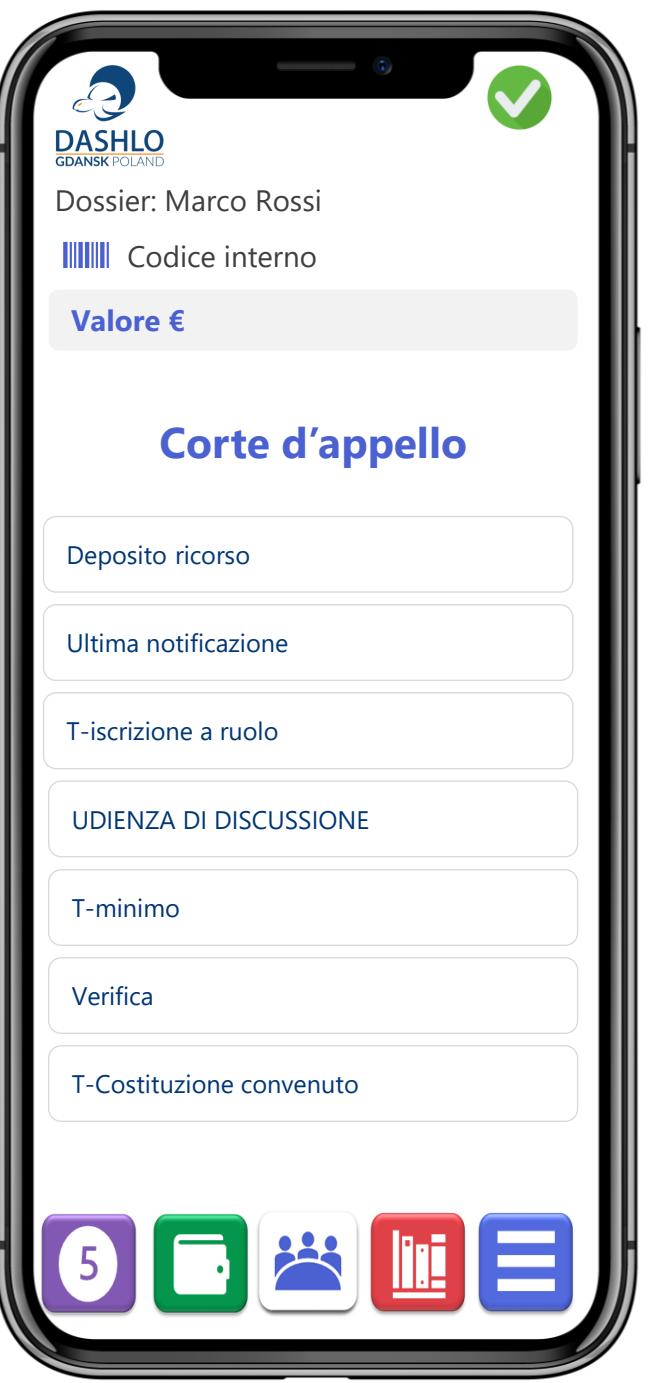

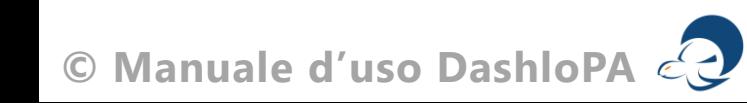

## Corte d'appello

Processo civile, parte 2A

La sentenza della Corte d'appello è impugnabile davanti alla Corte di Cassazione.

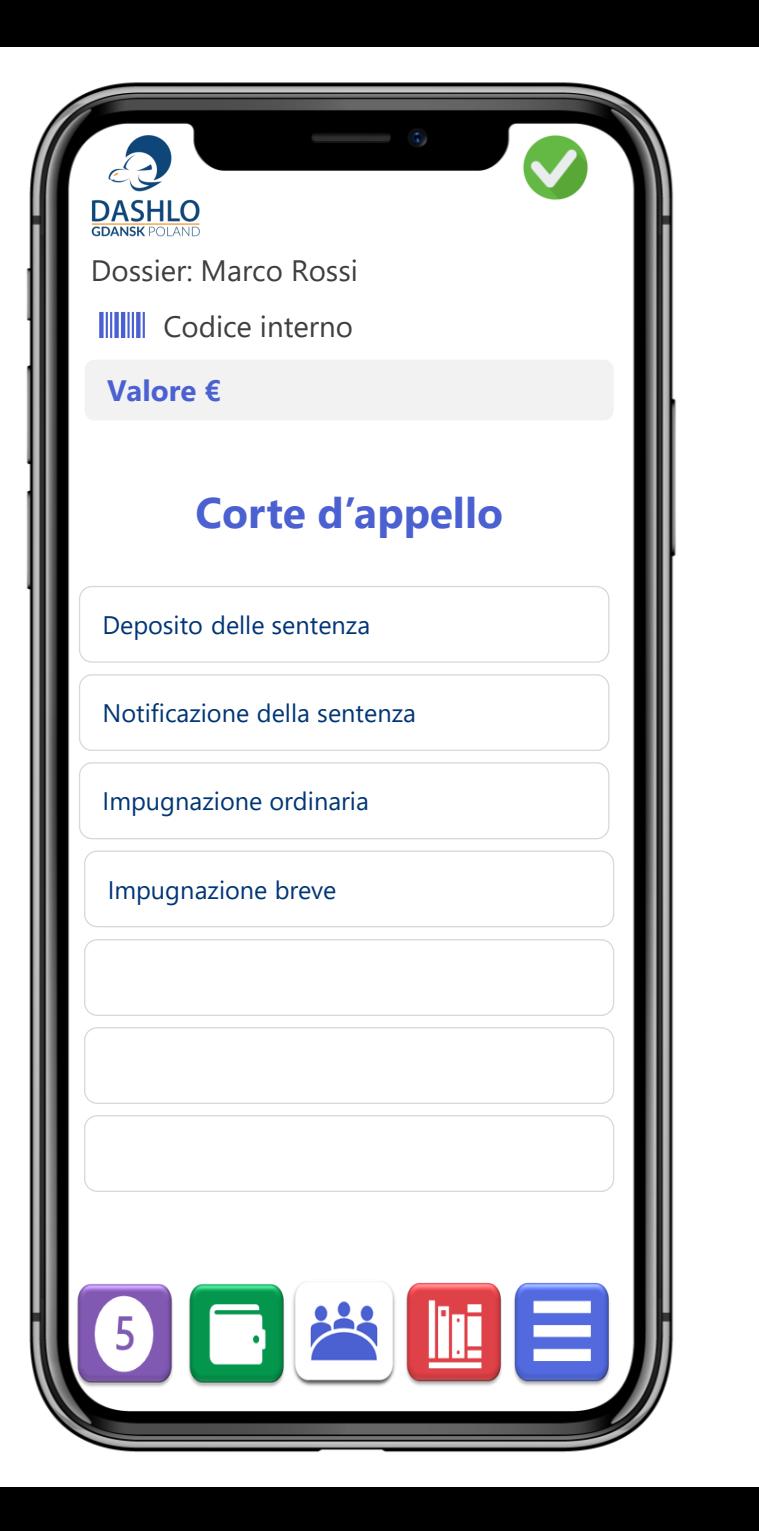

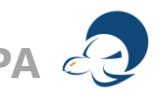

## Procedimenti sommari

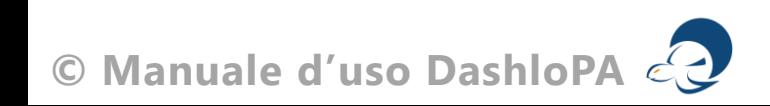

### Ricorso per decreto ingiuntivo

Giudice di Pace, Tribunale ordinario e Amministrativo

Il decreto di ingiunzione, anche decreto ingiuntivo, è un provvedimento del giudice con il quale comanda ad una persona fisica o giuridica di dare o fare un'azione (come ad esempio provvedere al pagamento o restituire un bene) a favore della persona fisica o giuridica che ne fa formale e giudiziale richiesta.

Il decreto ingiuntivo rientra nei provvedimenti speciali stabiliti dal legislatore per favorire una più veloce soluzione di un contraddittorio.

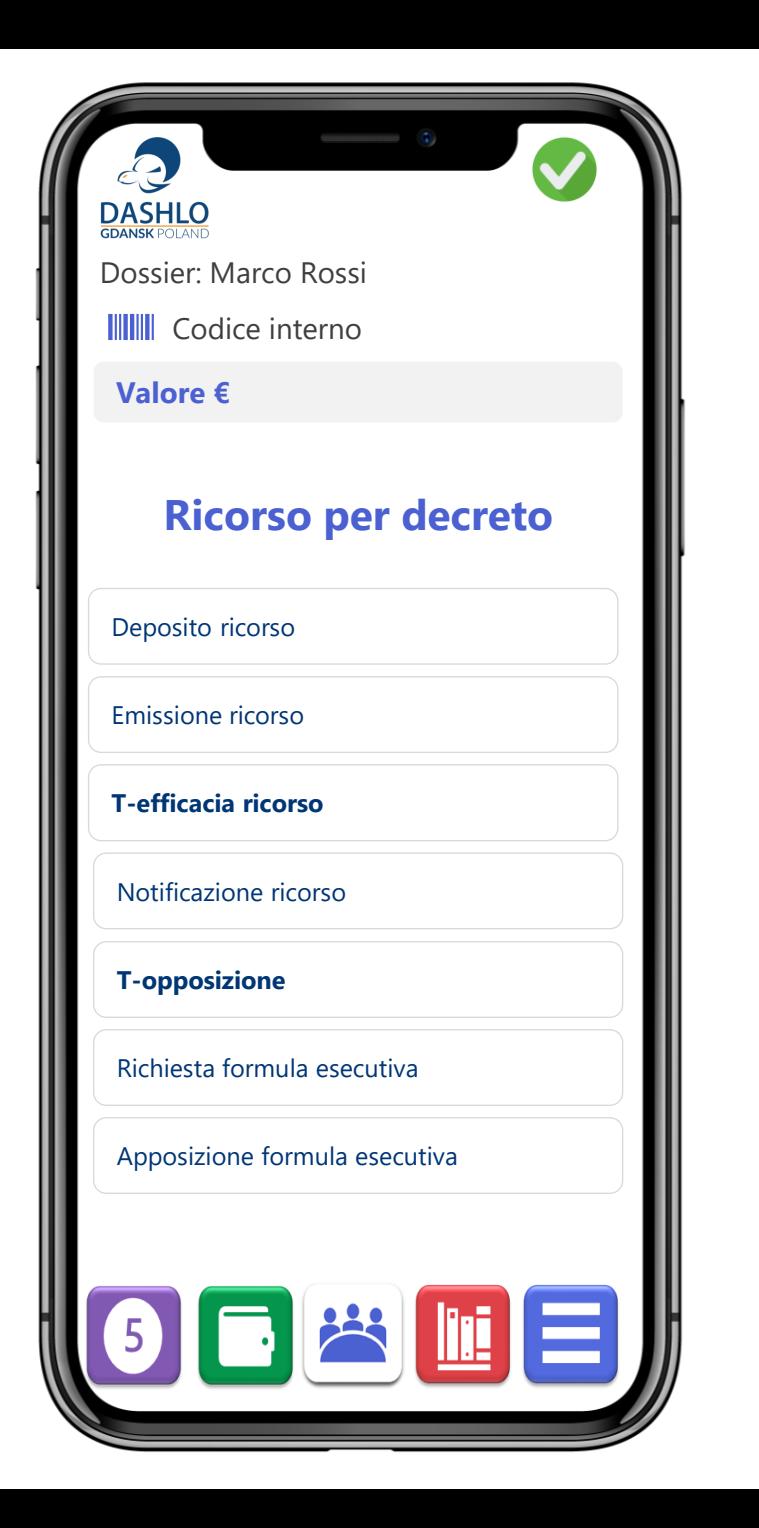

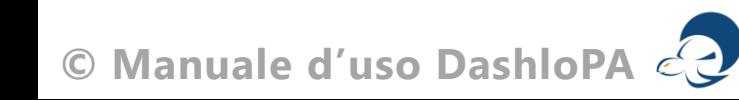

### Ricorso d'urgenza

Art.700 c.p.c. e ss.

L'articolo ex 700 c.p.c. prevede che *«chi ha fondato motivo di temere che durante il tempo occorrente per far valere il suo diritto in via ordinaria, questo sia minacciato da un pregiudizio imminente e irreparabile, può chiedere con ricorso al giudice i provvedimenti d'urgenza, che appaiono, secondo le circostanze, più idonee ad assicurare provvisoriamente gli effetti della decisione sul merito»*

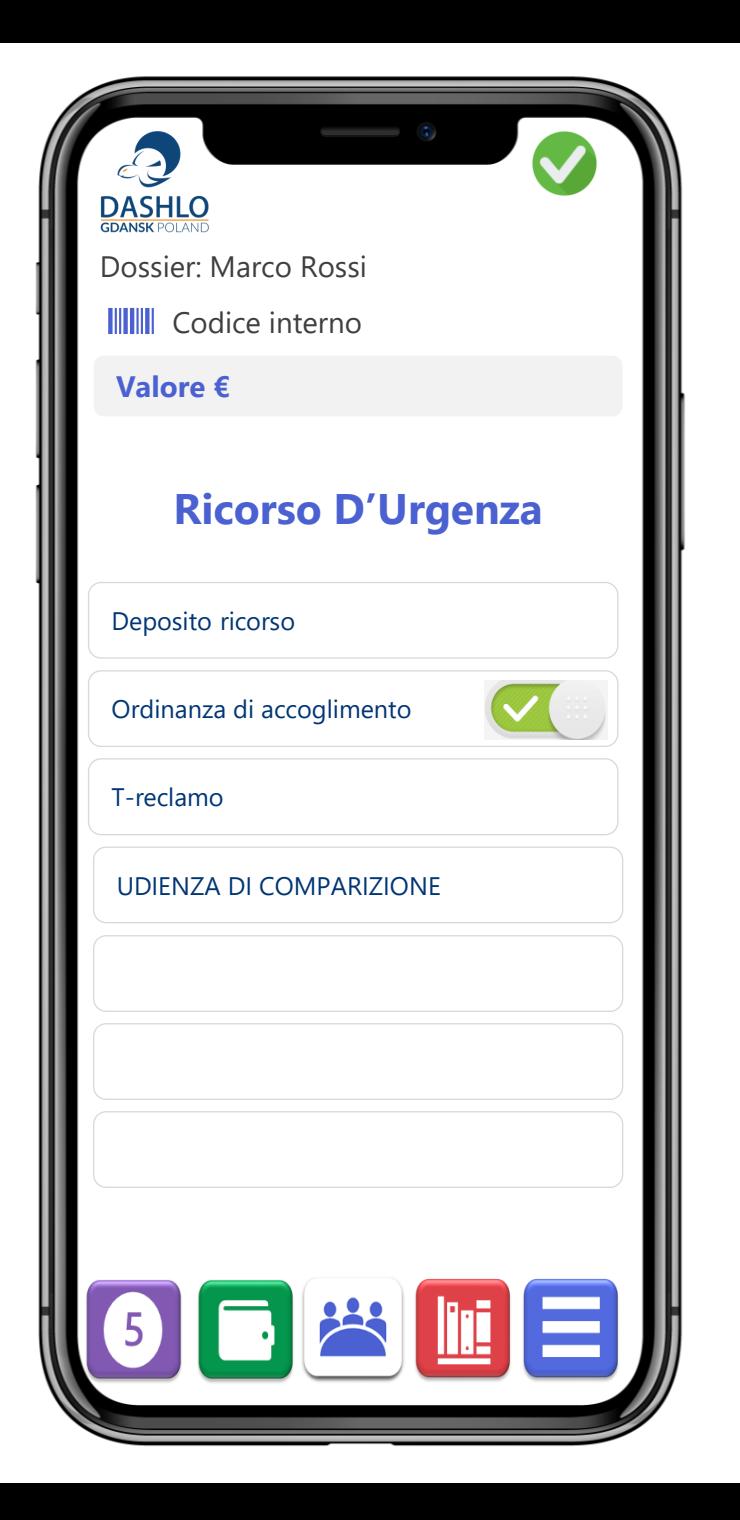

**© Manuale d'uso DashloPA**

## **Corte di cassazione**

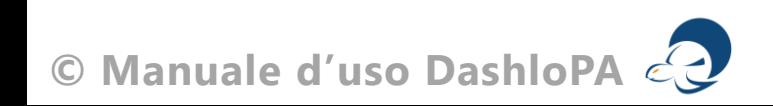

### Corte di cassazione

Parte 1

Il ricorso in cassazione è possibile nei casi in cui si ritiene vi sia un errore di fatto, un errore di diritto, la violazione di legge e la mancanza di motivazione.

L'impugnazione si propone con ricorso

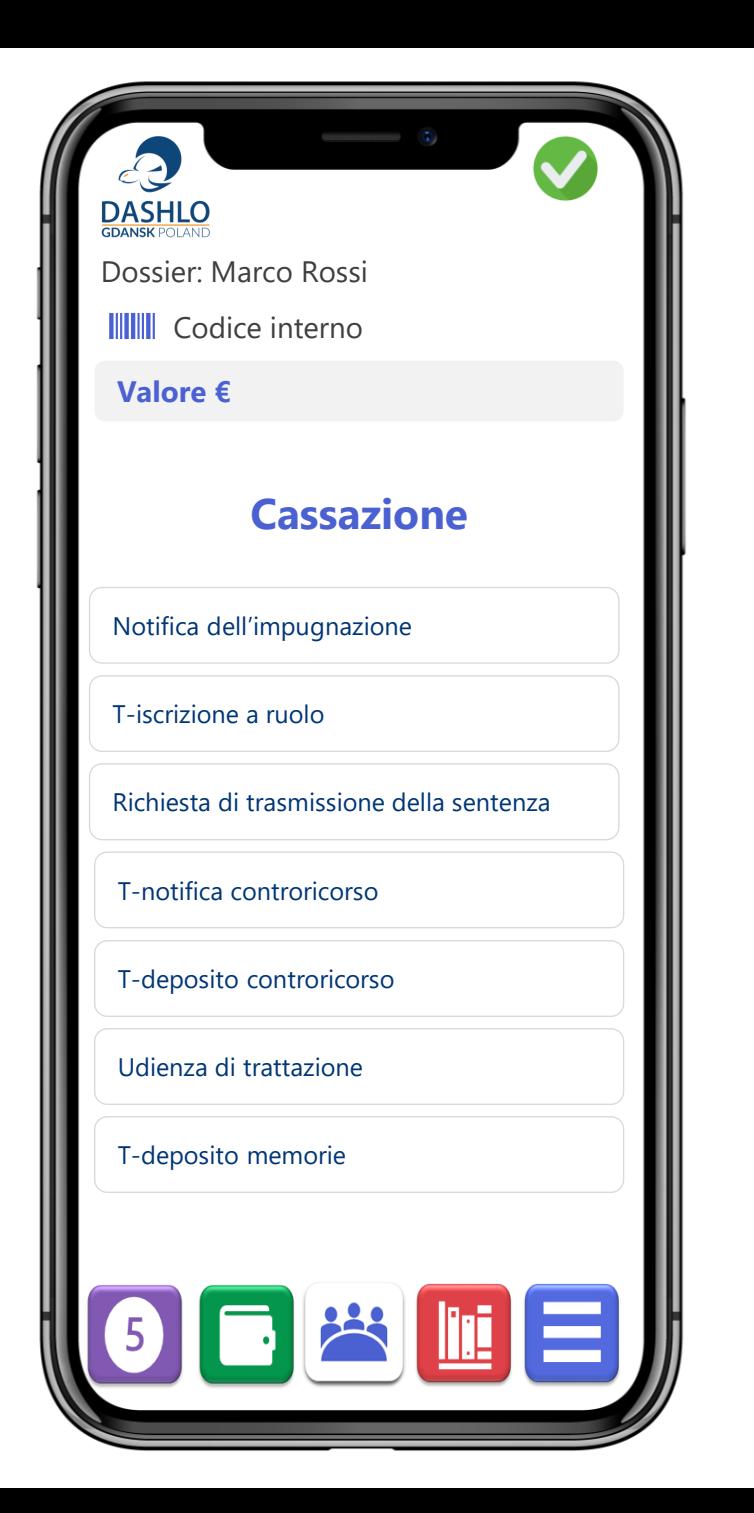

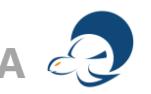

### Corte di cassazione

Parte 2

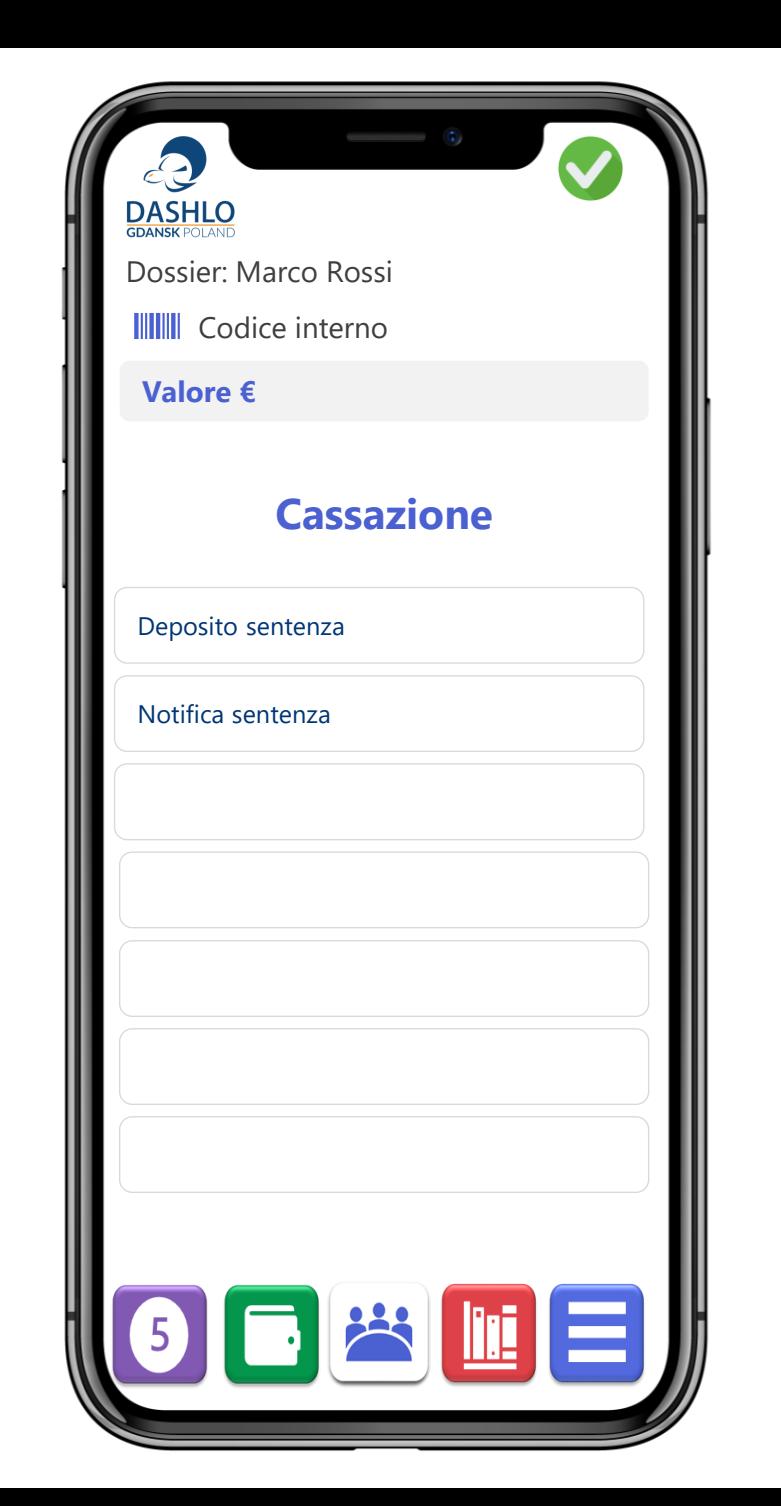

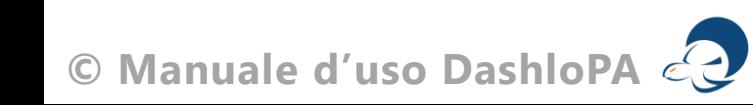

### Precetto

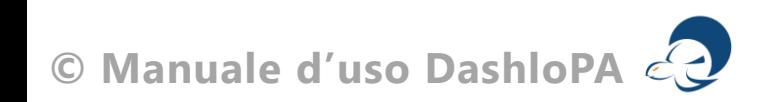

#### Atto di precetto U.N.E.P. competente

L'atto di precetto (che tecnicamente rientra nelle azioni stragiudiziali) è lo strumento con il quale il creditore intima al proprio debitore, di adempiere all'obbligazione contenuta nel titolo esecutivo, e di farlo in un termine breve.

Lo stesso documento chiarisce che nel caso di mancato adempimento, il creditore ha pieno diritto di dare impulso alle attività esecutive a danno del proprio debitore.

L'atto di precetto ha la validità di 90 giorni decorrenti dalla notificazione e può essere riproposto senza limitazioni.

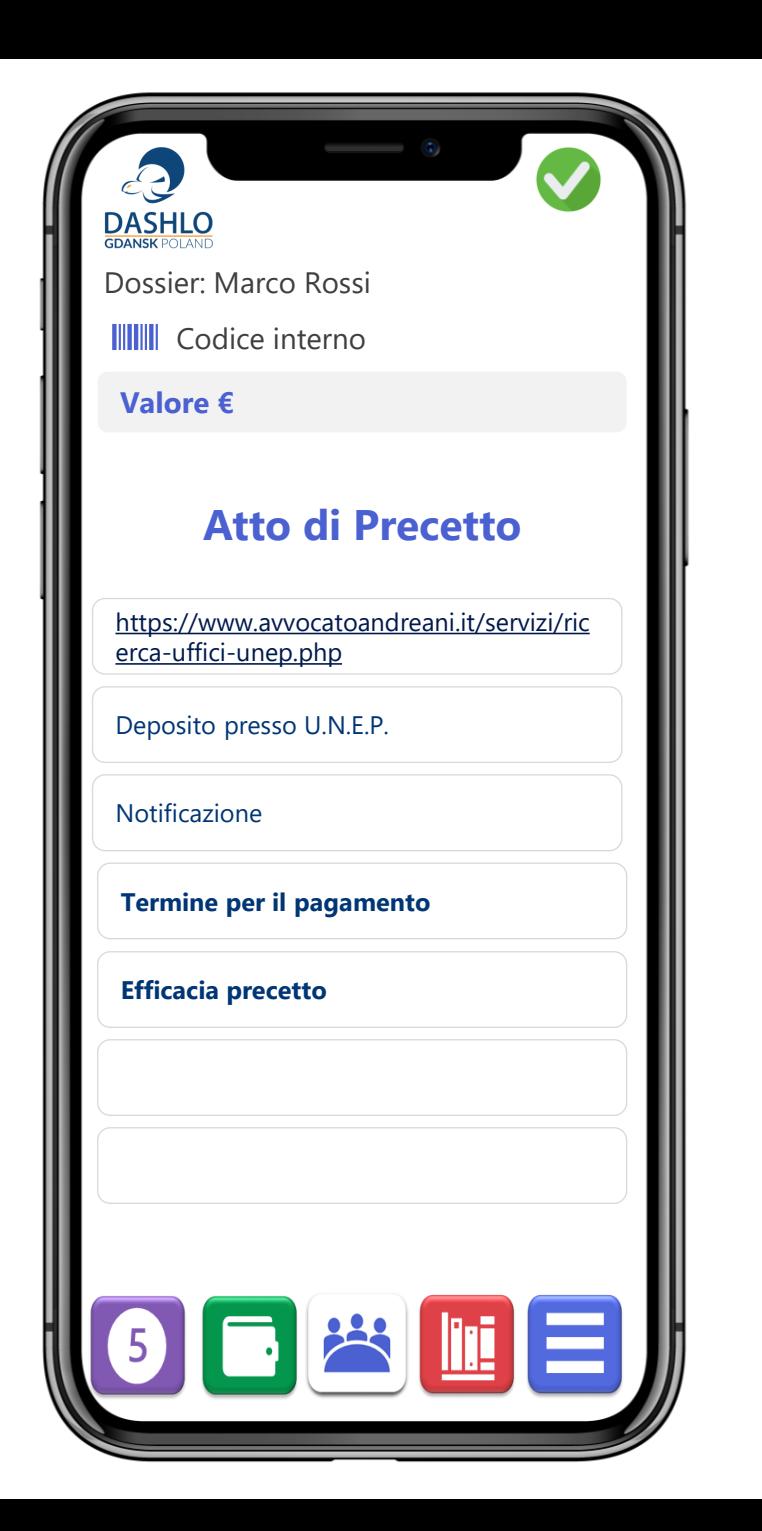

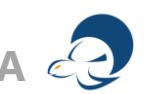

### Pignoramenti e vendite

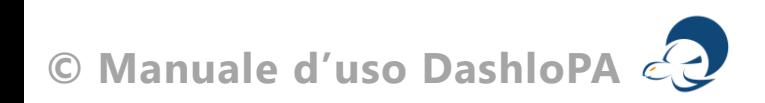

### SEMPLIFICAZIONE SULLE PROCEDURE DI VENDITA

La vendita dei beni sottoposti a pignoramento non è – automatica – e deve essere promossa dal creditore pignoramento entro un **termine di 45 giorni** dal pignoramento o dall'iscrizione a ruolo.

Vendita all'incanto: la vendita all'incanto è una modalità di svolgimento della vendita forzata consistente in una **pubblica gara** ad offerte successive in aumento. I vari offerenti propongono un'offerta nell'apposita gara finalizzata alla scelta dell'aggiudicatario.

Asta di vendita prevede la **presentazione di offerte in busta chiusa** sul/sui beni oggetto della vendita; in questi casi si fa riferimento alle condizioni stabilite dalla gara partendo dal prezzo di base fissato dal giudice. Le aste di vendita possono essere ripetute. La mancanza di offerte determina «l'asta deserta»

In Dashlo-PA la vendita è rappresentata dall'inserimento delle varie udienze ragione per la quale abbiamo inserito solo la data di presentazione della istanza di vendita.

Prima che il giudice all'esecuzione disponga con ordinanza la vendita, il debitore può proporre domanda di **conversione del pignoramento** che stabilisce la sostituzione del bene con denaro che può essere versato anche ratealmente salvo il primo versamento 1/6 di tutti gli importi risultati come dovuti al momento della domanda. Si precisa che normalmente **non** vi sono motivi per il rifiuto e che per le rate è il giudice che le dispone sentite le parti

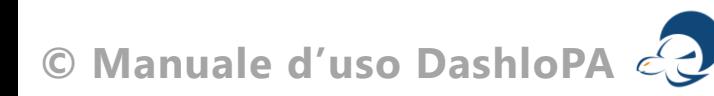

### Mobiliare

Parte 1

Il pignoramento mobiliare presso il debitore è un atto dell'esecuzione forzata, che consiste nella richiesta rivolta dal creditore all'Ufficiale Giudiziario (UG), di ricercare, individuare ed apprendere le cose mobili del debitore per soddisfare il credito contenuto nel titolo esecutivo e nel precetto.

Il pignoramento mobiliare può essere riproposto su iniziativa del creditore.

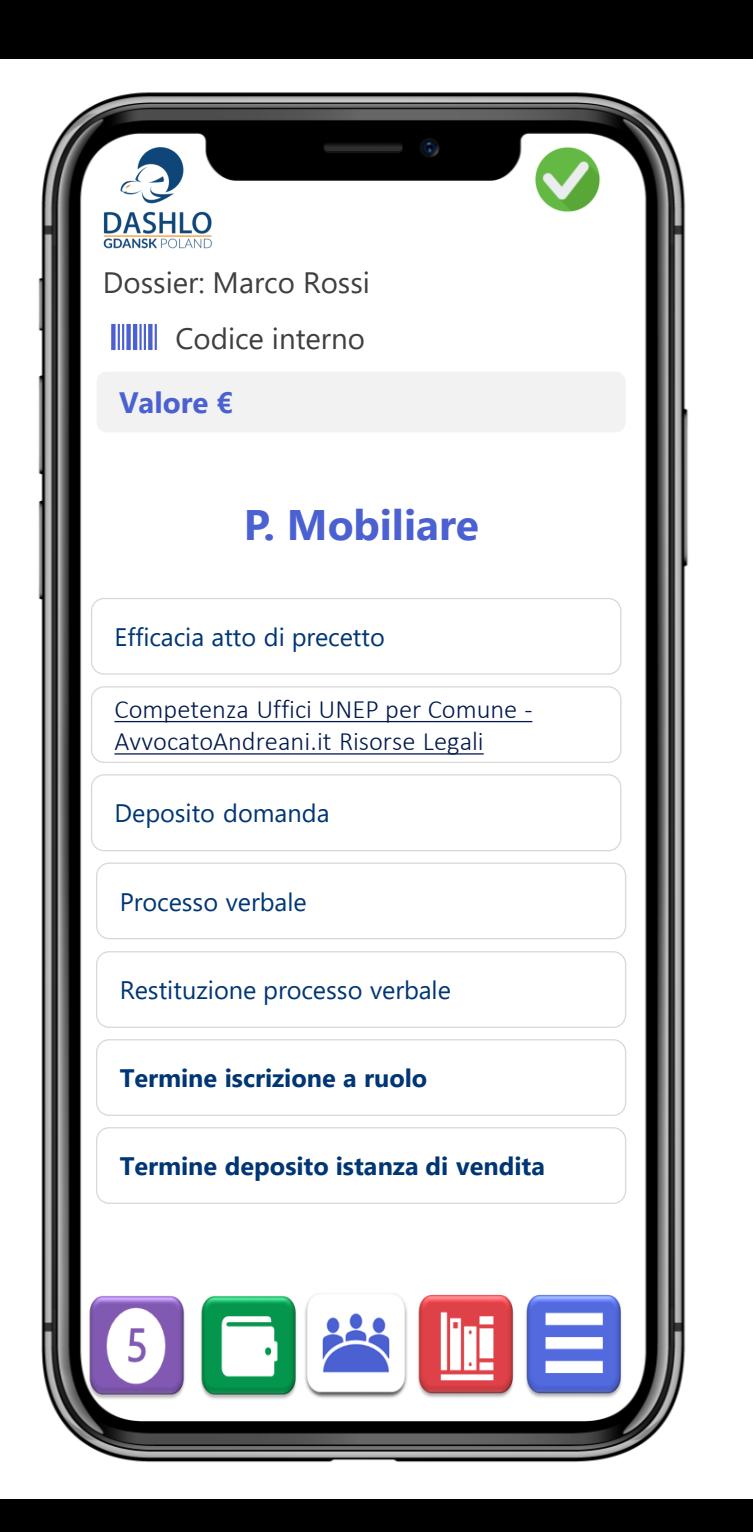

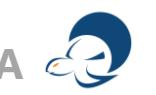

#### Presso terzi

Parte 1

È un tipo di pignoramento che il creditore può perseguire e serve ad impedire che il terzo (persona fisica o giuridica) in possesso di beni o somme spettanti al debitore, le trattenga al fine di versarli, per disposizione del giudice, direttamente al creditore.

Il PPT può essere notificato a più persone fisiche e/o giuridiche contemporaneamente e, naturalmente, è riproponibile sempre su istanza del creditore.

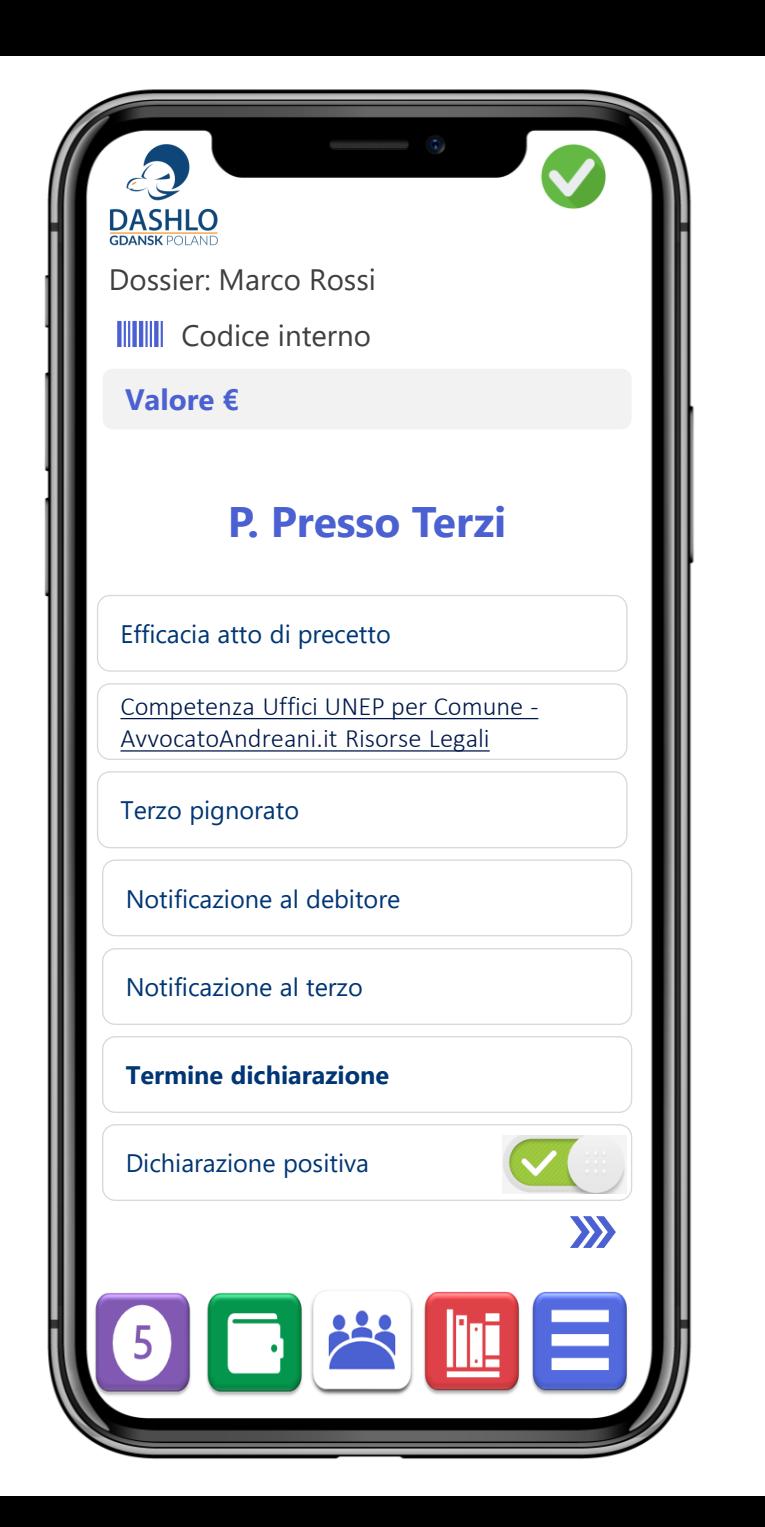

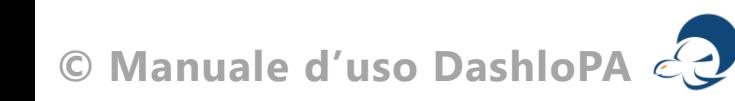

#### Presso terzi

Parte 2

Supportato dalla dichiarazione del terzo, il creditore decide di conseguenza se procedere con l'iscrizione a ruolo e quindi procedere con la procedura esecutiva.

In questi casi il creditore ha l'obbligo di comunicare al debitore ed al terzo l'avvenuta iscrizione a ruolo.

Si segnala l'anomalia per la quale se il creditore – non – iscrive a ruolo, non ha alcun obbligo di segnalazione così che il terzo rimane paralizzato dall'ingiunzione.

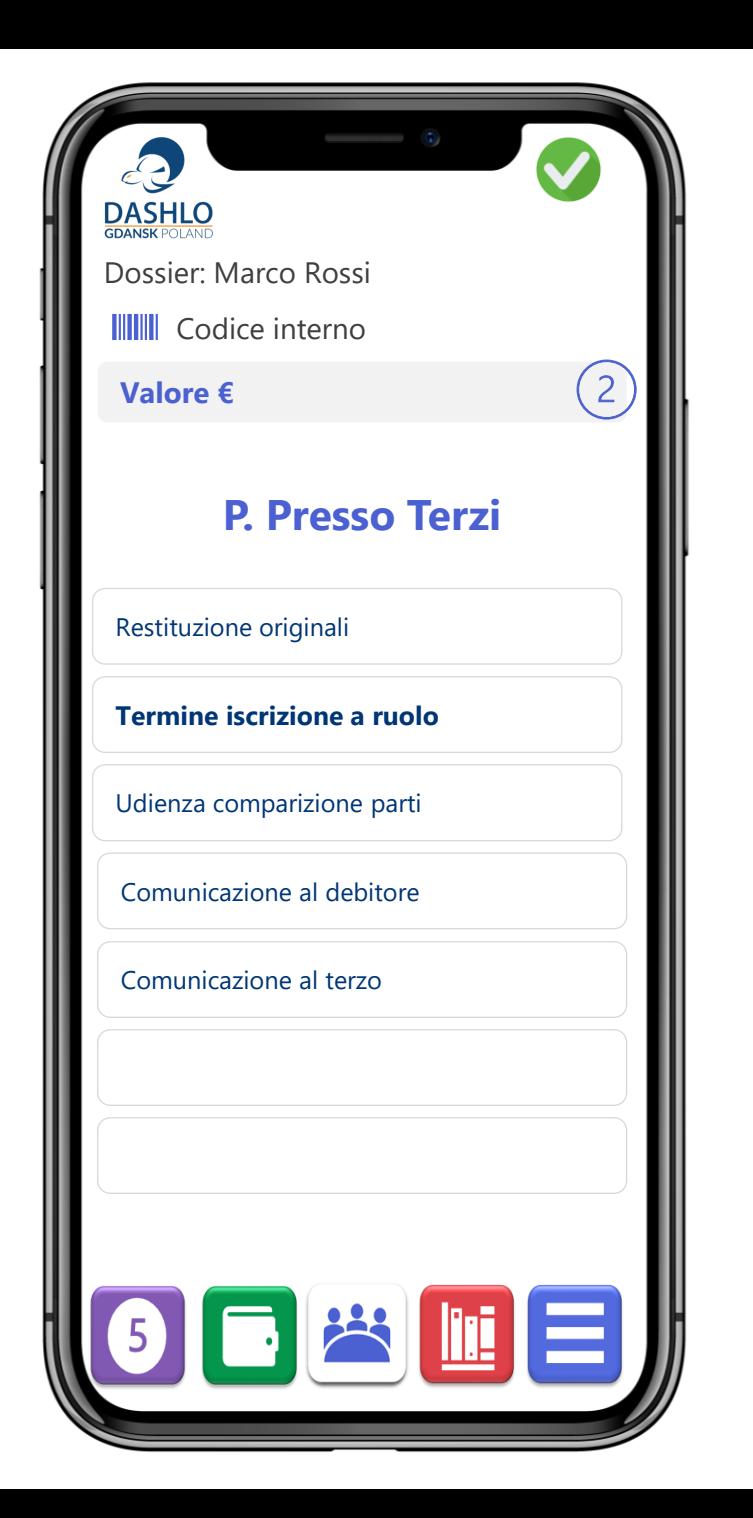

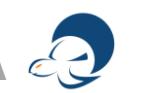

### Beni mobili registrati

Parte 1

Il pignoramento dei beni mobili registrati (motoveicoli, autoveicoli, rimorchi) è una modalità della esecuzione forzata sui beni mobili del debitore che consente di dare avvio all'esecuzione anche se il veicolo non è rinvenuto presso il debitore.

**Si concretizza quindi con la trascrizione del pignoramento presso i pubblici registri automobilistici**.

Con il pignoramento notificato, il debitore deve consegnare il/i mezzo/i al competente istituto vendite giudiziarie. Decorsi 10 giorni il mezzo è sequestrabile ed essendo la circolazione proibita.

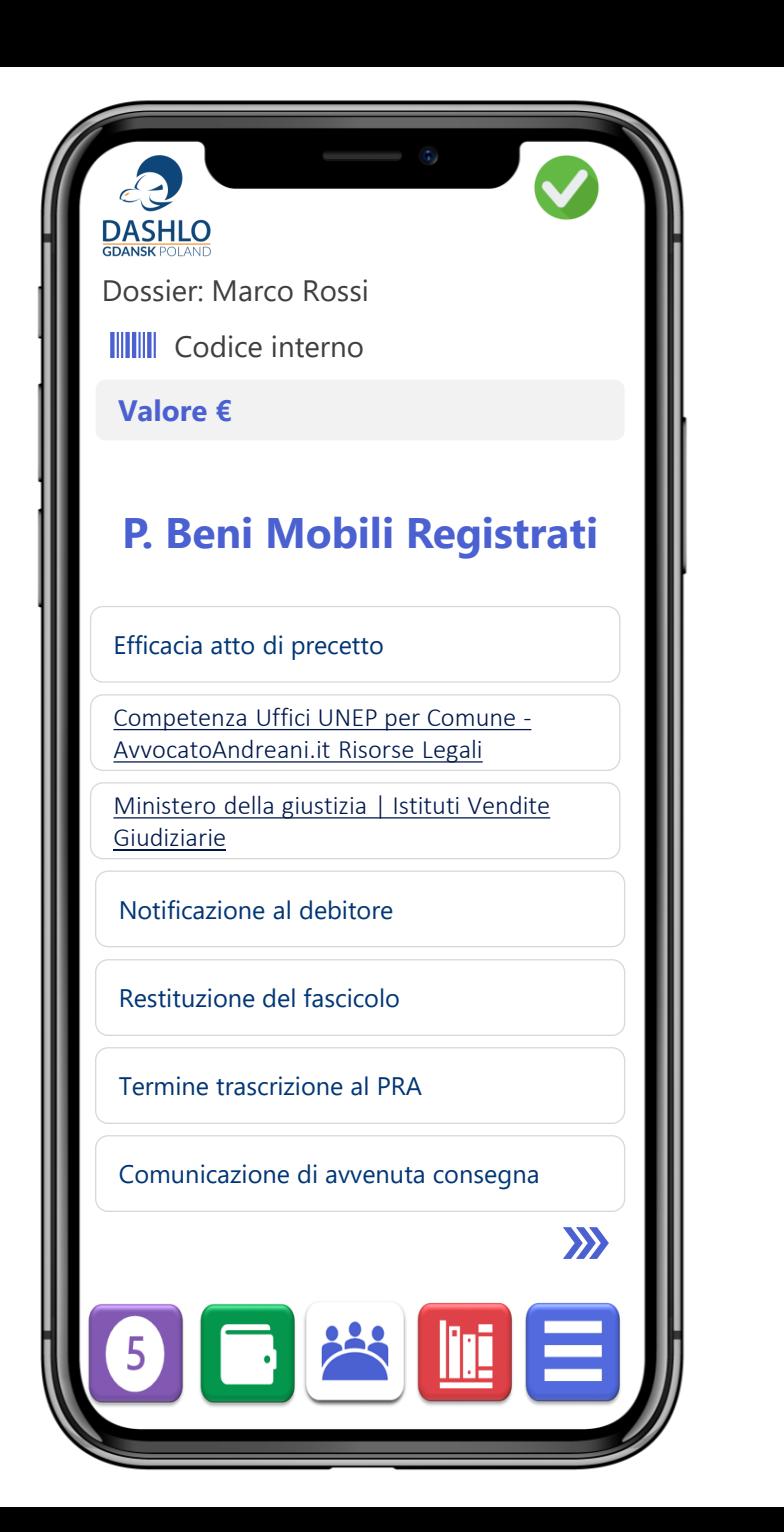

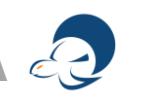

### Beni mobili registrati

Parte 2

Dall'avvenuta comunicazione di ritiro del bene decorrono i termini per l'scrizione a ruolo provvedendosi al deposito degli originali e dell'iscrizione a ruolo.

Dalla data di deposito dell'iscrizione a ruolo, decorrono i termini per la vendita dei beni pignorati.

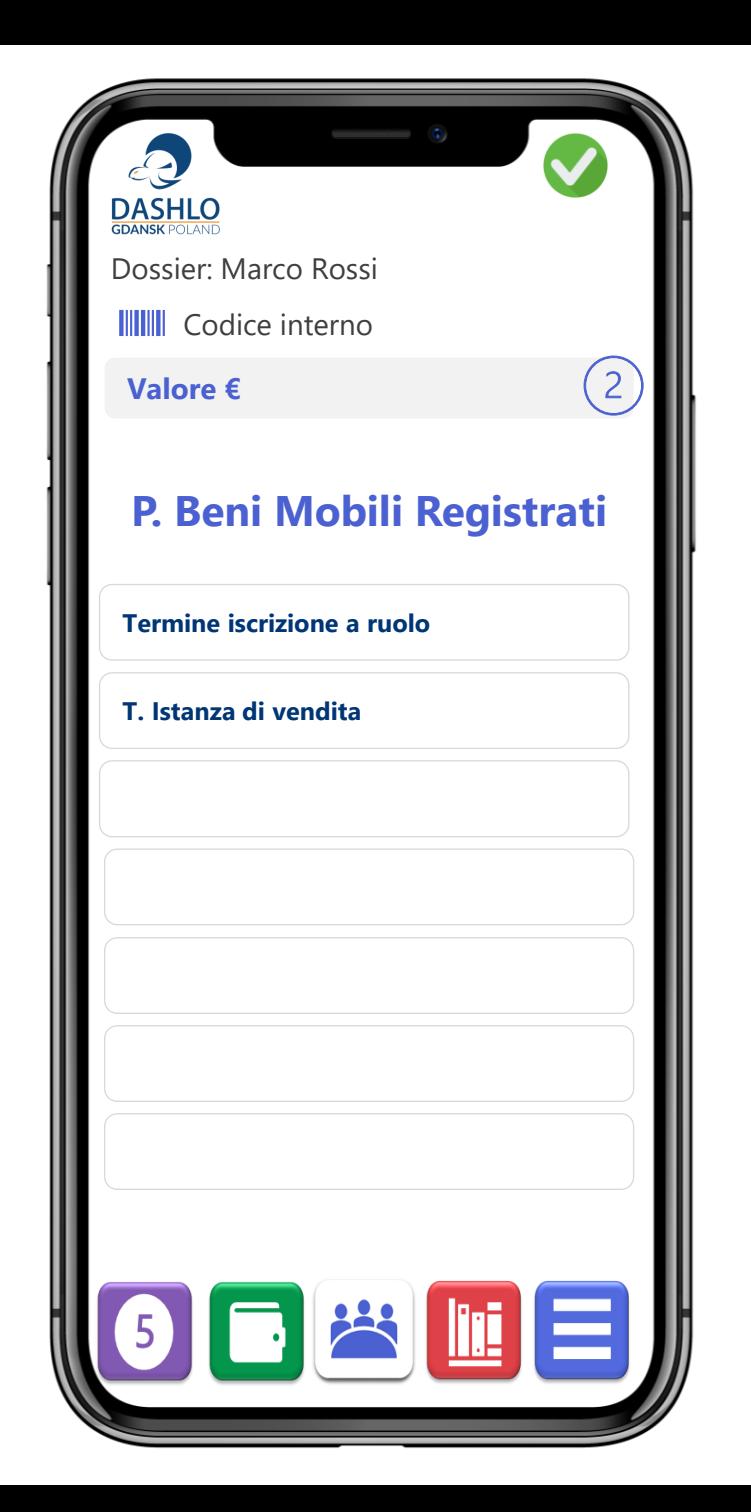

### Immobiliare

Parte 1

Il pignoramento immobiliare è una delle possibili forme dell'esecuzione forzata.

Questo pignoramento sottrare al debitore le sue proprietà immobiliari comprese le pertinenze e, se presenti, anche i beni mobili inseriti nell'immobile sempre che il creditore ne abbia interesse.

La procedura di vendita stabilisce (come per quelle mobiliari) che raggiunta la piena soddisfazione di tutti i creditori vengano consegnate al debitore le somme eccedenti.

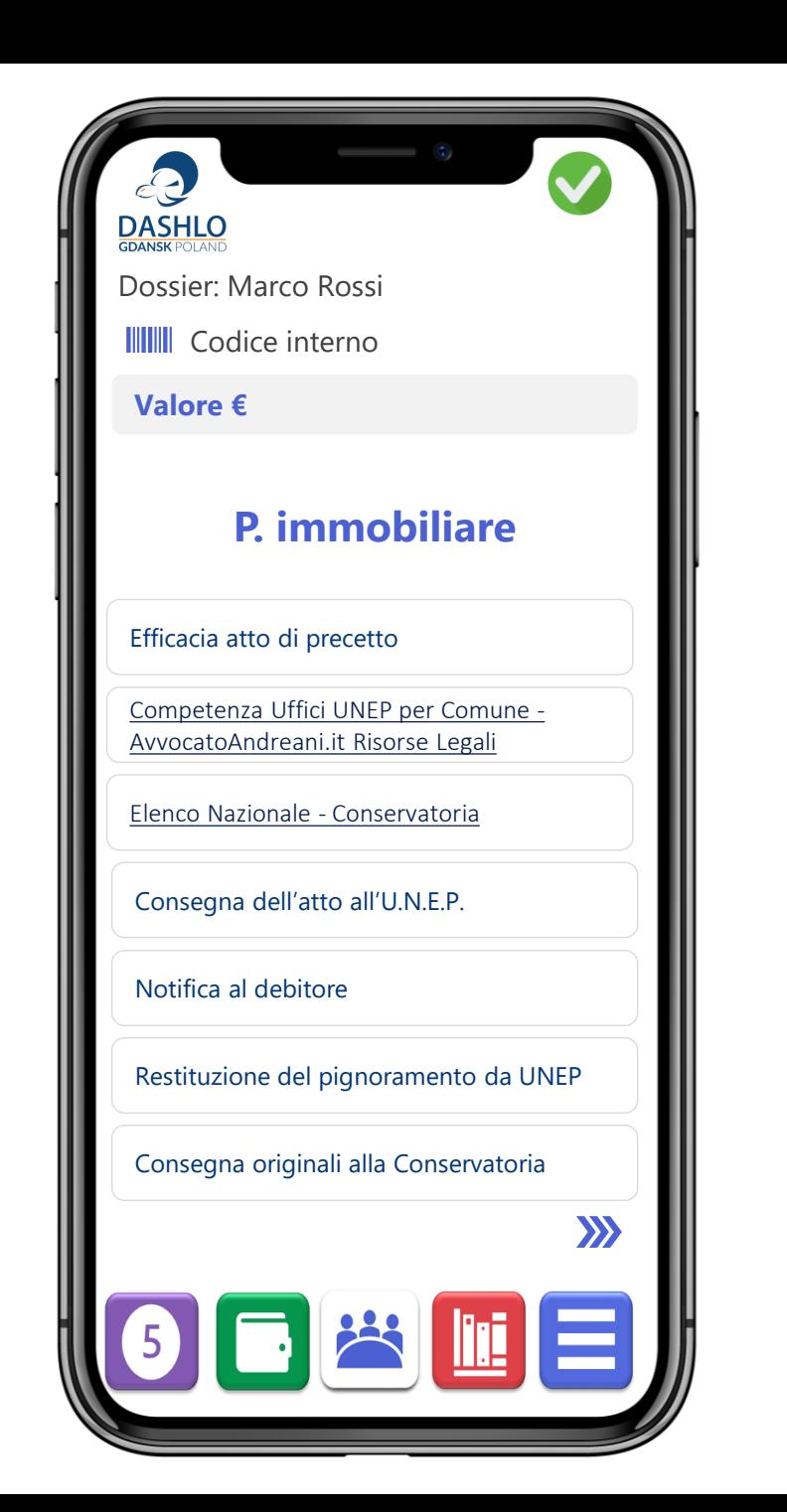

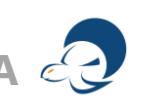

### Immobiliare

Parte 2

Nel pignoramento immobiliare le procedure non si discostano significativamente dalle altre procedure esecutive e di vendita.

Nelle procedure immobiliari è tuttavia significativo il tempo, significativamente più lungo rispetto alle diverse modalità esecutive.

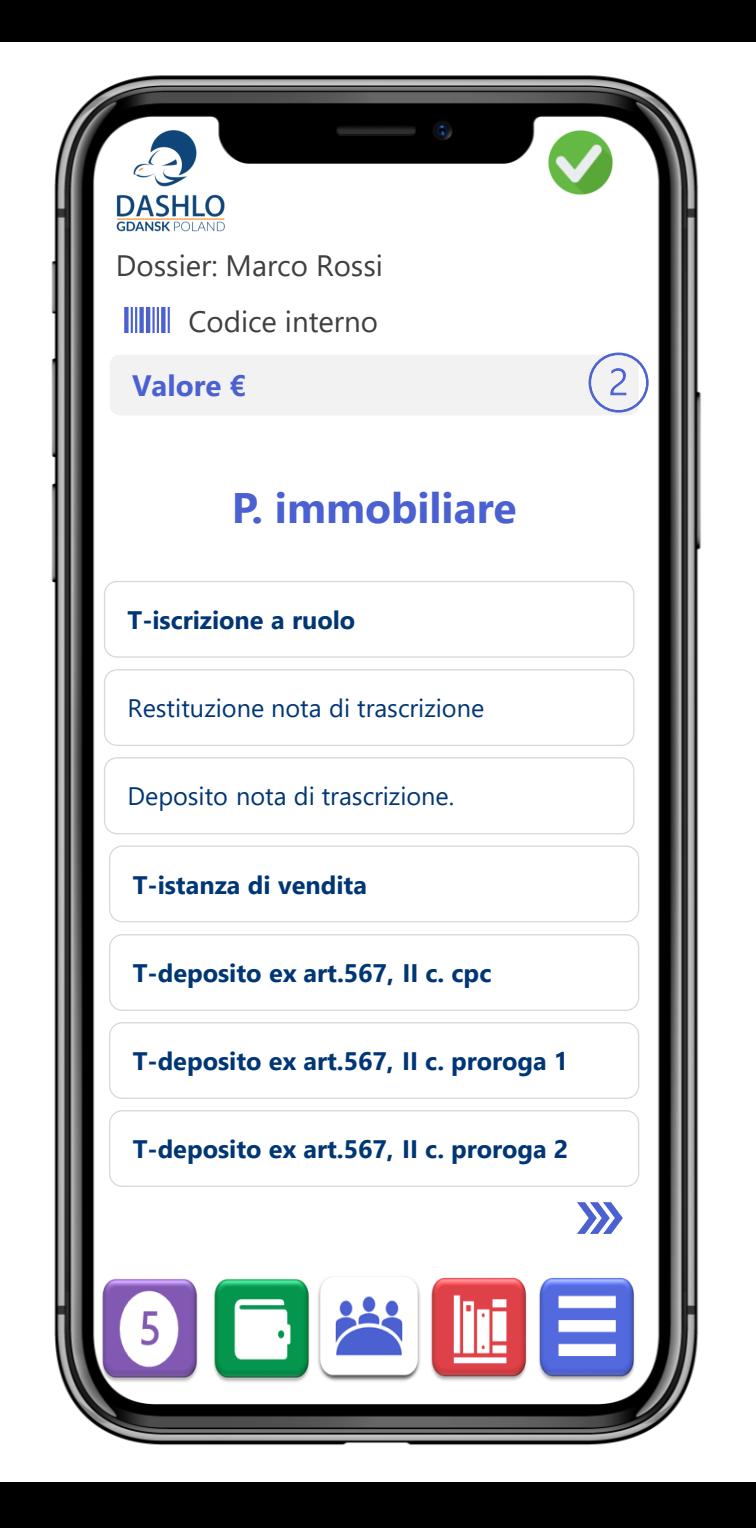

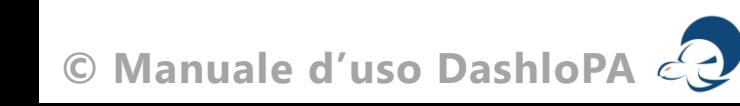

#### Immobiliare

Parte 3

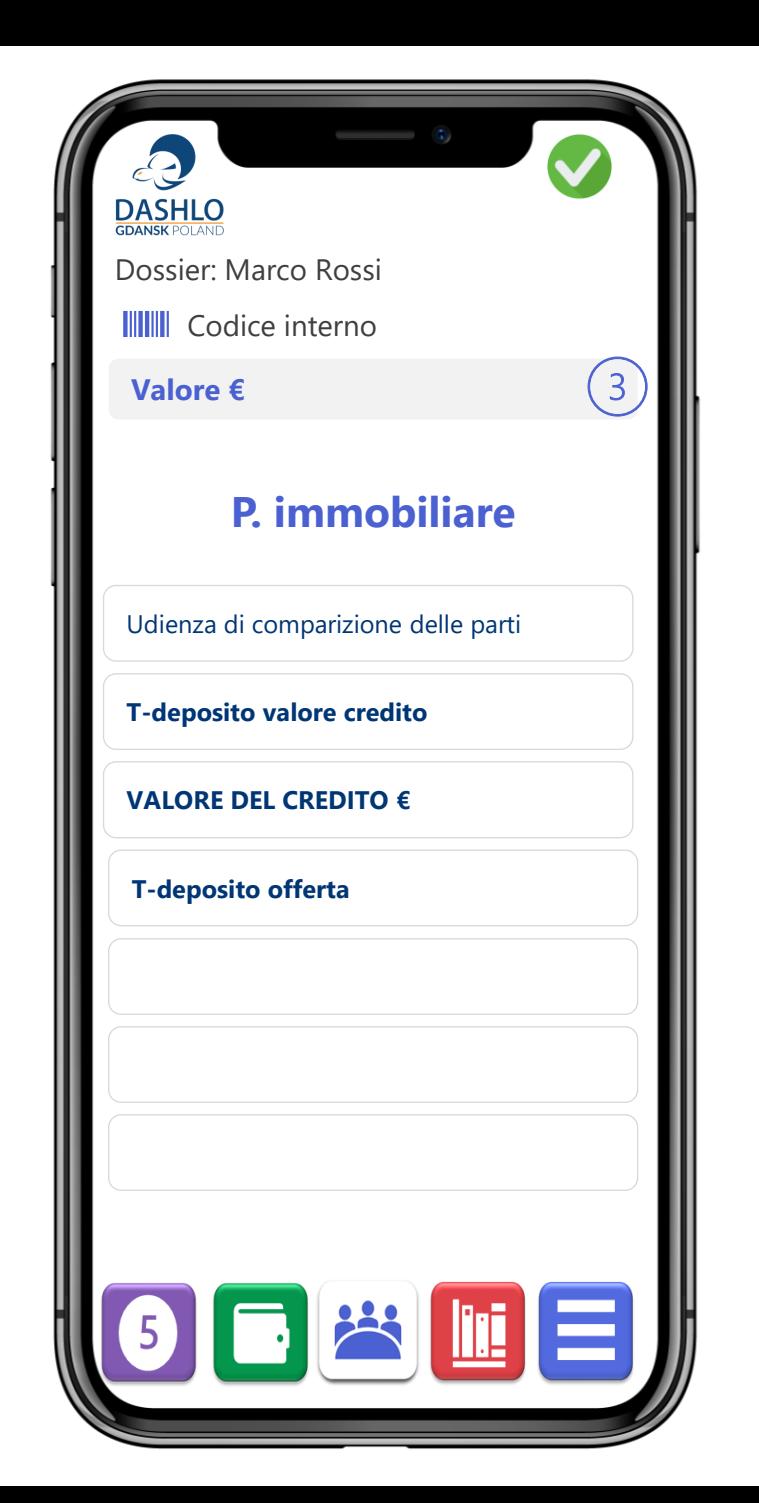

#### Pignoramento ricerca telematica Parte 1

La ricerca con modalità telematiche autorizzata dal presidente del tribunale permette di accedere alle banche dati dell'anagrafe tributaria e fiscale, i rapporti bancari, i pubblici registri ecc.

La procedura è piuttosto semplice e prevede il deposito della istanza presso il tribunale competente.

Sarà quindi compito dell'Ufficiale Giudiziario incaricato alla verifica di procedere ai pignoramenti nel caso in cui rilevasse valori o beni intestati-riconducibili al debitore redigendone processo verbale e restituendolo al creditore.

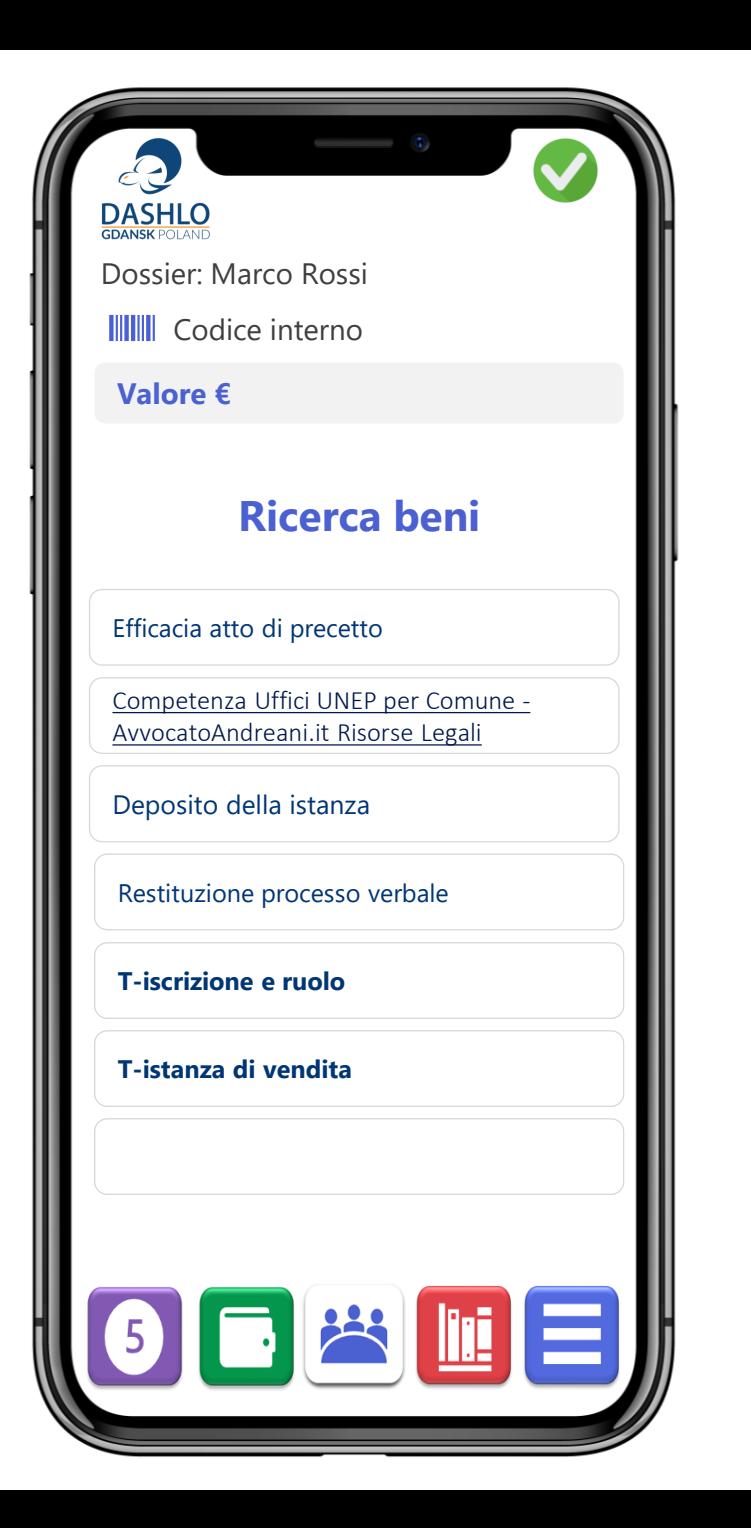

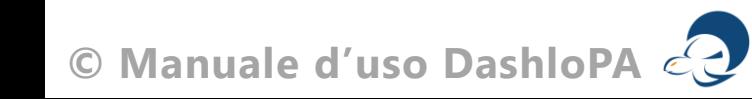

## **Liquidazione giudiziale**

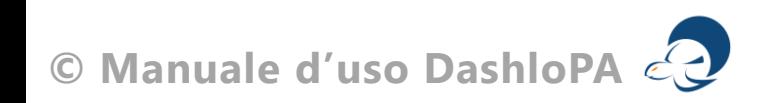

#### Liquidazione giudiziale Parte 1

La liquidazione giudiziale – sostituisce il fallimento – ed ha il fine di liquidare il patrimonio dell'imprenditore insolvente con al successiva ripartizione del ricavato a favore dei creditori sulla base delle graduazione dei loro crediti.

La procedura è piuttosto semplice e prevede il deposito del ricorso avanti al tribunale competente per territorio. si ricorda la necessità del rispetto dei requisiti di legge.

- ammontare dei debiti scaduti e **non pagati**  complessivamente superiori – di euro 30.000,00;
- ammontare dell'attivo patrimoniale superiore a 300.000,00 euro;
- ammontare annuo dei ricavi superiore ad euro 200.000,00;
- ammontare complessivo di debiti, anche non scaduti, superiore a 500.000,00 euro.

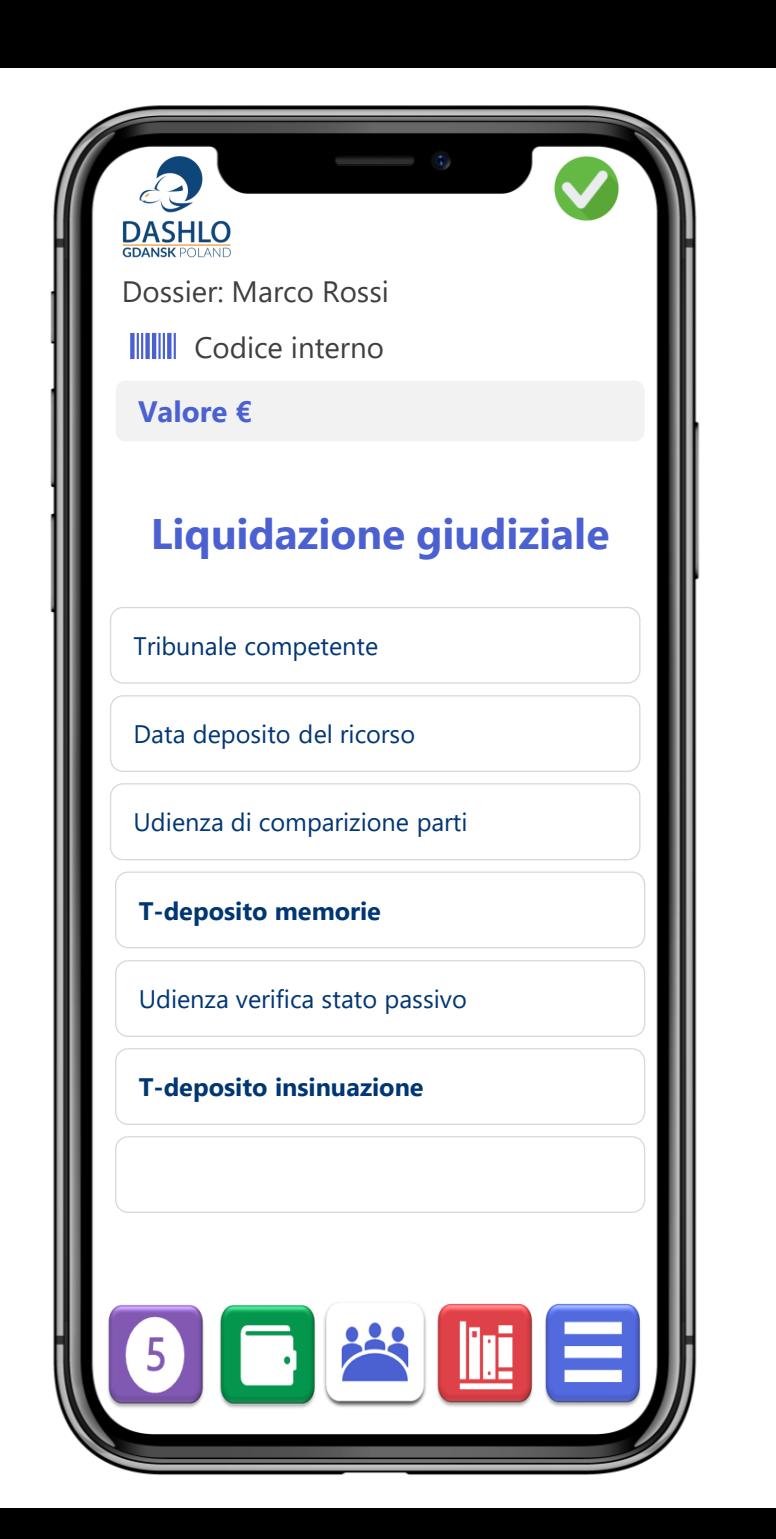

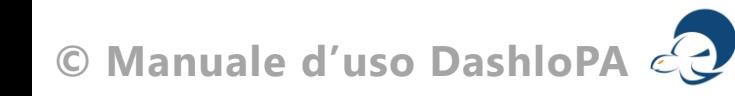

## **COMPOSIZIONI** GIUDIZIALI

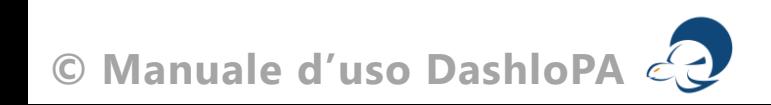

#### Arbitrato

Parte 1

Le parti possono far decidere da ARBITRI le controversie tra di loro insorte che non abbiano per oggetto diritti – indisponibili – salvo espresso divieto di legge.

Si evidenzia che la procedura di arbitrato è usuale e prevista dal Codice degli Appalti coinvolgendo assiduamente le PA.

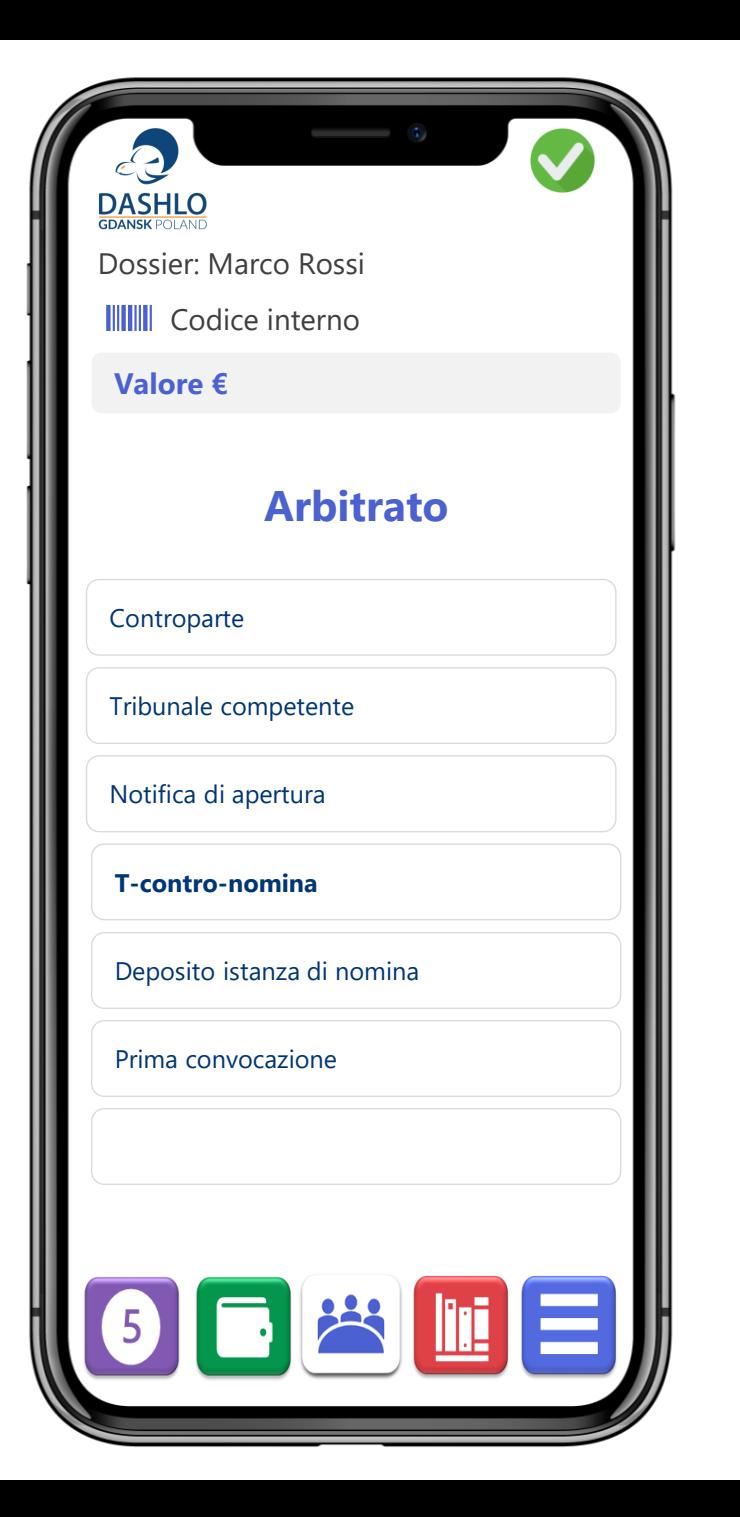

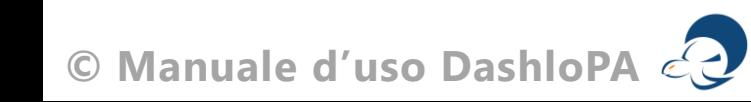
## Mediazione obbligatoria

Parte 1

## MATERIE

- Condominio (parti comuni)
- Proprietà, enfiteusi e simili
- Divisione di beni comuni
- Successioni ereditarie
- Patti di famiglia
- Locazione e affitto d'azienda
- Contratti di comodato
- Assicurazioni
- Servizi bancari e finanziari
- Responsabilità medica e sanitaria
- Diffamazione a mezzo stampa o altri mezzi
- Associazione in partecipazione
- Consorzio
- Franchising
- Opera
- Rete
- Somministrazione
- Società di persone
- Subfornitura

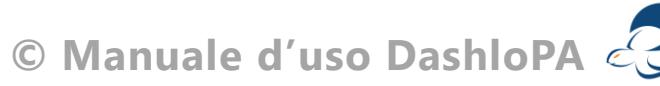

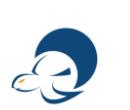

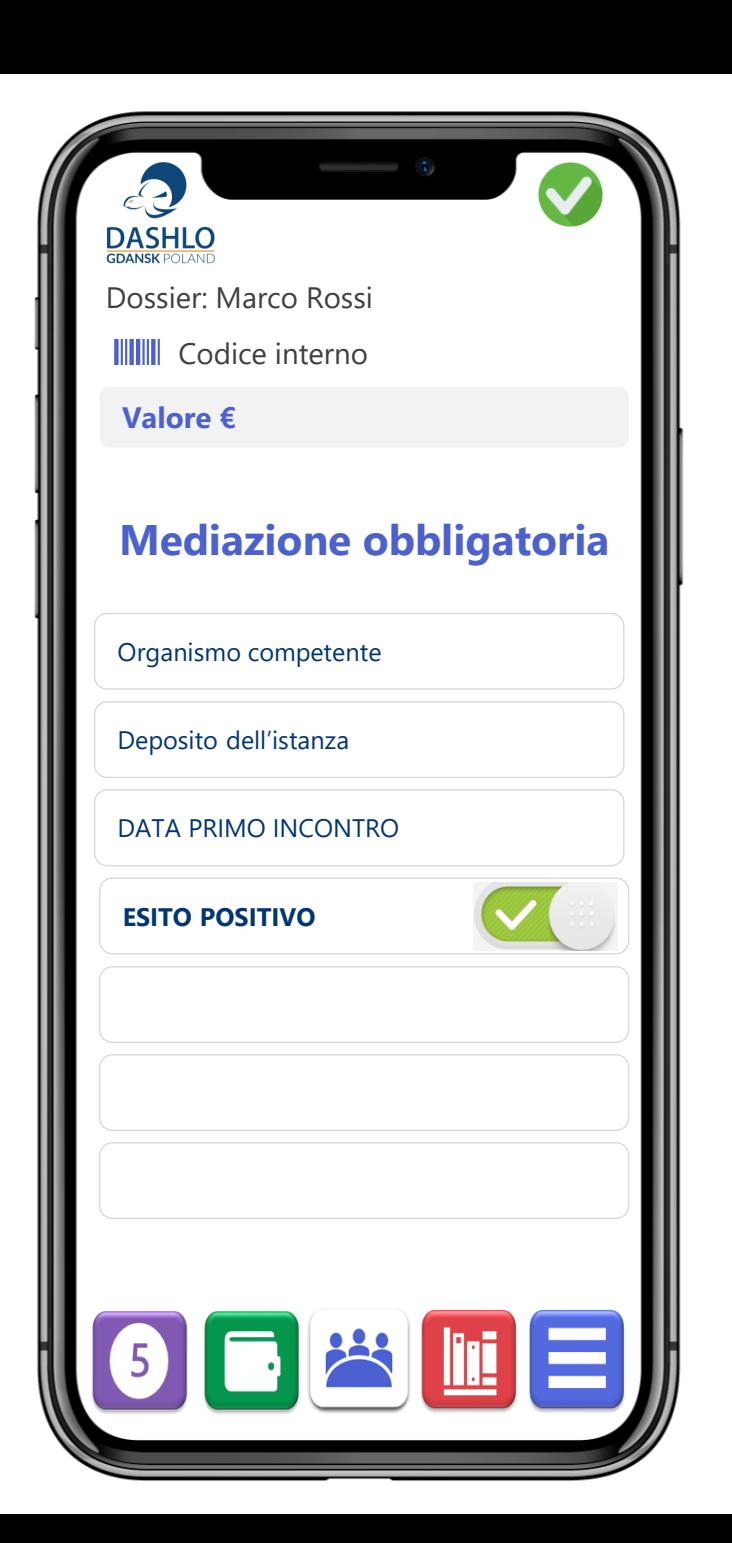

## Accertamento Tecnico Preventivo

Parte 1

Chi ha urgenza di far verificare, prima del giudizio, lo stato dei luoghi o la qualità o la condizione di cose può chiedere, a norma degli articolo 692 e seguenti, che sia disposto un accertamento tecnico o ispezione giudiziale.

Con l'accertamento tecnico preventivo si forma il processo verbale.

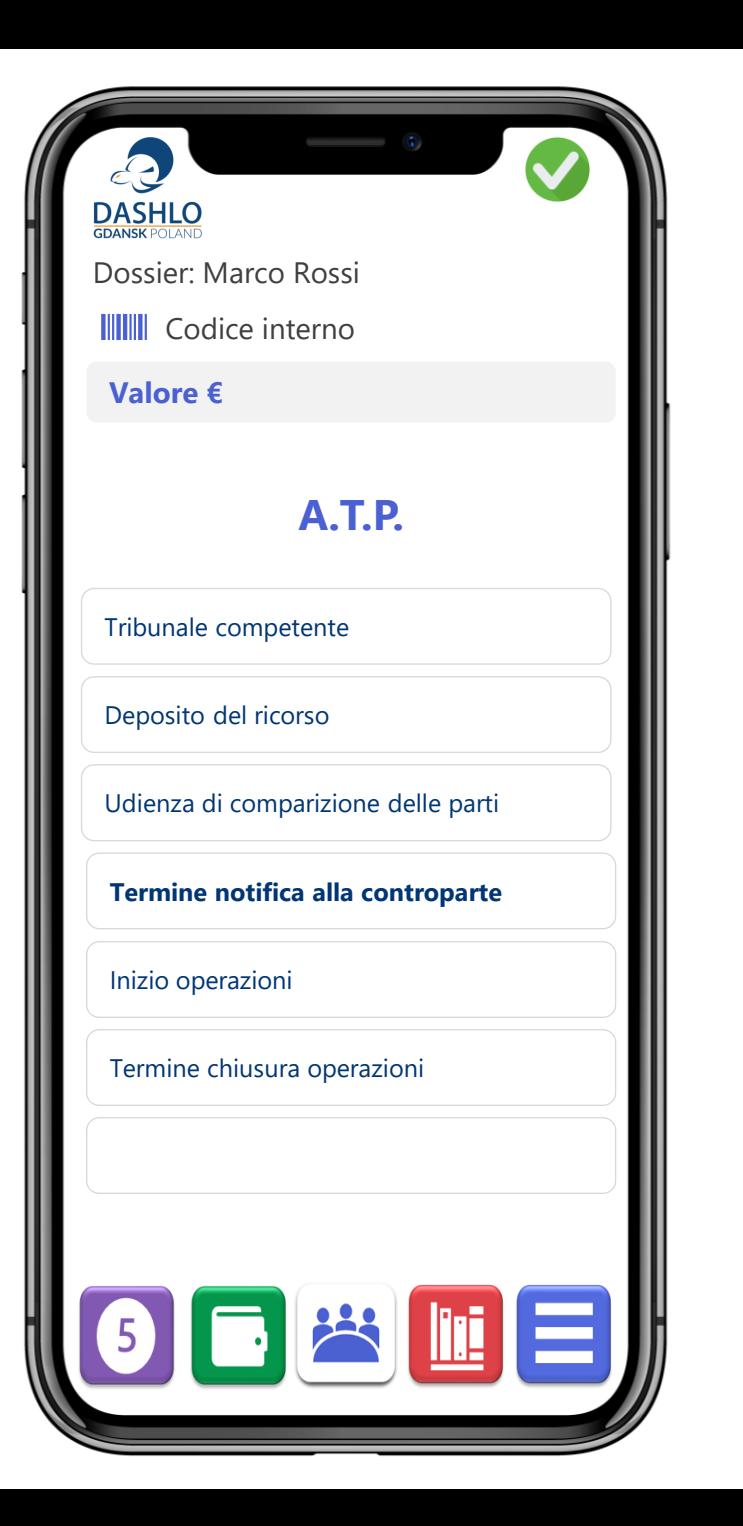

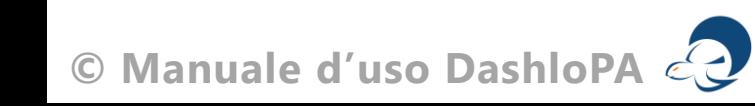

## Consulenza Tecnica d'Ufficio

Parte 1

Chi ha urgenza di far verificare, prima del giudizio, lo stato dei luoghi o la qualità o la condizione di cose può chiedere, a norma degli articolo 692 e seguenti, che sia disposto un accertamento tecnico o ispezione giudiziale.

Con l'accertamento tecnico preventivo si forma il processo verbale.

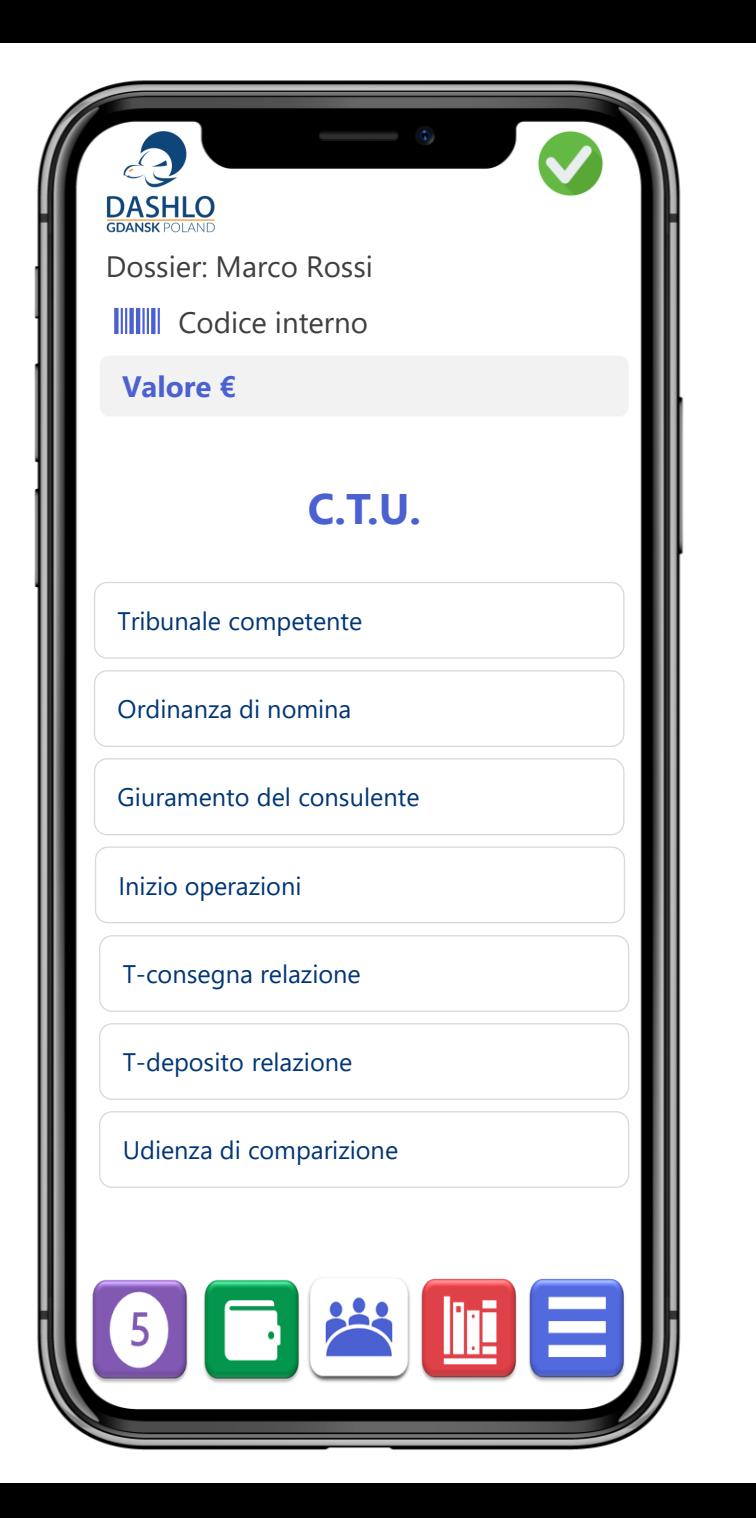

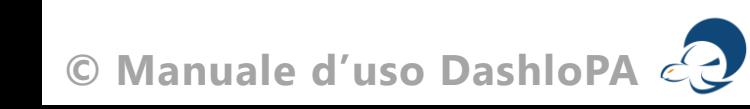